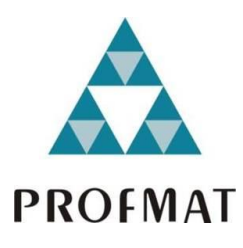

 UNIVERSIDADE DO ESTADO DE MATO GROSSO U FACULDADE DE CIÊNCIAS EXATAS E TECNOLÓGICAS *CAMPUS* UNIVERSITÁRIO DE SINOP MESTRADO PROFISSIONAL EM MATEMÁTICA EM REDE NACIONAL – PROFMAT

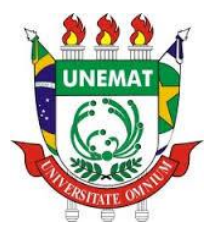

# **ITAMARA CRISTINA DAL BELLO**

**INTRODUÇÃO À PROGRAMAÇÃO LINEAR NO ENSINO MÉDIO: Uma Experiência de Ensino e Aprendizagem com Situações-Problema e Recursos Computacionais**

> **Sinop/MT 2020**

## **ITAMARA CRISTINA DAL BELLO**

## **INTRODUÇÃO À PROGRAMAÇÃO LINEAR NO ENSINO MÉDIO: Uma Experiência de Ensino e Aprendizagem com Situações-Problema e Recursos Computacionais**

Trabalho de Conclusão de Curso apresentado à Banca Avaliadora do Departamento PROFMAT, da Universidade do Estado de Mato Grosso – UNEMAT, Campus Universitário de Sinop/MT, como requisito parcial para a obtenção do título de Mestre em Matemática.

Orientadora: Prof.ª Dra. Vera Lucia Vieira de Camargo

**Sinop/MT 2020**

# CIP - CATALOGAÇÃO NA PUBLICAÇÃO

B446i BELLO, Itamara Cristina Dal.

Introdução à Programação Linear no Ensino Médio: uma experiência de ensino e aprendizagem com Situações-Problema e Recursos Computacionais / Itamara Cristina Dal Bello. - Sinop, 2020.

150 f.; 30 cm. (ilustrações) Il. color. (sim).

Trabalho de Conclusão de Curso (Dissertação/Mestrado) - Curso de Pósgraduação Stricto Sensu (Mestrado Profissional) Profmat, Faculdade de Ciências Exatas e Tecnológicas, Câmpus de Sinop, Universidade do Estado de Mato **Grosso, 2020.** 

Orientadora: Dra. Vera Lucia Vieira de Camargo.

1. Matemática. 2. Ensino Médio. 3. Programação Linear. 4. Sistemas Lineares. I. Camargo, V. L. V. de, Dra. II. Título. III. Título: uma experiência de ensino e aprendizagem com Situações-Problema e Recursos Computacionais.

CDU 519.6(07)

Ficha catalográfica elaborada pelo bibliotecário Luiz Kenji Umeno Alencar CRB 1/2037.

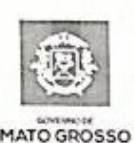

**ESTADO DE MATO GROSSO** SECRETARIA DE ESTADO DE CIÊNCIA E TECNOLOGIA UNIVERSIDADE DO ESTADO DE MATO GROSSO CAMPUS UNIVERSITÁRIO DE SINOP FACET - FACULDADE DE CIÊNCAIS EXATAS E TECNOLÓGICAS. MESTRADO PROFISSIONAL EM MATEMATICA EM REDE NACIONAL PROFMAT **UNEMAT - SINOP** 

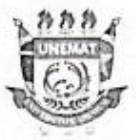

ITAMARA CRISTINA DAL BELLO

## INTRODUÇÃO À PROGRAMAÇÃO LINEAR NO ENSINO MÉDIO: Uma Experiência de Ensino e Aprendizagem com Situações-Problema e **Recursos Computacionais**

Dissertação apresentada ao Programa de Mestrado Profissional em Matemática em Rede Nacional da Universidade do Estado de Mato Grosso - UNEMAT no Campus Universitário de Sinop, para obtenção do título de Mestre em Matemática.

Orientadora: Dra. Vera Lúcia Vieira de Camargo Aprovado em 22/10/2020

**BANCA EXAMINADORA** Prof.<sup>a</sup> Dra. Vera Lúcia Vieira de Camargo Orientadora/Presidente UNEMAT/MT Prof. Dr. Cristiano Torezzan Avaliador Externo **UNICAMP/SP** 

Prof. Dr. Rogério dos Reis-Gonçalves Avaliador/interno **UNEMAT/MT** 

SINOP/MT - OUTUBRO - 2020

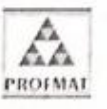

Programa de Mestrado Profissional em Matemática em Rede Nacional - Polo de Sinop Avenida dos Ingás, nº 3001 - Centro - CEP: 78.555-000 - Sinop-MT. Tel./Fax: (66)9601-8925 - Cx. Postal: 680 - profmat-unemat@unemat-net.br

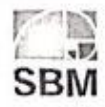

## **DEDICATÓRIA**

Dedico este trabalho em especial a Deus por ter me concedido esta grandiosa oportunidade e a todos que fizeram parte da minha trajetória.

#### **AGRADECIMENTOS**

Agradeço em primeiramente a minha família, meu esposo Luciano, meu filho Lorenzo e minha irmã Daiane que me apoiaram e ajudaram nos momentos difíceis, sempre acreditando no meu potencial e me incentivando a nunca desistir.

Aos meus professores por transmitirem seus conhecimentos e lições de vida, em especial ao professor Oscar Chong que também me ensinou sobre superação e bom humor, a minha orientadora Professora Vera Lúcia Vieira de Camargo que despende imenso amor e dedicação em tudo que realiza e ao Professor Rogério dos Reis Gonçalves, o eterno Galois que não mediu esforços para nos ajudar e impulsionar durante o mestrado.

Aos Professores Cristiano Torezzan e Rogério dos Reis Gonçalves, membros da Banca Examinadora, por aceitarem o convite para avaliar e contribuírem com este trabalho.

Aos meus colegas de turma, excepcionalmente os que se tornaram grandes amigos. Eduardo Castro, Eduardo Gevisier e meus companheiros de viagem Josimara Riva, Jonatas Soares e Silvio Luís, vocês com certeza deixaram essa caminhada mais leve e divertida.

 À Coordenação de Aperfeiçoamento de Pessoal de Nível Superior (CAPES) pela importante ajuda financeira que tanto foi necessária em inúmeros momentos no decorrer do curso.

## **EPÍGRAFE**

*"O que sabemos é uma gota, o que ignoramos é um oceano."*

*Isaac Newton*

#### **RESUMO**

Este trabalho visa apresentar o desenvolvimento de uma proposta de ensino envolvendo os conceitos básicos de Programação Linear para o Ensino Médio, como: a definição, solução geométrica para problemas com função objetivo e restrições com duas variáveis com o auxílio do *Software* Geogebra e resolução de problemas aplicados a diferentes áreas utilizando o *solver* do *Excel* para problemas com mais de duas variáveis. O trabalho teve como objetivo principal verificar como os alunos interagem com a proposta e identificar possíveis contribuições para a formação dos alunos, em especial, quando do estudo do conteúdo de Sistemas Lineares, haja vista que a área permite uma vasta quantidade de aplicações em diferentes áreas. O trabalho foi orientado pela Pesquisa Qualitativa com a abordagem do Estudo de Caso e foi desenvolvido com um grupo de alunos do Ensino Médio. Os resultados indicam que a abordagem se mostrou muito favorável ao desenvolvimento de habilidades com resolução de problemas, criatividade, visualização geométrica de conceitos de sistema lineares e atitudes favoráveis ao uso dos recursos do *Software* Geogebra e Excel no ensino e aprendizagem de conteúdos matemáticos.

**Palavras-chave:** Matemática, Ensino Médio, Programação Linear. Sistemas Lineares.

### **ABSTRACT**

The following essay aims to present the development of a teaching proposal comprising the basic concepts of Linear Programming for High School, such as: definition, geometrical solution for objective-function problems, and restriction with restrictions with two variables with the aid of the Geogebra Software and problem solving applied to different areas using the Excel *solver* for problems with more than two variables. The main goal of the essay is to verify how the students interact with the proposal and to identify potential contributions to the students' education, especially when studying the content of Linear Systems, given that this field of study allows a wide range of applications in different areas. The study was guided by Qualitative Research with the Case Study approach and was developed within a group of high school students. The results indicate that the approach has proved to be very favorable to the development of skills such as: problem solving, creativity, geometric visualization of linear system concepts and propitious attitudes to the use of Geogebra and Excel software resources in teaching and learning of mathematical content.

**Palavras-chave:** Mathematics, High Shool, Linear Programming, Linear Systems.

### **LISTA DE FIGURAS**

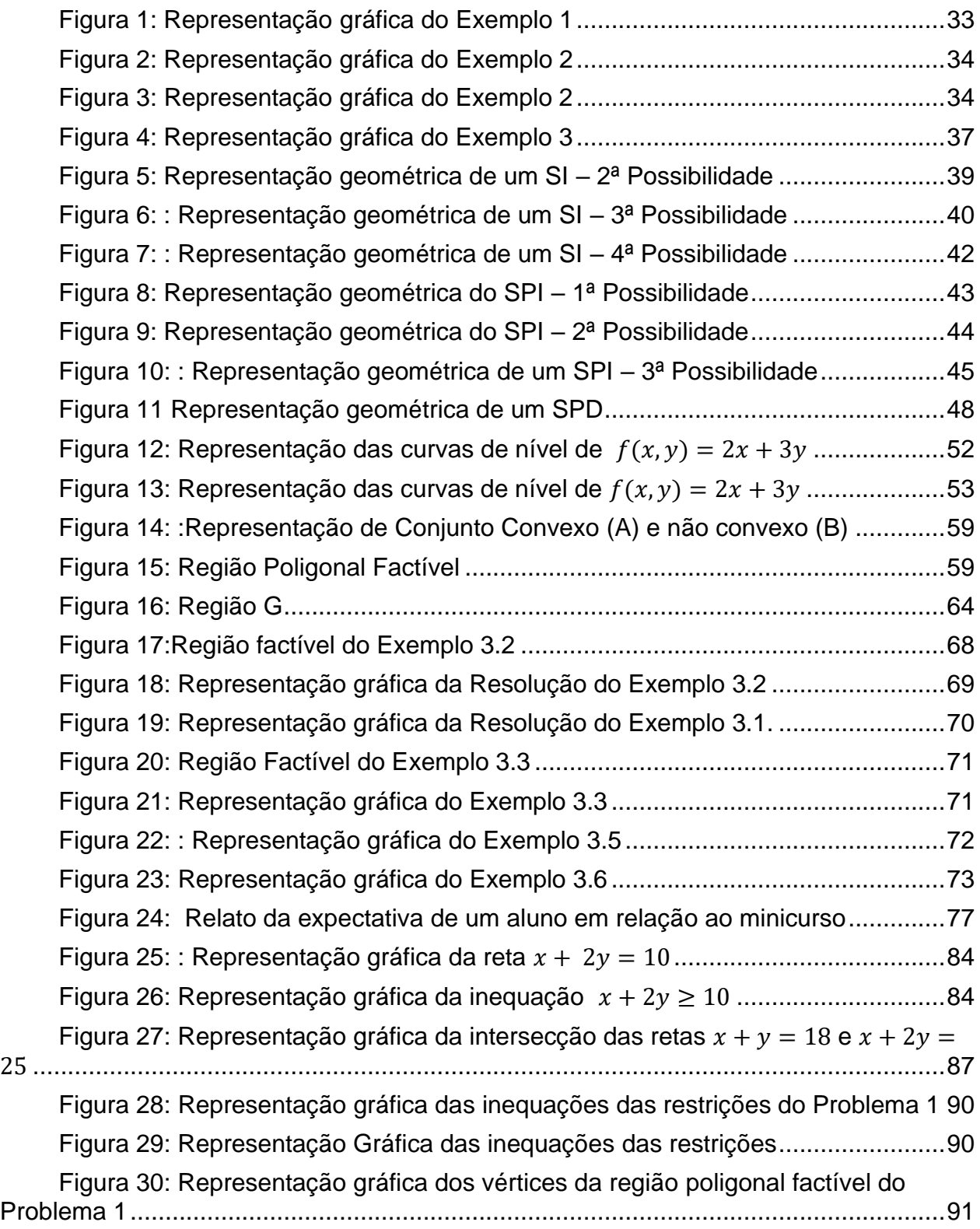

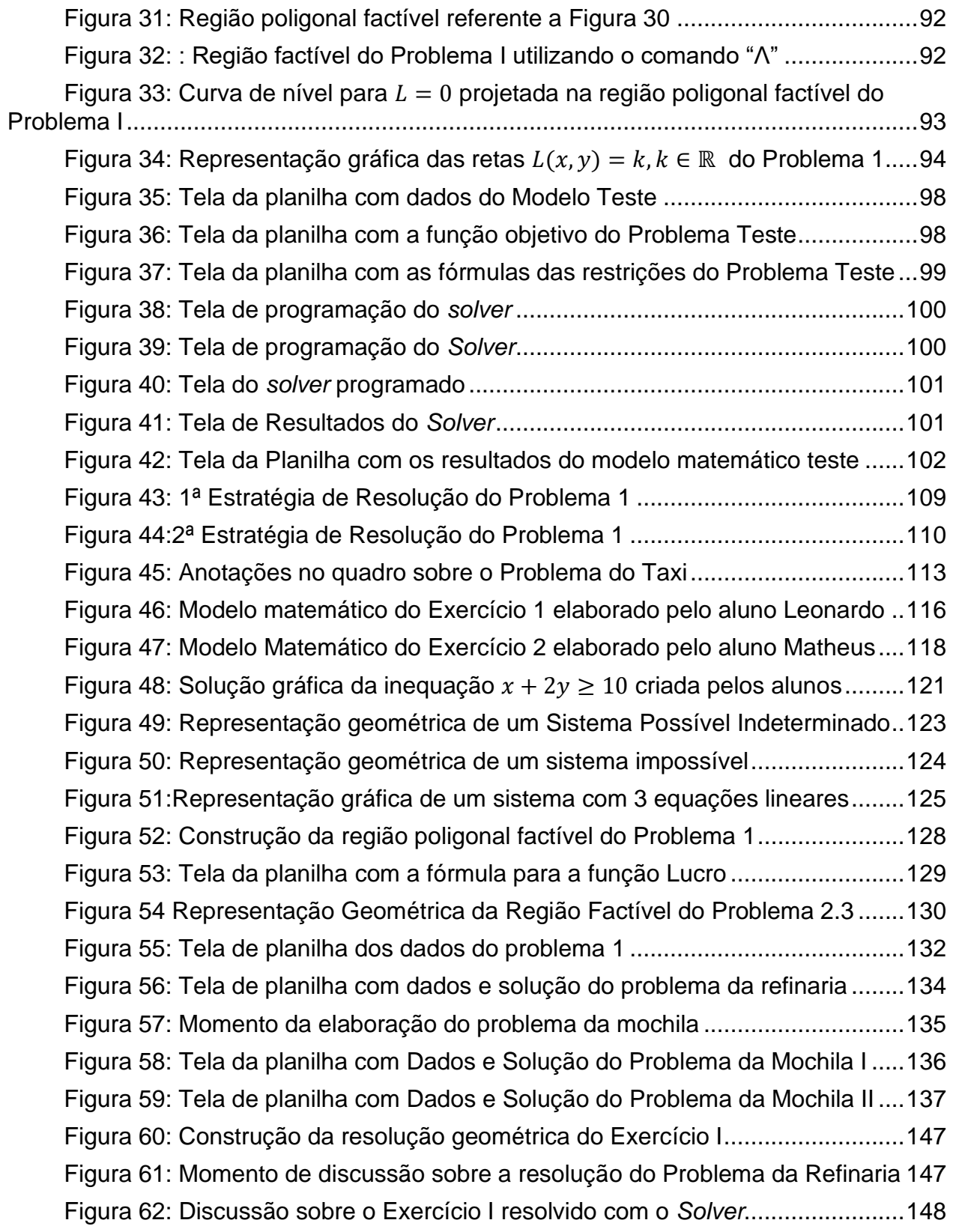

## **LISTA DE TABELAS**

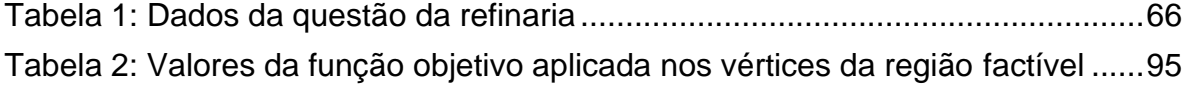

### **LISTA ABREVIATURAS**

- BNCC Base Nacional Comum Curricular
- PCNs Parâmetros Curriculares Nacionais Matemática Ensino Fundamental
- PPL Problema de Programação Linear
- PO Pesquisa Operacional
- PL Programação Linear
- SOBRAPO Sociedade Brasileira de Pesquisa Operacional

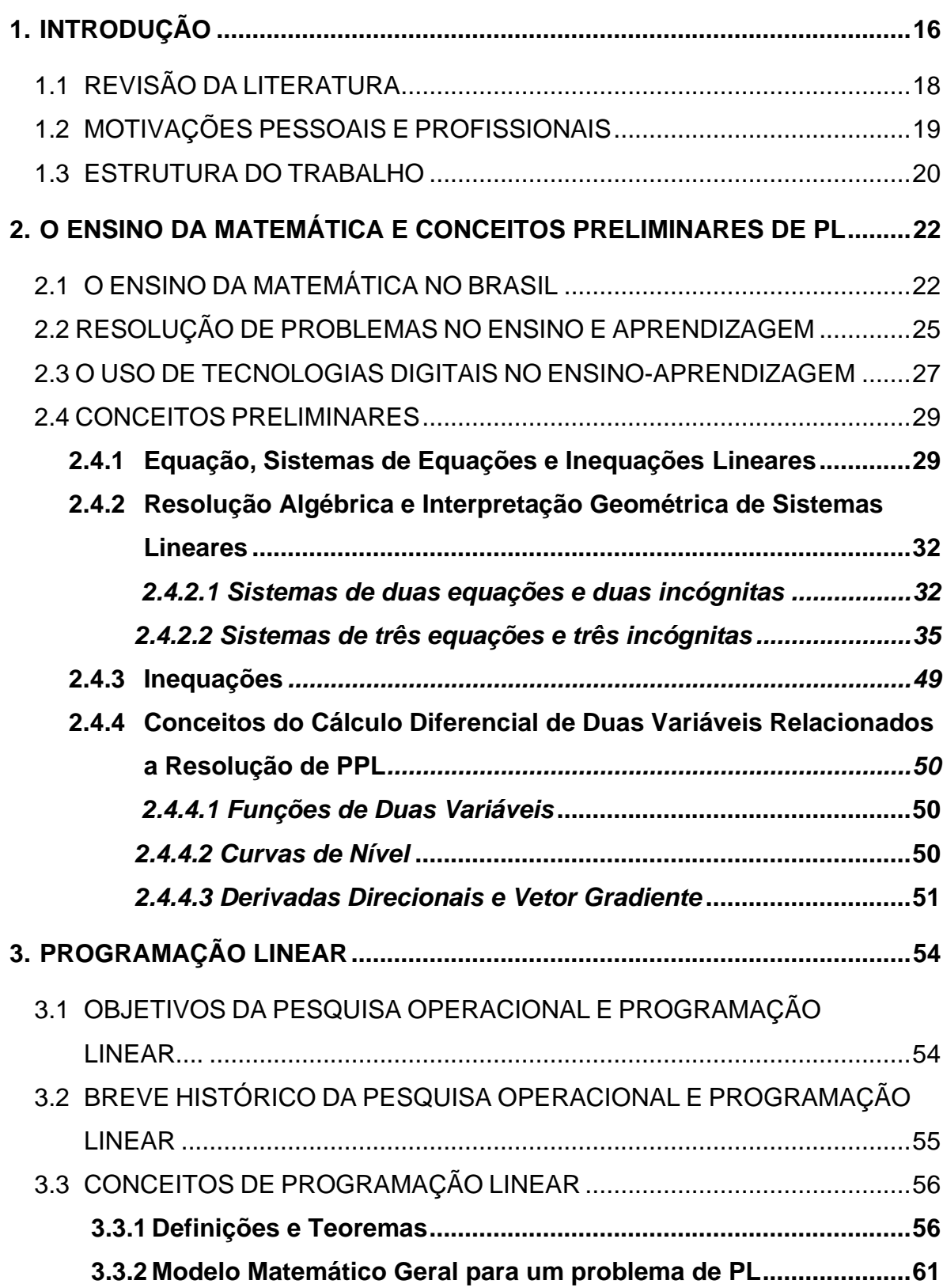

# **SUMÁRIO**

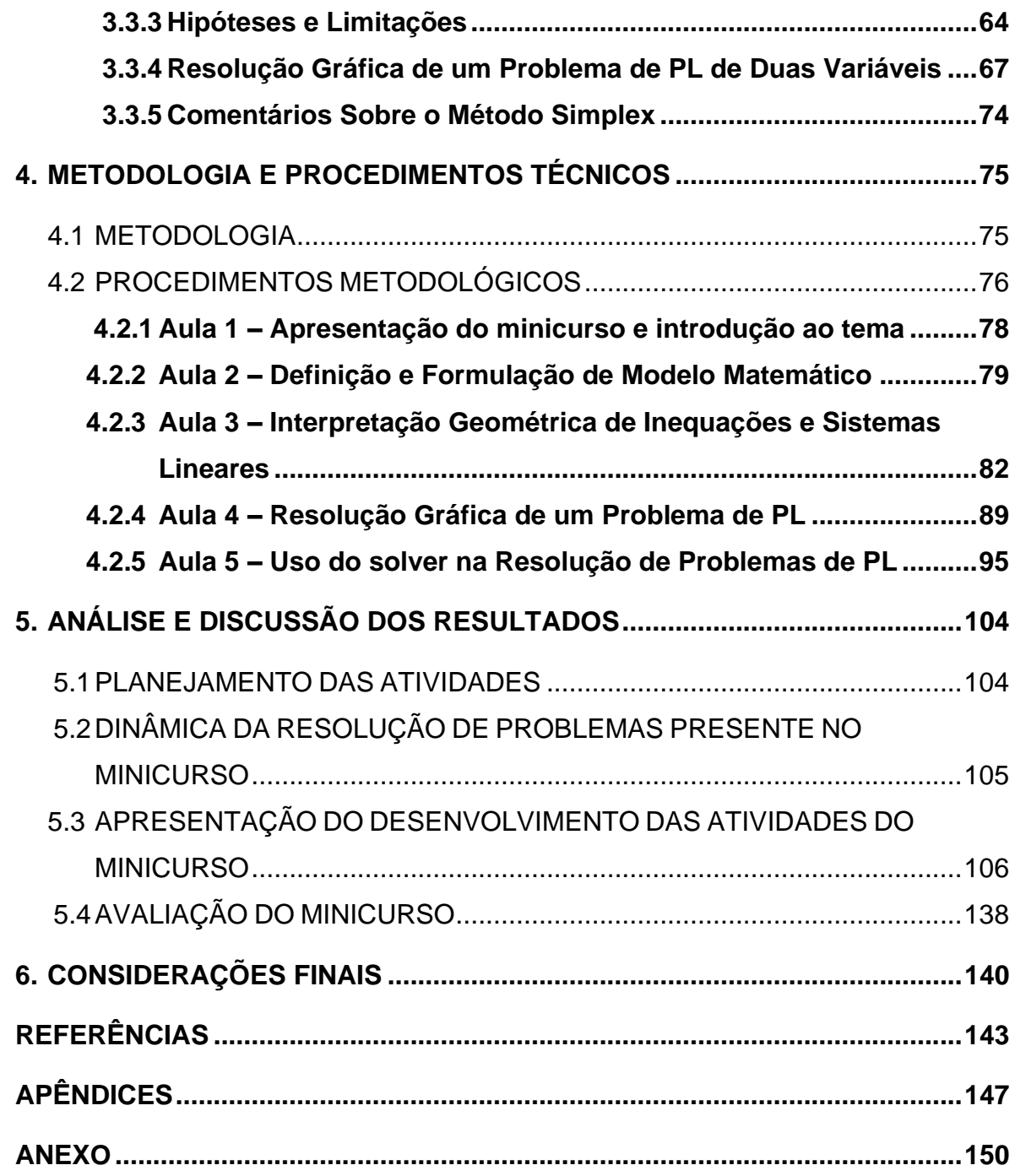

### <span id="page-15-0"></span>**1. INTRODUÇÃO**

A Matemática para a maioria dos alunos é considerada como um "bicho de sete cabeças", ou seja, algo inacessível de compreensão. Muitos acreditam que quem gosta de Matemática é de um nível de inteligência diferente da maioria, pois consegue compreender e raciocinar de forma distinta dos demais. Esta visão acaba por alimentar no imaginário do estudante o mito de que as habilidades matemáticas do indivíduo são inatas que pode influenciar negativamente no seu processo de aprendizagem.

Por outro lado, esta visão anteriormente apresentada não está em consonância com a essência da natureza da Matemática, haja vista que, historicamente muitos de seus conceitos foram motivados para atender necessidades humanas em diversos contextos culturais. Desta forma, a Matemática não é uma ciência pronta e acabada e sim fruto de uma construção humana que possui um papel importante para a vida do indivíduo e para a sociedade. Concebendo a Matemática nesta perspectiva é importante que o conhecimento matemático seja acessível a todos.

Para isso, é importante que o ensino da Matemática não esteja pautado somente em metodologias baseadas na repetição, sem desafios e aplicações, conforme Polya (2006, p. 5) alerta:

> Um professor de Matemática tem, assim, uma grande oportunidade. Se ele preenche o tempo que lhe é concedido a exercitar seus alunos em operações rotineiras, aniquila o interesse e tolhe o desenvolvimento intelectual dos estudantes, desperdiçando, dessa maneira, a sua oportunidade. Mas se ele desafia a curiosidade dos alunos, apresentando-lhes problemas compatíveis com os conhecimentos destes e auxiliando-os por meio de indagações estimulantes, poderá incutir-lhes o gosto pelo raciocínio independente e proporcionar-lhes certos meios para alcançar este objetivo.

Um dos desafios para a aprendizagem da Matemática no Ensino Médio, segundo a Base Nacional Comum Curricular (BNCC), é proporcionar aos estudantes a visão de que ela não se restringe a um conjunto de regras e técnicas, mas faz parte da cultura e da história da humanidade e, portanto, ela deve ser de interesse e conhecimento de todos. Para isso, são bem vindas as práticas pedagógicas com propostas contendo atividades desafiadoras com situações-problema que relacionem os conteúdos matemáticos com a realidade dos alunos, para favorecer assim atitudes positivas em relação à Matemática. O papel do professor nesse contexto, será o de relacionar o conteúdo à boas situaçõesproblema, pois ao resolvê-las o aluno está desenvolvendo seu raciocínio logico e experienciando uma estratégia própria.

Em relação aos conteúdos curriculares do Ensino Médio, em especial, o de Sistemas Lineares, percebemos que dificilmente os livros didáticos trazem aplicações deste conteúdo e desta forma, propomos desenvolver este trabalho tendo como objetivo verificar como os alunos de Ensino Médio interagem frente a uma proposta envolvendo a resolução gráfica e computacional de situações-problema básicos da Programação Linear aplicados em diferentes contextos com o auxílio dos recursos do Geogebra e Excel.

Para atingir tal objetivo, estudamos sobre o assunto, elaboramos uma sequência didática contendo resolução de problemas de Programação Linear (PL) em seu nível mais básico e desenvolvemos um minicurso com alunos do Ensino Médio, visando possibilitar-lhes conhecer um conteúdo geralmente não tratado no Ensino Médio, rico em aplicações, que utiliza alguns conceitos estudados sobre sistemas de equações e inequações lineares do Ensino Médio. O desenvolvimento das atividades do minicurso possibilitou aos alunos: conhecer a interpretação geométrica de sistema lineares; re*solver* o tipo de problema que foi proposto a eles; desenvolver habilidades de como elaborar um modelo básico de um PPL e também como utilizar o *Software* Geogebra (para problemas de duas variáveis) e a planilha e o *solver* do Excel para resolvê-los. O trabalho se norteou pela pesquisa qualitativa, do tipo, estudo de caso e a coleta de dados se deu por meio de observações e registros durante a realização do minicurso.

Desenvolvemos este trabalho em concordância com Santos e Oliveira (2015) por acreditar que quando o aluno vincula os conteúdos de sua aprendizagem a um contexto que esteja ao alcance de sua compreensão ou do seu nível cognitivo, a disciplina estudada ganha uma nova conotação como matéria de aprendizagem. Além disso, foi uma forma de fazer uma transposição didática, ou seja, adaptar o tema Programação Linear que geralmente é tratado com mais rigor no Ensino Superior para o Ensino Médio.

### <span id="page-17-0"></span>1.1 REVISÃO DA LITERATURA

Apresentamos a seguir as principais características dos trabalhos que abordaram a Programação Linear no contexto do Ensino Médio.

O trabalho de Melo (2012) desenvolveu uma proposta de ensino em PL para alunos do 2º ano do ensino médio de um Colégio Público Federal, utilizando a metodologia da Resolução de Problemas, baseando-se principalmente na perspectiva teórica de Polya (2006) e Dante (2000). A implementação prática da proposta foi embasada em uma sequência didática segundo as teorias da resolução de problemas que foram abordadas no referencial teórico do estudo. Os problemas propostos são de duas variáveis, contextualizados a situações do dia a dia, cuja resolução gráfica foi resolvido por um *software* chamado *Graphmatica*. Problemas lineares envolvendo três variáveis foram apresentados aos alunos mas não foram resolvidos, apenas foi exposto seu modelo matemático e sugerido o uso do *Solver* do Excel para a resolução.

Em Silva (2014) foi feita uma análise de quais deveriam ser os conteúdos que o aluno do Ensino Médio deveria dominar para estudar conceitos básicos de Programação Linear. O autor conclui que são necessários por parte dos alunos o conhecimento sobre inequações do 1º grau, sistemas lineares, gráficos e função linear.

Já Crócoli (2016) usou a Programação Linear como justificativa para o ensino de inequações de 1º grau no Ensino Médio e apresentou uma proposta de ensino contendo problemas de PL como possibilidade de contextualização para o ensino deste conteúdo.

Rech (2008), usa como metodologia a Resolução de Problemas, com enfoque em exercícios de otimização, essa proposta foi aplicada com alunos do 3° ano do Ensino Médio em uma escola estadual. O autor trabalhou com seus alunos a resolução de problemas de PL com duas variáveis utilizando o método gráfico. A resolução destes foi inicialmente de forma que os alunos buscassem estratégias próprias para resolução e, depois foi usado o Método Simplex onde os discentes encontraram um resultado parecido com o encontrado anteriormente.

Zachi (2016), traz uma sequência didática para ser aplicada no Ensino Médio para ensino de Programação Linear. Nesta proposta é usado o caderno, material idealizado pela Secretaria de Educação do Estado de São Paulo, do aluno do 3º ano do Ensino Médio, Volume I, que discorre sobre situações problema de PL, mas sem mencionar o conteúdo. O principal objetivo dessa dissertação foi o de apresentar uma sequência didática com o assunto de PL com problemas de duas variáveis, focando na resolução gráfica por meio do *software* Geogebra.

Camargo (2014) também trata da introdução à Programação Linear no Ensino Médio utilizando a resolução gráfica. Em seu capítulo intitulado programação linear são comparadas a resolução gráfica e a resolução utilizando o método Simplex. As atividades de PL foram aplicadas em duas instituições diferentes, mas não houve uma discussão sobre o desenvolvimento de cada turma em particular. O trabalho apresenta duas sequências didáticas, uma com instruções sobre a utilização do Geogebra e outra sobre a resolução de problemas de PL com o *Solver* do Excel.

O trabalho de Pinheiro (2016) também é uma proposta para a abordagem de problemas de Programação Linear no Ensino Médio. Para a solução de um PPL são descritos dois métodos, o gráfico no qual ele utiliza o Geogebra e o método computacional no qual se utiliza o *solver* da planilha *Calc do LibreOffice,* que é um similar ao Excel da *Microsoft*. Para a experimentação do método computacional ele resolve um modelo do problema do transporte com quatro variáveis. Também segundo o autor " a utilização da ferramenta computacional aumenta a concentração e o leque de conhecimento com uma aplicação visível e palpável da matemática mostrando que a teoria da PL pode ser tratada na Educação Básica."

#### <span id="page-18-0"></span>1.2 MOTIVAÇÕES PESSOAIS E PROFISSIONAIS

O presente trabalho foi desenvolvido levando em conta que tínhamos o anseio de proporcionar aos alunos uma experiência diferenciada e experimental para o ensino da Matemática, haja vista que no decorrer do curso Mestrado do PROFMAT nos fez refletir muito sobre nosso posicionamento em sala de aula e nos deparamos com vários paradoxos enquanto docentes e chegamos à conclusão que o ato de ensinar não deve ser superficial e nem monótono.

No contexto escolar é possível perceber que no ensino da Matemática no Ensino Médio os conteúdos são trabalhados de forma superficial, fórmulas são decoradas sem compreensão e exercícios feitos sem propósito claro e, desta forma, buscamos propor algo que desse sentido a alguns conteúdos matemáticos trabalhados no Ensino Fundamental e Médio.

A Disciplina de Modelagem Matemática cursada durante o curso de mestrado também contribuiu para a escolha do tema deste trabalho, porque esta área nos mostra que podemos ser criativos e utilizar conceitos matemáticos para re*solver* e compreender problemas de diferentes setores e áreas.

Escolhemos usar os recursos computacionais na proposta, porque acreditamos que neste processo o professor se torna mediador e ocorre uma troca de conhecimento e descobertas em conjunto, onde os alunos acabam criando e não só reproduzindo, o que na nossa concepção pedagógica gera mais resultados.

#### <span id="page-19-0"></span>1.3 ESTRUTURA DO TRABALHO

Este trabalho está organizado da seguinte maneira:

No Capítulo 2 é tratado um breve histórico sobre o ensino da Matemática no Brasil, uma discussão sobre a Resolução de Problemas e o uso de recursos tecnológicos digitais no ensino e aprendizagem e alguns conteúdos matemáticos que são pré-requisitos para o estudo dos conceitos básicos de Programação Linear, tais como Sistemas de Equações Lineares com a interpretação geométrica e alguns conceitos de Cálculo Diferencial de Funções Duas Variáveis.

No Capítulo 3 tratamos do tema de Programação Linear, abordando o objetivo, sua origem e história, as principais definições e conceitos, os modelos matemáticos, resolução geométrica dos problemas de PL, conceitos esses que embasaram o desenvolvimento do minicurso.

No Capítulo 4 relatamos a metodologia, os procedimentos metodológicos utilizados e a sequência didática que iria ser utilizada no minicurso.

Já no Capítulo 5 trata da análise e discussão dos resultados, explanando de forma bem detalhada como interagiram os alunos do Ensino Médio participantes do minicurso com o tópico Introdução a Programação Linear, buscando responder a questão de pesquisa deste trabalho.

Finalmente, o Capítulo 6 apresenta as considerações finais, trazendo uma reflexão da trajetória percorrida e os resultados obtidos com a experiência do processo de ensino e aprendizagem da Programação Linear no Ensino Médio utilizando recursos computacionais como auxílio.

#### <span id="page-21-0"></span>**2. O ENSINO DA MATEMÁTICA E CONCEITOS PRELIMINARES DE PL**

Neste capítulo serão abordados: um breve histórico sobre o ensino de Matemática no Brasil; a Resolução de Problemas no Ensino Aprendizagem; a importância das tecnologias digitais no ensino-aprendizagem e conceitos preliminares ao estudo sobre Programação Linear como Sistemas de Equações e Inequações Lineares e suas interpretações geométricas; conceitos do Cálculo Diferencial, como curvas de nível, derivadas direcionais e vetor gradiente de funções de duas variáveis.

#### <span id="page-21-1"></span>2.1 O ENSINO DA MATEMÁTICA NO BRASIL

Ao longo dos anos o ensino da Matemática no Brasil vem sofrendo transformações conforme retratado por Machado (2002), que aponta que entre 1920 e 1960 aconteceu o primeiro movimento de modernização do ensino, com a primeira reforma de organização do sistema de ensino no Brasil: a Reforma Francisco Campos. Antes dessa reforma o Ensino Secundário tinha o intuito de preparar o aluno para os cursos superiores e o ensino primário não era muito valorizado, pois era destinado principalmente para as classes populares.

De acordo com este autor foi nessa época também que aconteceu a modernização das Matemáticas, com a fusão da Álgebra, Aritmética e Geometria.

Berti (2005) esclarece que embora o Movimento por mudanças na Educação fosse das classes mais favorecidas, o ganho foi para todos, pois o projeto da Nova Escola era de grande importância para os alunos, pois era incentivado um ensino mais dinâmico onde o protagonista do desenvolvimento seria a criança e não o professor como antes. Na década de 50 os projetos foram voltados para o ensino secundário visando uma melhoria do Ensino Superior, pois em 1957 com o lançamento do foguete Soviético, os Estados Unidos decidiram investir no Ensino da Matemática e Ciências, para não ficar para trás em relação a ascensão tecnológica mundial, assim começa o Movimento da Matemática Moderna que só chega ao Brasil na década de 60.

Nesse contexto, Fiorentini (1995, p. 05) destaca que "até final da década de 1950, o ensino da Matemática no Brasil, salvo raras exceções, caracterizava-se pela ênfase às ideias e formas da Matemática clássica, sobretudo ao modelo euclidiano e à concepção platônica de Matemática." Esse modelo se caracteriza por demonstrações de teoremas e postulados através dos conceitos primitivos, sem muita ênfase na utilidade prática dos conteúdos matemáticos.

A tendência pedagógica deste período era focada no professor como o único que poderia transmitir o conhecimento e, os recursos utilizados na época, eram predominantemente, o quadro e o livro com metodologias que enfatizavam a repetição, cópia e imitação. Além do que, a educação em Matemática era privilégio para poucos, em especial à burguesia e classe média.

Na década de 1960-1970 as propostas de renovação do ensino da Matemática chegaram ao Brasil, denominado de Movimento da Matemática Moderna, que buscou estar em sintonia com os avanços da Psicologia e Didática, no entanto, as mudanças foram mais de cunho técnico. Piaget (1998, p. 221) afirma que "o triste paradoxo que nos apresenta o excesso de ensaios educativos contemporâneos é querer ensinar Matemática 'moderna' com métodos na verdade arcaicos". Também conforme Klein (1976 *apud* Berti, 2005), a adoção da expressão "Matemática Moderna" era pura publicidade de professores de Matemática e pedagogos envolvidos nesse Movimento e este movimento não conseguiu re*solver* o problema do ensino da matemática escolar.

A partir da segunda metade da década de 70 começa a ficar forte o Movimento da Educação Matemática no Brasil e no final da década de 1980 foi criada a Sociedade Brasileira de Educação Matemática (SBEM), com a finalidade de buscar meios para desenvolver a formação matemática de todo cidadão de nosso país.

Em 1997 foram criados os Parâmetros Curriculares Nacionais, mais conhecidos como PCN e este material surgiu para servir de base para os profissionais da área da educação, trazendo a ideia de aprendizagem do aluno de uma forma mais participativa e não apenas como mera transmissão de conteúdo. Além disso, o texto enfatiza que a Matemática é uma área do conhecimento que tem muita aplicabilidade.

É fato que a área de Matemática sempre teve grande relevância em nossa sociedade, mas também enfrenta grandes preconceitos, pois é considerada uma disciplina que poucos dominam, de grande dificuldade e pouco aproveitamento para re*solver* situações cotidianas. Esse é o cenário encontrado por nós professores,

comprovada pela avaliação mundial do Programa Internacional de Avaliação de Estudantes - PISA, feita em dezenas de países, em que estamos entre os 10 piores do mundo no desempenho em Matemática. Essa prova foi realizada em 2018, e nos aponta que dois terços de nossos jovens sabem menos que o básico em Matemática. (Instituto Nacional de Estudos e Pesquisas Educacionais Anísio Teixeira – INEP, 2019)

A última alteração na LDB foi a implementação da Base Nacional Comum Curricular (BNCC), aprovada e homologada em dezembro de 2017 para o Ensino Infantil e Fundamental, já para o Ensino Médio o documento foi aprovado pelo Conselho Nacional de Educação no dia 4 de dezembro de 2018 e homologado pelo Ministério da Educação na semana seguinte.

A Base Nacional Comum Curricular - BNCC é obrigatória e espera-se que ajude a superar a fragmentação das políticas educacionais, segundo seu próprio documento é de caráter normativo que define o conjunto orgânico e progressivo de aprendizagens essenciais que todos os alunos devem desenvolver ao longo das etapas e modalidades da Educação Básica, de modo a que tenham assegurados seus direitos de aprendizagem e desenvolvimento, em conformidade com o que preceitua o Plano Nacional de Educação (PNE).

A proposta da BNCC apoia e incentiva o uso das tecnologias digitais em vários aspectos, o professor como mediador do conhecimento e a colaboração e envolvimento da sociedade nesse processo.

A BNCC deve ser implantada nos currículos estaduais até 2022 e assim, várias mudanças devem ocorrer no contexto educacionais, tais como: elaboração dos currículos locais, implementação da formação inicial e continuada dos professores, elaboração de materiais didáticos, avaliação e apoio pedagógico aos alunos.

Para a BNCC o foco do Ensino Médio é a visão integrada da Matemática aplicada à realidade e recomenda-se que os alunos sejam estimulados para processos de reflexão e abstração que os levem a pensar de forma criativa, analítica, indutiva, dedutiva e sistêmica com a finalidade de favorecer para a construção de um adulto que tenha decisões orientadas pela ética e pelo bem.

Segundo a BNCC, as competências envolvem os verbos raciocinar, representar, comunicar-se, argumentar, todos eles colocam o aluno como o centro do processo de ensino e aprendizagem.

Na disciplina de Matemática e suas Tecnologias o discente deve desenvolver em seu período no Ensino Médio cinco Competências, onde cada competência especifica suas habilidades, formando uma roteiro bem compreensível a se seguir, esse documento utiliza inúmeras vezes como exemplo de objetos de conhecimento *softwares* e aplicativos e as habilidades incluem o domínio desses artifícios tecnológicos.

Podemos afirmar com a nossa experiência como docente e discente, que com o avanço das novas tecnologias, o aluno precisa mais que perceber ficticiamente o uso da Matemática, ele precisa aprender também conhecer uma matemática aplicada a situações práticas. Para isso, é recomendado que o professor incentive a autonomia dos alunos e busque formas de inserir as novas tecnologias a sua prática pedagógica, pois estes recursos são tão utilizados pelos jovens em seu cotidiano.

Espera-se que o perfil de um professor inclua dinâmica e criatividade, pois agora mais do que nunca estamos sendo convidados a desenvolver essas virtudes, inovar, mudar, para que possamos obter bons resultados. Nesse sentido, segundo os documentos educacionais atuais, tal como na BNCC, são sugeridos que o professor tenha atitudes em sua prática pedagógica que ensine, instigue e encoraje os alunos.

Nas duas próximas subseções, apresentamos breves abordagens sobre resolução de problemas e de sequência didática. O primeiro, por se tratar da opção utilizada durante a realização do minicurso e a segunda, pela forma que foram organizadas as atividades.

### <span id="page-24-0"></span>2.2 RESOLUÇÃO DE PROBLEMAS NO ENSINO E APRENDIZAGEM

Os Parâmetros Curriculares Nacionais de Matemática do Ensino Fundamental PCNs (1998), indicam que a resolução de problemas é imprescindível para o ensinoaprendizagem da Matemática, pois é um momento em que o conhecimento matemático ganha significado. A resolução de problemas é apresentada pela BNCC como uma das competências de Matemática a ser adquirida, considerando que a resolução de problemas tem o papel de desenvolver estratégias, conceitos e procedimentos, além de

construir modelos, analisando a plausibilidade dos resultados e a adequação das soluções propostas, de modo a construir argumentação consistente.

Na resolução de problemas enquanto metodologia de ensino, a situação-problema pode ser vista como um elemento que desencadeia o processo de construção de conceitos matemáticos pelo aluno, antes mesmo que eles tenham sido tratados de forma formal, ou seja, a situação- problema é o ponto de partida em que os conceitos matemáticos servirão como ferramentas para sua a resolução. (ONUCHIC, 1999).

Para se re*solver* um problema, Polya (2006) indica quatro passos, sendo eles: compreensão do problema; elaboração de uma estratégia de resolução; execução da estratégia pensada e retrospecto da solução e verificação dos resultados obtidos.

As estratégias de resolução podem ser pensadas de forma diferente por cada aluno, então é importante que estas formas de raciocínios sejam socializadas entre os alunos para que ocorra a troca entre eles. Assim, são possibilitadas aos alunos condições para que eles possam questionar, formular novos problemas, analisar e comparar sua resolução em relação ao do colega, esta é uma forma de ensino e aprendizagem focada na ação refletida e não só na reprodução de conhecimentos.

No contexto educacional, para Lima (1993) a abordagem que temos de Sistemas Lineares nas escolas é ultrapassada e desmotivada. Pelo que observamos em nossa prática docente, verificamos que os livros didáticos e apostilas do Ensino Médio tentam contextualizar os exercícios de Sistemas Lineares, porém de uma forma pouco didática e os alunos se perguntam porque estudar esse conteúdo? Onde irei usar este conhecimento em minha vida?

Na maioria das vezes os problemas não são envolventes, não se baseiam na vida real, por mais que se busque contextualizá-los, muitas vezes, não são situações compatíveis com as que acontecem no dia a dia dos alunos e provavelmente, não serão no futuro. Nesse sentido, a contextualização é importante para ser utilizada como estratégia de ensino, pois traz o conteúdo para a realidade do aluno, facilitando o entendimento e aumentando o interesse dos alunos para aprender.

O ensino da matemática é um desafio para alunos e professores, portanto uma perspectiva investigativa e dinâmica de seu ensino por meio de problemas se mostra uma boa alternativa. Uma possibilidade para atender essas expectativas é utilizar situaçõesproblema envolvendo conteúdos introdutórios da Programação Linear ou PL, área que surgiu da necessidade de re*solver* vários problemas práticos da Pesquisa Operacional.

Nessa direção, a ideia principal deste trabalho é envolver os alunos em vários conceitos trabalhados no Ensino Médio, como por exemplo, Sistemas Lineares, Inequações, Funções Lineares, Gráfico de uma Função Linear, a partir de problemas de Programação Linear que expresse situações realísticas, além de proporcionar aos estudantes o contato com o uso de recursos computacionais como auxílio para estudar Matemática.

#### <span id="page-26-0"></span>2.3 O USO DE TECNOLOGIAS DIGITAIS NO ENSINO-APRENDIZAGEM

As inovações tecnológicas estão presentes no nosso dia a dia e seria então indiferença de nossa parte como profissionais da Educação ignorar a importância das novas tecnologias no processo de ensino e aprendizagem, pois

> As tecnologias estão mudando a própria noção do ser humano. As tecnologias digitais móveis – internet, celular, tabletes – estão modificando as normas que vivemos, os valores associados a determinadas ações. Mais uma vez isso acontece em ritmo diferente fora e dentro da escola. Assim o abismo entre práticas que alunos e professores têm fora da escola e dentro da mesma instituição aumenta. BORBA (2009, *apud* BORBA, 2018, p. 46).

Segundo os PCNs (1998, p. 43-44) o uso de recursos computacionais contribui no

processo de ensino-aprendizagem da Matemática à medida que:

Relativiza a importância do cálculo mecânico e da simples manipulação simbólica, uma vez que por meio de instrumentos esses cálculos podem ser realizados de modo mais rápido e eficiente;

Evidencia para os alunos a importância do papel da linguagem gráfica e de novas formas de representação, permitindo novas estratégias de abordagem de variados problemas;

Possibilita o desenvolvimento, nos alunos, de um crescente interesse pela realização de projetos e atividades de investigação e exploração como parte fundamental de sua aprendizagem;

Permite que os alunos construam uma visão mais completa da verdadeira natureza da atividade matemática e desenvolvam atitudes positivas diante de seu estudo.

Diante do exposto, nada mais atual e autêntico utilizar estes recursos na aprendizagem dos alunos, principalmente os do Ensino Médio, além do que o documento da BNCC (Base Nacional Comum Curricular) incentiva o uso de recursos digitais, tais como planilhas eletrônicas que podem ser úteis na sistematização dos dados e na produção de tabelas e gráficos, quando necessário.

Atualmente há inúmeros softwares e aplicativos que podem ser utilizados no ensino da Matemática. Para o desenvolvimento da proposta de ensino deste trabalho foram utilizados o Geogebra e a planilha e suplemento do Excel.

O *Microsoft Excel* é um editor de planilhas, produzido pela *Microsoft* para computadores que utilizam o sistema operacional Microsoft Windows, além de computadores Macintosh da Apple Inc. e dispositivos móveis como o Windows Phone, Android ou o iOS.

Apesar do pacote de aplicativos *Office* ser pago, existe também uma versão *online*  do Excel que pode ser acessado via internet gratuitamente.

O Excel é um *software* usados nos computadores, especialmente em empresas ou por profissionais autônomos principalmente para confecção de planilhas de orçamentos, estoque, acompanhamento financeiro, entre outros.

Uma planilha do Excel é composta por células, formadas por linhas e colunas e tem uma grande vantagem que é a possibilidade de se entrar com fórmulas e funções, contando com várias funções que já disponíveis.

As células da planilha do Excel trabalham como uma pequena calculadora que podem mostrar o conteúdo de uma expressão digitada composta apenas por números e operações matemáticas que também podem fazer referências a outras células da planilha.

O Excel fornece várias possibilidades, vários complementos que podem ser habilitados, como o *Solver*, que é uma ferramenta que serve para maximizar ou minimizar funções de acordo com restrições estabelecidas, resolve em especial problemas de Programação Linear de pequeno e médio porte.

O Geogebra é um software de código aberto gratuito de Matemática que pode ser baixado pelo site http://www.geogebra.org e reúne Geometria, Álgebra, Planilha de Cálculo, Gráficos, Probabilidade, Estatística e Cálculos Simbólicos em um único pacote fácil de se usar. O Geogebra possui uma grande comunidade de usuários em praticamente todos os países e está disponível em vários idiomas.

De acordo com o próprio site, este *software* se tornou um líder na área de *softwares*  de matemática dinâmica, apoiando o ensino e a aprendizagem em Ciência, Tecnologia, Engenharia e Matemática. Na página do software estão disponibilizadas gratuitamente diversas atividades desenvolvidas no Geogebra, como: simulações, exercícios, aulas, jogos, além de materiais didáticos e tutoriais. Em especial, para o Ensino Médio o Geogebra é muito útil para trabalhar gráficos, funções, geometria plana e espacial.

Em concordância com Borba e Silva (2018) os *softwares* gráficos abriram grandes possibilidades para a exploração de conceitos matemáticos, principalmente quando gráficos de funções puderam ser gerados através deles, fazendo com que tarefas mais criativas pudessem ser propostas e resolvidas.

Também em consonância com Borba e Silva (2018) o Geogebra, criado em 2001 vem ajudando a transformar a Educação Matemática, possibilitando aos professores e alunos hábitos como explorar, conjecturar e investigar, a fim de construir o conhecimento matemático.

#### <span id="page-28-0"></span>2.4 CONCEITOS PRELIMINARES

Apresentamos a seguir os conceitos que foram necessários para o estudo dos conceitos sobre Programação Linear.

#### <span id="page-28-1"></span>2.4.1 **Equação, Sistemas de Equações e Inequações Lineares**

O ensino de Sistemas Lineares é assunto de grande interesse prático, pois é uma ferramenta para a resolução de problemas, além de envolver conceitos pouco complexos, o que torna justificável sua inclusão no Ensino Fundamental e Médio.

As definições a seguir estão pautadas nos autores Iezzi (1977), Boldrini (1980), Callioli (1990).

**Definição 2.1** Uma equação linear é toda equação do tipo  $a_{11}x_1 + a_{12}x_2 + a_{13}x_3 + \cdots$  $a_{1n}x_n = b$ , onde  $x_{1,}x_2, x_3, ..., x_n$  são as incógnitas e os números  $a_{11}, a_{12}, a_{13}, ... a_{1n}$  são todos números reais, denominado de coeficientes e  $b$  também é real e chamado de termo independente.

Como exemplo de Equação Linear temos:  $3x_1 + 2x_2 - x_3 = 9$  e de não linear temos:  $x_1^2 + 2x_2 = 8$ ;  $x_1x_2 - x_3 + x_4 = 6$  e  $x_1 + \sqrt{x_2} + x_3 = 3$ .

*Solução de uma equação linear*

Dizemos que a sequência de números reais  $(k_1, k_2, k_3, ..., k_n)$  é solução da equação linear  $a_{11}x_1 + a_{12}x_2 + a_{13}x_3 + \cdots + a_{1n}x_n = b$ , se a sentença  $k_1x_1 + k_2x_2 + k_3x_3 + \cdots$  $k_n x_n = b$  for verdadeira.

**Exemplo 2.1** Seja a equação linear  $x_1 + x_2 - x_3 + 5x_4 = 1$ 

A sequência (1,2,7,1) é solução para a equação linear, pois  $1 + 2 - 7 + 5 * 1 = 1$  é uma sentença verdadeira, porém a sequência (2,1,5,1) não é solução pois a sentença  $2 + 1 - 5 + 5 * 1 = 3$  é falsa.

**Definição 2.2** Um sistema de m equações lineares e n incógnitas  $(m, n \ge 1)$  é um conjunto de  $m$  equações lineares, cada uma delas com  $n$  incógnitas, consideradas simultaneamente. Um sistema linear se apresenta do seguinte modo:

$$
S: \begin{cases} a_{11}x_1 + a_{12}x_2 + a_{13}x_3 + \dots + a_{1n}x_n = b_1 \\ a_{21}x_1 + a_{22}x_2 + a_{23}x_3 + \dots + a_{2n}x_n = b_2 \\ \vdots \qquad \vdots \qquad \vdots \\ a_{m1}x_1 + a_{m2}x_2 + a_{m3}x_3 + \dots + a_{mn}x_n = b_n \end{cases}
$$

Uma solução do sistema acima é uma sequência ( $k_1, k_2, k_3, ..., k_n$ ) de números reais, que seja solução de cada uma das equações do sistema.

Exemplo: Dado o sistema

$$
P: \begin{cases} x+y+2z=4\\ 2x-z=1 \end{cases}
$$

A sequência (1,1,1) é solução do sistema, pois é solução das duas equações lineares.

Se no sistema *S* tivermos  $(b_1, b_2, b_3, ..., b_n)$  iguais a zero, esse sistema seria homogêneo, ou seja, a sequência (0,0,0, … 0) seria uma solução desse sistema, essa solução chama-se solução trivial.

**Definição 2.3** Dizemos que um sistema S é impossível se não admite nenhuma solução. Um sistema linear que admite apenas uma solução é chamada possível e determinado. Se um sistema S admite mais do que uma solução ele é chamado de possível e indeterminado.

1) Um sistema do tipo:

$$
\begin{cases}\na_{11}x_1 + a_{12}x_2 + a_{13}x_3 + \dots + a_{1n}x_n = b_1 \\
0x_1 + 0x_2 + 0x_3 + \dots + 0x_n = b_i, com b_i \neq 0 \\
\vdots \\
a_{m1}x_1 + a_{m2}x_2 + a_{m3}x_3 + \dots + a_{mn}x_n = b_n\n\end{cases}
$$

É necessariamente impossível, já que nenhuma sequência é solução da *i*-ésima equação, então nenhuma sequência é solução do sistema.

2) Um sistema do tipo:

$$
\begin{cases}\n x_1 & = b_1 \\
 & x_2 & = b_2 \\
 & \dots & \dots & \\
 & & x_n = b_n\n\end{cases}
$$

É possível e determinado, onde a sequência  $(b_1, b_2, ..., b_n)$  é a sua solução única.

3) Um sistema do tipo:

$$
\begin{cases} a_{11}x_1 + a_{12}x_2 + a_{13}x_3 + \dots + a_{1n}x_n = b_1 \\ a_{m1}x_1 + a_{m2}x_2 + a_{m3}x_3 + \dots + a_{mn}x_n = b_n \text{ , } com \ m < n \end{cases}
$$

É um sistema com número menor de linhas que de incógnitas, é possível e indeterminado e seu grau de indeterminação é o número de variáveis livres do sistema que se encontra fazendo  $n - m$ .

#### <span id="page-31-0"></span>**2.4.2 Resolução Algébrica e Interpretação Geométrica de Sistemas Lineares**

#### <span id="page-31-1"></span>**2.4.2.1 Sistemas de duas equações e duas incógnitas**

Os argumentos a seguir são fundamentados em Dante (2013) e Lima (1998). Nesta subseção apresentamos a interpretação geométrica dos casos em que: o sistema é possível e determinado (SPD); o sistema é possível e indeterminado (SPI) e o sistema é impossível (SI).

Sistemas de duas equações e duas incógnitas podem ser representados geometricamente, de forma que cada equação do sistema linear represente os pontos de uma reta no plano cartesiano.

#### • *Sistema possível e determinado (SPD)*

A solução algébrica desse tipo de sistema resultará em um valor único para o par ordenado  $(x, y)$ . Geometricamente, esta solução corresponde a duas retas concorrentes, que são retas que tem um ponto em comum.

#### **Exemplo 2.2** Seja o problema:

Um teste é composto de 40 questões. Para cada questão respondida certa são atribuídos três pontos. Para cada questão respondida errada são descontados dois pontos. Aline respondeu a todas as questões desse teste e fez um total de 75 pontos. Quantas questões foram respondidas certas?

#### *Solução:*

O sistema que representa o problema é dado por:

$$
\begin{cases}\nx + y = 40 \\
3x - 2y = 75\n\end{cases}\n\Leftrightarrow\n\begin{cases}\nx + y = 40 \cdot (2) \\
3x - 2y = 75\n\end{cases}\n\Leftrightarrow\n\begin{cases}\n2x + 2y = 80 \\
3x - 2y = 75\n\end{cases}
$$

Somando as equações temos que:

$$
5x = 155 \to x = 31 \, e \, y = 9
$$

Assim, esse sistema tem solução única (31,9), que satisfaz simultaneamente as duas equações do sistema. A resposta para o problema é que foram respondidas 31 questões corretas e 9 incorretas. Geometricamente, isso significa que as duas retas que <span id="page-32-0"></span>representam as equações correspondentes se intersectam em um único ponto no plano, conforme ilustra a Figura 1.

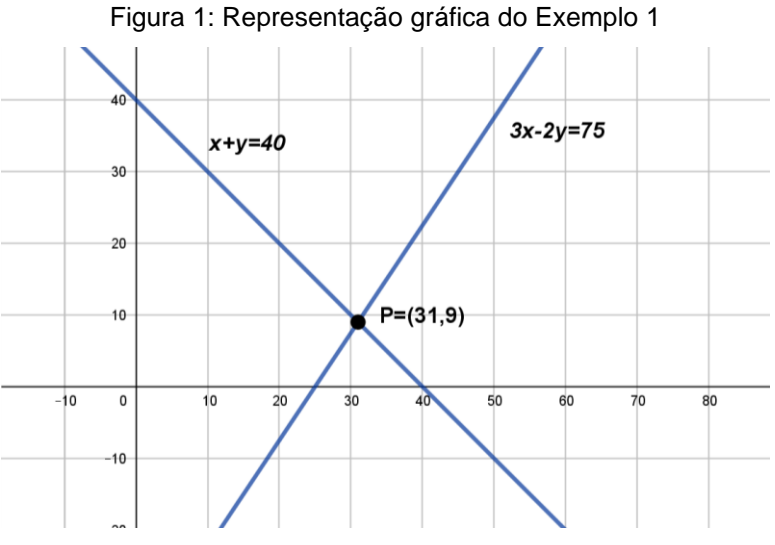

Fonte: Elaboração Própria. *Software* Geogebra (2020)

#### • *Sistema Possível e Indeterminado (SPI)*

A solução algébrica desse tipo de sistema resultará duas equações equivalentes, ou seja, a solução será todos os pontos que satisfazem essa equação de duas variáveis.

A interpretação geométrica desse tipo de sistema corresponde a duas retas coincidentes, ou seja, com infinitos pontos em comum.

**Exemplo 2.3** Seja o sistema: {  $2x - 6y = 8$  $3x - 9y = 12$ 

*Solução:* 

$$
\begin{cases} 2x - 6y = 8 \\ 3x - 9y = 12 \end{cases} \Leftrightarrow \begin{cases} 2x - 6y = 8 \times (3) \\ 3x - 9y = 12 \times (-2) \end{cases} \Leftrightarrow \begin{cases} 6x - 18y = 24 \\ -6x + 18y = -24 \end{cases}
$$

Resolvendo o sistema, notamos que  $6x - 18y = 24$  é equivalente a  $-6x + 18y = -24$ .

Na interpretação geométrica deste sistema existem infinitos números reais que tornam a igualdade  $6x - 18y = 24$  verdadeira, ou seja, existem infinitos pares ordenados  $(x, y)$  que satisfazem a igualdade. A Figura 2 mostra a representação geométrica da solução do SPI dado.

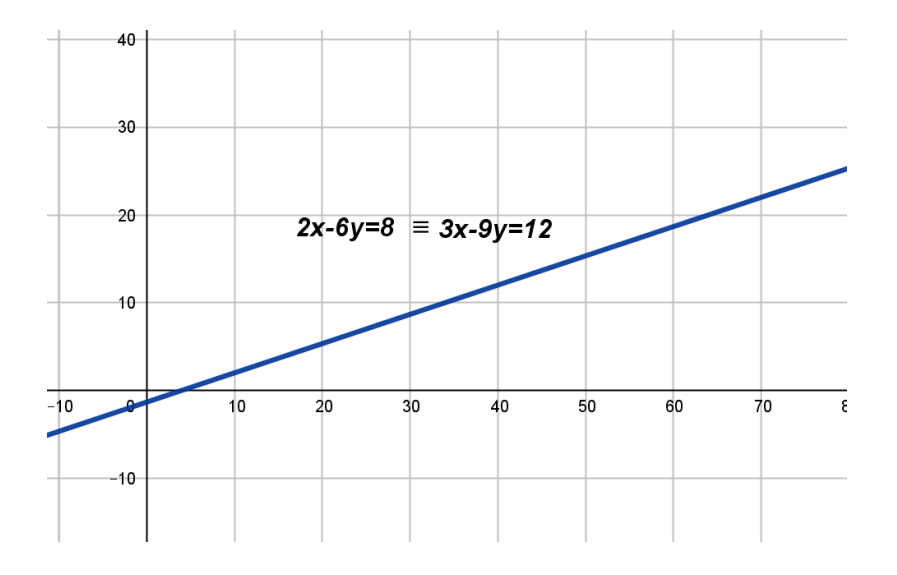

Figura 2: Representação gráfica do Exemplo 2

Fonte: Elaboração Própria. Software Geogebra (2020)

#### • *Sistema Impossível*

Ao se tentar re*solver* este tipo de sistema gera-se uma inconsistência e neste caso, temos que a solução  $S$  é vazia, isto é,  $S = \emptyset$ .

**Exemplo 2.4:** Seja o sistema {  $x - 2y = 5$  $2x - 4y = 2$ 

*Solução:*

$$
\begin{cases} x - 2y = 5 \\ 2x - 4y = 2 \end{cases} \Leftrightarrow \begin{cases} x - 2y = 5*(-2) \\ 2x - 4y = 2 \end{cases} \Leftrightarrow \begin{cases} -2x + 4y = -10 \\ 2x - 4y = 2 \end{cases}
$$

Resolvendo este sistema obtemos que  $0x + 0y = -8$ , o que é falso. Do resultado, conclui-se que não existem números reais tais que  $0x + 0y = -8$ , ou seja, não existe par ordenado  $(x, y)$  que satisfaça essa igualdade.

A representação geométrica deste sistema gera duas retas paralelas, conforme mostra a Figura 3, que de acordo com a Geometria Euclidiana, nunca se cruzam. Dessa forma o sistema não apresenta solução.

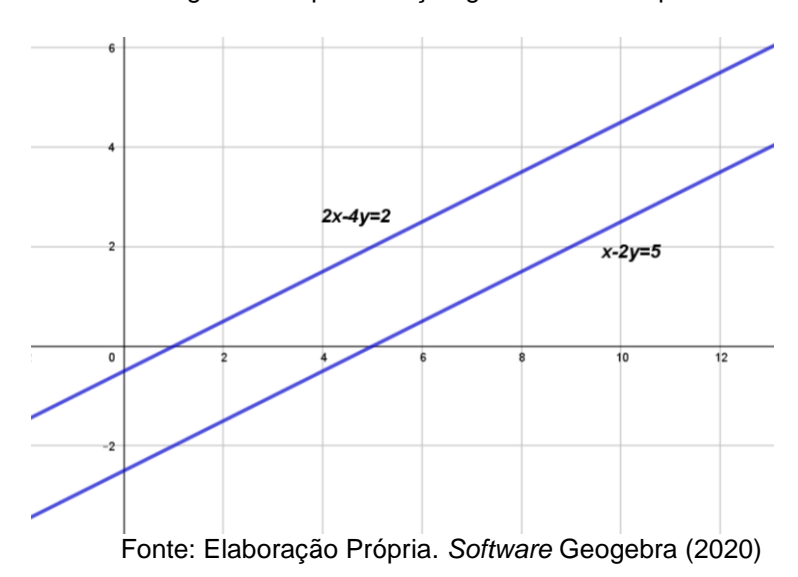

Figura 3: Representação gráfica do Exemplo 3

Resumindo:

Um Sistema linear de duas equações e duas incógnitas é:

- SPD se as duas retas correspondentes das equações do sistema linear intersectarem em um único ponto

- SI se as duas retas correspondentes das equações do sistema linear forem paralelas entre si.

- SPI se as duas retas correspondentes das equações do sistema linear forem coincidentes.

#### <span id="page-34-0"></span>*2.4.2.2 Sistemas de três equações e três incógnitas*

Esse tipo de sistema pode ser resolvido analiticamente por diferentes métodos, neste trabalho utilizaremos o de escalonamento.

Lembrando que este conteúdo é discutido de uma maneira mais formal em Álgebra Linear, associando conceitos de Geometria Analítica. Em função do público que se pretende tratar neste trabalho, abordaremos o tema na perspectiva do Ensino Médio.

Geometricamente, cada equação do sistema linear com três variáveis é representado por um plano no espaço. Há oito formas de posições relativas para três planos no espaço, sendo elas:

- 1) Os três planos são paralelos;
- 2) Dois planos são paralelos e um terceiro intersecta os dois;
- 3) Três planos coincidentes;
- 4) Dois planos coincidentes e um terceiro paralelo a eles;
- 5) Três planos que se intersectam, tendo uma reta em comum;
- 6) Três planos que se intersectam, tendo um ponto em comum;
- 7) Dois planos coincidentes e um terceiro que intersecta os dois;
- 8) Três planos que se intersectam dois a dois.

Vamos apresentar a seguir como essas posições estão presentes nos sistemas do tipo possível e determinado, possível e indeterminado e impossível.

#### ▪ *Sistema Impossível*

A resolução algébrica desse tipo de sistema gera uma inconsistência, ou seja, não existe solução real ou sequência de números reais que satisfaçam as três equações simultaneamente.

Geometricamente, podemos dizer que o sistema é impossível se a interseção dos três planos que representam as equações do sistema é vazia. Chamando esses planos de  $\alpha$ ,  $\beta$  e  $\gamma$ , nessas condições, temos que  $\alpha \cap \beta \cap \gamma = \emptyset$ . Geometricamente, isto pode ocorrer de quatro formas distintas.

❖ *Primeira possibilidade:* Dois planos coincidentes e um terceiro paralelo a eles.

Como exemplo, vamos analisar o sistema 
$$
\begin{cases} x + 2y - z = 3 \\ 2x + 4y - 2z = 6 \\ 3x + 6y - 3z = 8 \end{cases}
$$

Para se obter  $[x + 2y - z = 3] \cap [2x + 4y - 2z = 6]$ , multiplicamos a primeira equação por -2 e somamos com a segunda equação do sistema linear.

$$
-2x - 4y + 2z = -6
$$
  
+  

$$
2x + 4y - 2z = 6
$$
  

Desta soma resulta em  $0x + 0y + 0z = 0$
Fazendo o mesmo processo para se obter  $[x + 2y - z = 3] \cap [3x + 6y - 3z = 8]$ , multiplicamos a primeira equação por -3 e a somamos com a terceira equação do sistema linear:

{ + 2 − = 3 ∗ (−3) 2 + 4 − 2 = 6 3 + 6 − 3 = 8 → −3 − 6 + 3 = −9 + 3 + 6 − 3 = 8 \_\_\_\_\_\_\_\_\_\_\_\_\_\_\_\_\_\_\_\_\_\_\_ 0 + 0 + 0 = −1

Isso significa que os planos originados pela primeira e segunda equações são coincidentes, pois independente das coordenadas  $(x, y, z)$ , a igualdade  $0x + 0y + 0z = 0$ sempre será verdadeira.

Já o terceiro plano é paralelo em relação aos demais já que a expressão  $0x + 0y + 1$  $0z = -1$  não admite nenhuma solução real, ou seja, este plano não se intersecta com os outros dois. Desta forma, não temos valores reais  $(x, y, z)$  que seja solução do sistema. A Figura 4 mostra uma representação geométrica do sistema em análise.

#### Figura 4: Representação gráfica do Exemplo 3

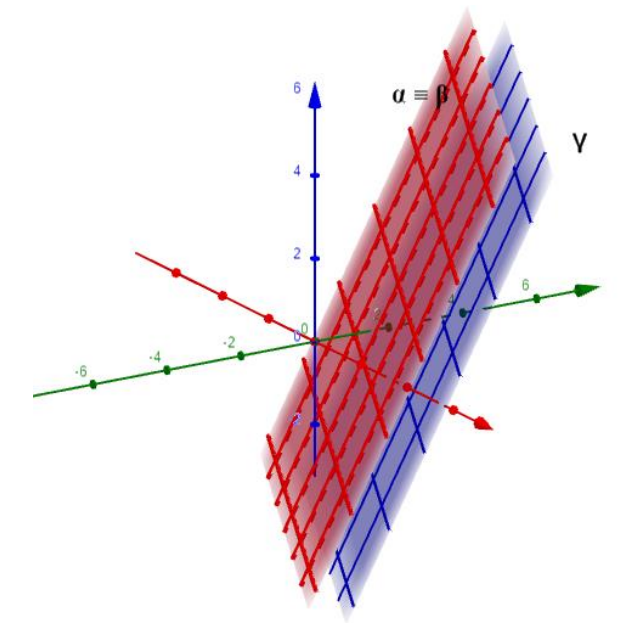

Fonte: Elaboração Própria. *Software* Geogebra (2020)

❖ *Segunda possibilidade:* Três planos paralelos entre si

Como exemplo, vamos analisar o sistema:  $\{2x + 4y - 2z = 4\}$  $x + 2y - z = 1$  $3x + 6y - 3z = 5$ 

• 
$$
[x + 2y - z = 1] \cap [2x + 4y - 2z = 4],
$$
  
\n
$$
\begin{cases}\nx + 2y - z = 1*(-2) \\
2x + 4y - 2z = 4 \\
3x + 6y - 3z = 5\n\end{cases}
$$
\n $\rightarrow$ \n
$$
\begin{cases}\nx + 2y - z = 1*(-2) \\
2x + 4y - 2z = 4 \\
3x + 6y - 3z = 5\n\end{cases}
$$
\n $\rightarrow$ \n
$$
\begin{cases}\nx + 2y - z = 1*(-2) \\
2x + 4y - 2z = 4 \\
0x + 0y + 0z = 2\n\end{cases}
$$

• 
$$
[x + 2y - z = 1] \cap [3x + 6y - 3z = 5],
$$
  
\n
$$
\begin{cases}\n x + 2y - z = 1*(-3) \\
 2x + 4y - 2z = 4 \\
 3x + 6y - 3z = 5\n\end{cases}
$$
\n
$$
\begin{cases}\n -3x - 6y + 3z = -3 \\
 3x + 6y - 3z = 5 \\
 0x + 0y + 0z = 2\n\end{cases}
$$

• 
$$
[2x + 4y - 2z = 4] \cap [3x + 6y - 3z = 5 \begin{cases} x + 2y - z = 1 \\ 2x + 4y - 2z = 4 \\ 3x + 6y - 3z = 5 \times (2) \end{cases}
$$
  
\n $-6x - 12y + 6z = -12$   
\n $6x + 12y - 6z = 10$   
\n $\frac{}{0x + 0y + 0z = -2}$ 

Diante dos resultados obtidos, podemos verificar que não existe  $(x, y, z)$  que satisfaça a primeira e segunda equações simultaneamente. Como cada equação é representada por um plano, podemos inferir que nessas condições os planos correspondentes das duas primeiras equações são paralelos. O mesmo ocorre com as posições relativas dos planos correspondentes da primeira e terceira equações e, também da segunda com a terceira, ou seja, os três planos são paralelos entre si e não possuem pontos em comum.

A Figura 5 ilustra a representação geométrica das equações do sistema.

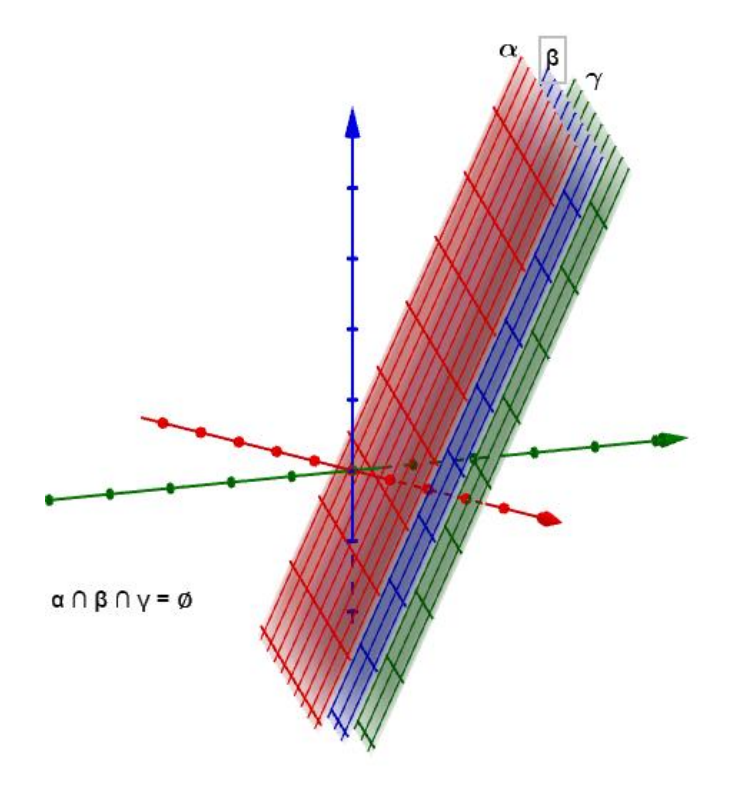

Figura 5: Representação geométrica de um SI – 2ª Possibilidade

Fonte: Elaboração Própria. Software Geogebra (2020)

❖ *3ª Possibilidade*: Dois planos são paralelos e um terceiro intersecta os dois.

Como exemplo, vamos analisar o sistema {  $x - 2y + 3z = 4$  $5x - 10y + 15z = 30$  $x + y - 4z = 1$ 

• 
$$
[x - 2y + 3z = 4] \cap [5x - 10y + 15z = 30],
$$
  
\n $-5x + 10y - 15z = -20$   
\n $\begin{cases}\n x - 2y + 3z = 4*(-5) \\
 5x - 10y + 15z = 30 \\
 x + y - 4z = 1\n\end{cases}$   
\n $\rightarrow$   
\n $\begin{cases}\n x - 2y + 3z = 4*(-5) \\
 + 5x - 10y + 15z = 30 \\
 \hline\n 0x + 0y + 0z = 10\n\end{cases}$ 

•  $[x - 2y + 3z = 4] \cap [x + y - 4z = 1],$ 

$$
\begin{cases}\nx - 2y + 3z = 4*(-1) \\
5x - 10y + 15z = 30 \\
x + y - 4z = 1\n\end{cases}
$$
  $\rightarrow$   $\begin{cases}\n-x + 2y - 3z = -4 \\
+ \\
x + y - 4z = 1\n\end{cases}$ 

$$
3y - 7z = -3
$$

• De forma análoga, obtemos que  $[5x - 10y + 15z = 30] \cap [x + y - 4z = 1]$ 

$$
\begin{cases}\n x - 2y + 3z = 4 \\
 5x - 10y + 15z = 30 \\
 x + y - 4z = 1*(-5)\n\end{cases}\n\rightarrow\n\begin{cases}\n 5x - 10y + 15z = 30 \\
 + \\
 -5x - 5y + 20z = -5\n\end{cases}
$$
\n
$$
-15y + 35z = 25 \Leftrightarrow 3y - 7z = -5
$$

A resolução mostra que a primeira e segunda equações possui representação gráfica de planos paralelos, pois não existe sequência que satisfaça a igualdade  $0x +$  $0y + 0z = 10$ . Já a primeira e terceira equações somadas geram a equação de uma reta,  $3y - 7z = -3$ , ou seja, a interseção entre seus respectivos planos são todos os pontos pertencentes a essa reta. Fazendo a igualdade da segunda equação com a terceira, obtemos também uma reta, paralela a anterior, cuja equação é  $3y - 7z = -5$ . A Figura 6 a seguir, ilustra a interpretação geométrica deste caso.

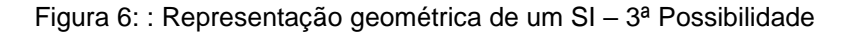

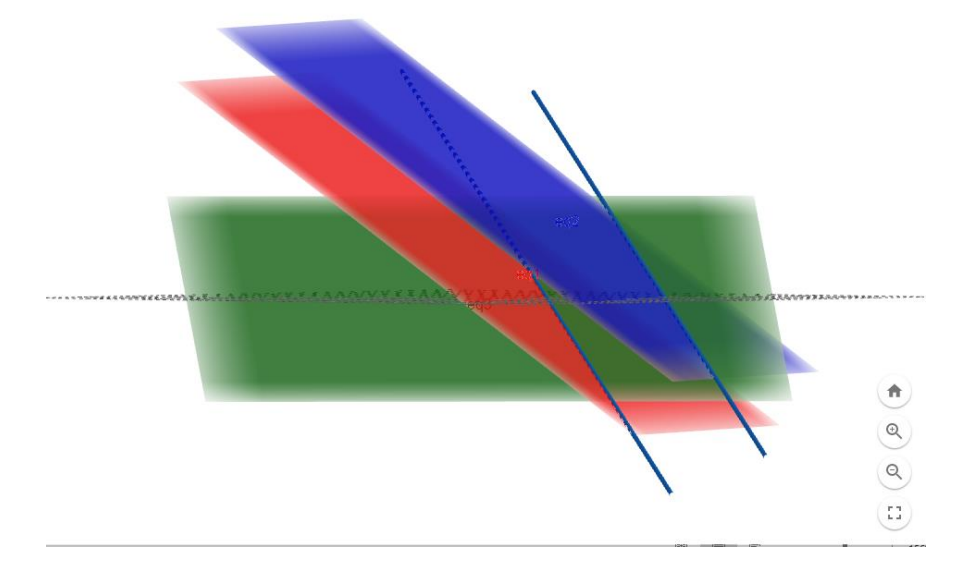

Fonte: Elaboração Própria. Software Geogebra (2020)

❖ *4ª possibilidade*: Três planos que se intersectam dois a dois, segundo três retas paralelas.

Como exemplo, vamos analisar o sistema {  $x + 2y - 3z = 1$  $3x + y + z = 2$  $8x + y + 6z = 2$ 

*De forma análoga com os casos anteriores, apresentamos a seguir o desenvolvimento para obter as intersecções entre os planos correspondentes das equações do sistema.*

• 
$$
[x + 2y - 3z = 1] \cap [3x + y + z = 2]
$$
  
\n
$$
\begin{cases}\n x + 2y - 3z = 1 * (-3) \\
 3x + y + z = 2 \\
 8x + y + 6z = 2\n\end{cases}
$$
\n
$$
\begin{cases}\n -3x - 6y + 9z = -3 \\
 3x + y + z = 2 \\
 \underline{-5y + 10z = -1}\n\end{cases}
$$

• 
$$
[x + 2y - 3z = 1] \cap [8x + y + 6z = 2]
$$

$$
-8x - 16y + 24z = -8
$$
  
\n
$$
\begin{cases}\n x + 2y - 3z = 1*(-8) \\
 3x + y + z = 2 \\
 8x + y + 6z = 2\n\end{cases}
$$
\n
$$
-15y + 30z = -6 \Leftrightarrow -5y + 10z = -2
$$

• 
$$
[3x + y + z = 2] \cap [8x + y + 6z = 2]
$$
  
\n $-24x - 8y - 8z = -16$   
\n•  $\begin{cases} x + 2y - 3z = 1 \\ 3x + y + z = 2 \ (* -8) \\ 8x + y + 6z = 2 (* 3) \end{cases}$   $\rightarrow$   $\begin{cases} 24x + 3y + 18z = 6 \\ -5y + 10z = -10 \end{cases}$ 

 Pelo resultado obtido, concluímos que a interseção do plano correspondente da equação 1 com o da equação 2 é a reta  $-5y + 10z = -1$  e o da equação 1 com a equação 3, é uma outra reta cuja equação é  $-5y + 10z = -2$  e o da equação 2 com a equação 3 é também uma reta  $-5y + 10z = -10$ , todas paralelas entre si, pois tem os mesmos coeficientes, se diferindo somente no valores independentes.

 Dessa forma chegamos à conclusão que esses três planos gerados pelas três equações do sistema são secantes dois a dois. A Figura 7 ilustra a representação geométrica deste caso.

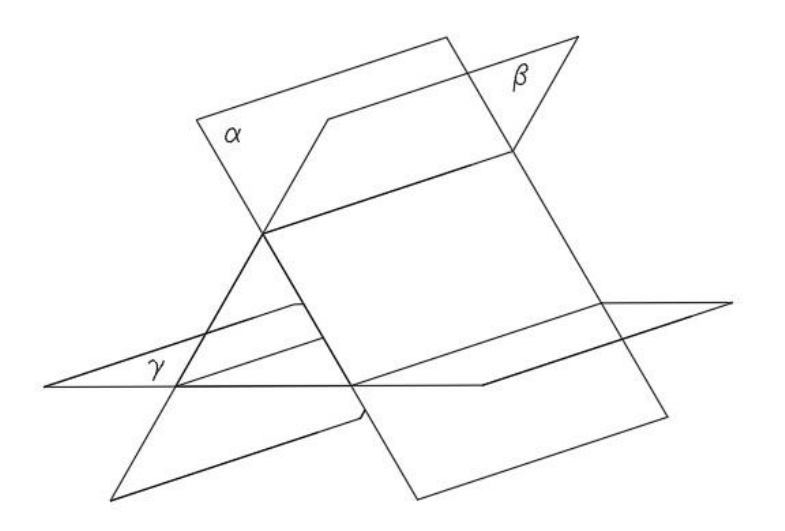

Figura 7: : Representação geométrica de um SI – 4ª Possibilidade

Fonte: Elaboração Própria. Software Geogebra (2020)

## ▪ *Sistema Possível Indeterminado*

Na resolução algébrica desse tipo de sistema iremos nos deparar com equações que admitem infinitas soluções. Na solução geométrica vamos perceber que a intersecção dos três planos resultará em uma reta ou em um plano, tendo assim infinitos pontos que são solução para o sistema.

❖ *1ª Possibilidade:* Os três planos são coincidentes

Como exemplo, vamos analisar o sistema {  $x + 2y - z = 4$  $2x + 4y - 2z = 8$  $3x + 6y - 3z = 12$ 

*Para se obter*  $[x + 2y - z = 4] \cap [2x + 4y - 2z = 8]$ , vamos multiplicar a primeira equação por -2 e somar com a segunda equação.

$$
-2x - 4y + 2z = -8
$$
  
\n
$$
2x + 4y - 2z = 8
$$
  
\n
$$
0x + 0y + 0z = 0
$$

*Agora determinando*  $[x + 2y - z = 4] \cap [3x + 6y - 3z = 12]$ , multiplicamos a primeira equação por -3 e somamos com a terceira equação:

$$
-3x - 6y + 3z = -12
$$
  

$$
3x + 6y - 3z = 12
$$
  

$$
0x + 0y + 0z = 0
$$

De forma análoga obtemos que:

 $[2x + 4y - 2z = 8] \cap [3x + 6y - 3z = 12] = 0x + 0y + 0z = 0$ 

Pelos resultados obtidos, concluímos que para qualquer valor de  $x$ ,  $y$  e  $z$  real, é solução do sistema, sendo as equações múltiplas uma das outras, a resolução mostra que os planos são coincidentes, ou seja, existem infinitas sequências  $(x, y, z)$  que satisfazem o sistema.

Figura 8: Representação geométrica do SPI – 1ª Possibilidade

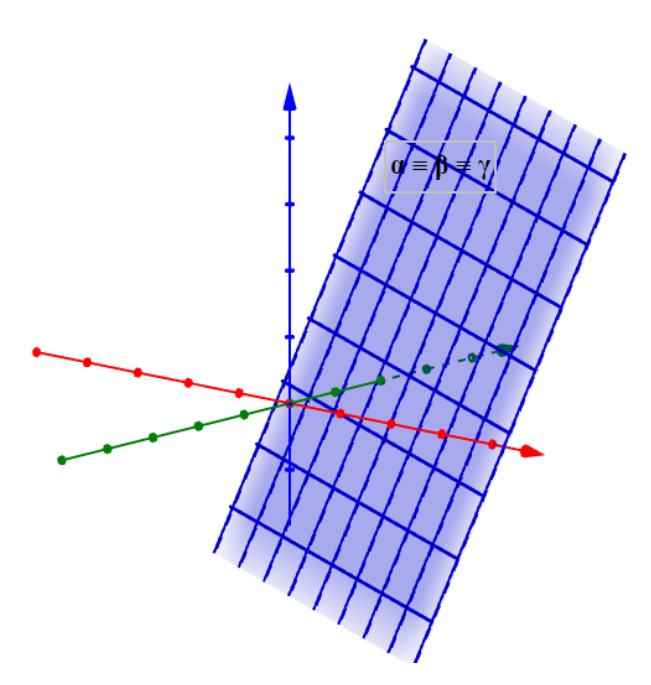

Fonte: Elaboração Própria. Software Geogebra (2020)

❖ *2ª Possibilidade*: Os três planos planos tem uma reta em comum.

*Como exemplo, vamos analisar o sistema* {  $x + 2y - 3z = 4$  $2x + 3y + 4z = 5$  $4x + 7y - 2z = 13$ 

*Para se obter*  $[x + 2y - 3z = 4] \cap [2x + 3y + 4z = 5]$ , vamos multiplicar a primeira *equação por -2 e somar com a segunda equação do sistema.*

$$
\begin{cases}\nx + 2y - 3z = 4*(-2) & -2x - 4y + 6z = -8 \\
2x + 3y + 4z = 5 & + \\
4x + 7y - 2z = 13 & -y + 10z = -3\n\end{cases}
$$

*De forma análoga, obtemos*  $[x + 2y - 3z = 4] ∩ [4x + 7y - 2z = 13]$ *, multiplicando a primeira equação por -4 e somando com a terceira equação.*

$$
-4x - 8y + 12z = -16
$$
  
+  

$$
4x + 7y - 2z = 13
$$
  
-  

$$
-y + 10z = -3
$$
 (II)

*E* finalmente para  $[2x + 3y + 4z = 5] \cap [4x + 7y - 2z = 13]$ , obtemos  $y - 10z = 3$  $\Leftrightarrow$  -  $y + 10z = -3$  (III)

Nessa resolução pode se observar que as intersecções dois a dois dos planos resulta na reta  $y - 10z = 3$ , conforme ilustra a Figura 9.

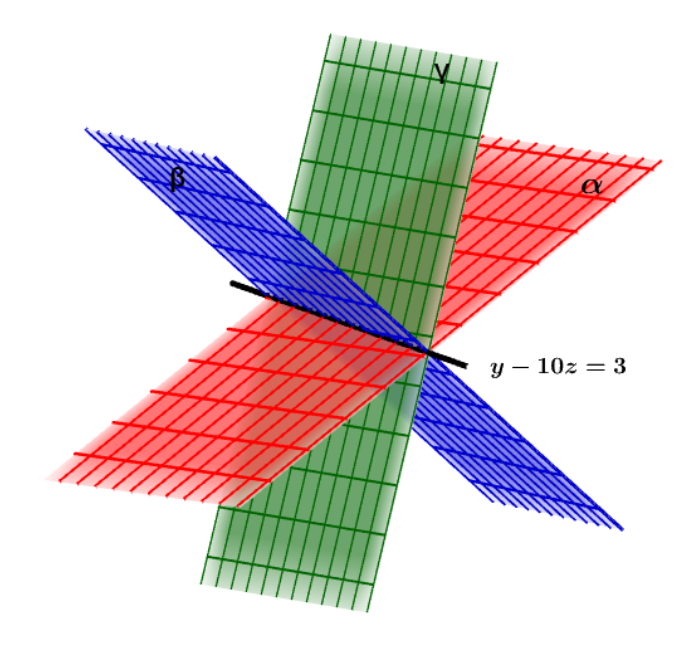

Figura 9: Representação geométrica do SPI – 2ª Possibilidade

Fonte: Elaboração Própria. Software Geogebra (2020)

Concluímos então, que todos os pontos pertencentes a reta  $y - 10z = 3$  são soluções para o sistema, ou ainda, os pontos de coordenadas  $\left(x,y,\frac{-3+y}{10}\right)$ , para ∀ $x\in\mathbb{R},$ tais como tais como (5,13,1), (1, -17,-2) ou (2, -27,-3).

❖ *3ª Possibilidade*: Dois planos coincidentes e o terceiro os intersecta segundo uma reta. A Figura 10 ilustra este caso.

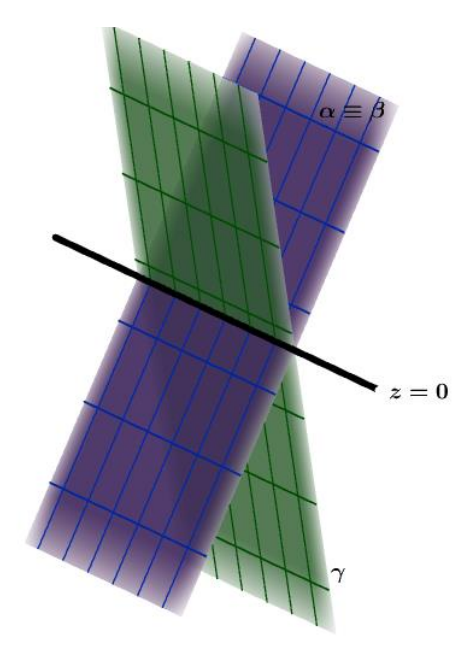

Figura 10: : Representação geométrica de um SPI – 3ª Possibilidade

Fonte: Elaboração Própria. *Software* Geogebra (2020)

Como exemplo, vamos analisar o sistema {  $x + 2y - z = 3$  $2x + 4y - 2z = 6$  $3x + 6y + z = 9$ 

Vamos analisar a seguir as intersecções entre os planos correspondentes as equações do sistema:

• 
$$
[x + 2y - z = 3] \cap [2x + 4y - 2z = 6]
$$
  
\n
$$
\begin{cases}\nx + 2y - z = 3 * (-2) \\
2x + 4y - 2z = 6 \\
3x + 6y + z = 9\n\end{cases}
$$
\n
$$
\begin{matrix}\n-2x - 4y + 2z = -6 \\
+2x + 4y - 2z = 6 \\
\hline\n0x + 0y + 0z = 0\n\end{matrix}
$$

•  $[x + 2y - z = 3] \cap [3x + 6y + z = 9]$ 

 $\rightarrow$  somando a primeira e segunda equações obtemos

$$
-3x - 6y + z = -9
$$
  
+  

$$
\{x + 2y - z = 3 * (-3) \rightarrow 3x + 6y + z = 9
$$
  

$$
0x + 0y + 2z = 0 \Leftrightarrow z = 0
$$

De forma análoga temos  $[2x + 4y - 2z = 6] ∩ [3x + 6y + z = 9]$  resulta em  $z = 0$ .

Podemos observar que os planos que representam as duas primeiras equações são coincidentes, já que a expressão  $0x + 0y + 0z = 0$ , ou seja, para qualquer  $(x, y, z)$ dos planos, a igualdade é preservada. Já o primeiro e terceiro planos tem uma reta em comum  $z = 0$  e o mesmo ocorre com a intersecção dos planos das  $2^a$  e  $3^a$  equações, isto  $\acute{\textbf{e}}$ , a solução desse sistema são todas os pontos de coordenadas  $(x, y, 0)$  que é o próprio plano  $xy$ .

# ▪ *Sistema Possível e Determinado*

 No caso de SPD há uma única possibilidade de posição relativa dos planos que representam as equações do sistema, os três planos se intersectam em um único ponto.

Como exemplo, vamos analisar o sistema {  $x + 2y + 3z = 10$  $4x + 4y + 1z = 21$  $2x + 1y + 3z = 11$ 

Vamos multiplicar a primeira equação por -4 e somar com a segunda equação:

{  $(x + 2y + 3z = 10*(-4)$  $4x + 4y + 1z = 21$  $2x + 1y + 3z = 11$  $-4x - 8y - 12z = -40$  $+$  $4x + 4y + 1z = 21$ \_\_\_\_\_\_\_\_\_\_\_\_\_\_\_\_\_\_\_\_\_  $-4y - 11z = -19$  (I)

De forma análoga vamos multiplicar a primeira equação por -2 e somar com a terceira equação:

$$
-2x - 4y - 6z = -20
$$
  
\n
$$
\begin{cases}\n1x + 2y + 3z = 10*(-2) & + \\
4x + 4y + 1z = 21 & 2x + 1y + 3z = 11 \\
2x + 1y + 3z = 11 & -3y - 3z = -9 (II)\n\end{cases}
$$

Agora vamos multiplicar (I) por 3 e (II) por -4 para somar essas equações:  $-12y - 33z = -57$  $+$  $12y + 12z = 36$ , portanto  $z = 1$ . \_\_\_\_\_\_\_\_\_\_\_\_\_\_\_\_\_\_\_\_\_  $-21z = -21$  (II)

Substituindo  $z = 1$ , em (I) ou (II), temos que  $y = 2$ . Escolhendo qualquer uma das equações do sistema original e substituindo os valores de  $y e z$  encontramos  $x = 3$ . Assim a solução do sistema é  $(x, y, z) = (3,2,1)$ 

Outra opção para a resolução desse sistema: seria utilizar os coeficientes e o termo independente como vetores de cada equação.

A matrix ampliada deste sistema é: 
$$
\begin{bmatrix} 10 & 20 & 30 & 100 \\ 40 & 40 & 10 & 210 \\ 20 & 10 & 30 & 110 \end{bmatrix} \Leftrightarrow \begin{bmatrix} 1 & 2 & 3 & 10 \\ 4 & 4 & 1 & 21 \\ 2 & 1 & 3 & 11 \end{bmatrix}
$$

$$
\begin{bmatrix} 1 & 2 & 3 & 10 \ 4 & 4 & 1 & 21 \ 2 & 1 & 3 & 11 \end{bmatrix} \xrightarrow{-4L_1+L_2} * \begin{bmatrix} 1 & 2 & 3 & 10 \ 0 & -4 & -11 & -19 \ 2 & 1 & 3 & 11 \end{bmatrix} \xrightarrow{-2L_1+L_3} * \begin{bmatrix} 1 & 2 & 3 & 10 \ 0 & -4 & -11 & -19 \ 0 & -3 & -3 & -9 \end{bmatrix}
$$
  
\n
$$
\xrightarrow{3L_2-4L_3} * \begin{bmatrix} 1 & 2 & 3 & 10 \ 0 & -4 & -11 & -19 \ 0 & 0 & -21 & -21 \end{bmatrix} \Leftrightarrow \begin{bmatrix} 1 & 2 & 3 & 10 \ 0 & 1 & \frac{11}{4} & \frac{19}{4} \ 0 & 0 & 1 & 1 \end{bmatrix} \xrightarrow{L_1-2L_2} * \begin{bmatrix} 1 & 0 & -\frac{5}{2} & \frac{1}{2} \ 0 & 1 & \frac{11}{4} & \frac{19}{4} \ 0 & 0 & 1 & 1 \end{bmatrix}
$$
  
\n
$$
\xrightarrow{L_2-\frac{11L_3}{4}} * \begin{bmatrix} 1 & 0 & -5/2 & 1/2 \ 0 & 1 & 0 & 2 \ 0 & 0 & 1 & 1 \end{bmatrix} \xrightarrow{L_1+\frac{5L_3}{2}} * \begin{bmatrix} 1 & 0 & 0 & 3 \ 0 & 1 & 0 & 2 \ 0 & 0 & 1 & 1 \end{bmatrix}
$$
  
\n
$$
\xrightarrow{(x+0y+0z=3)} \begin{cases} x+0y+0z=2 & \text{ou ainda, } \begin{cases} x=3 \\ y=2 \\ z=1 \end{cases}
$$

A sequência (3,2,1) é solução única desse sistema e representa um ponto no espaço, que corresponde ao ponto P comum da intersecção entre os três planos, conforme mostra a Figura 11.

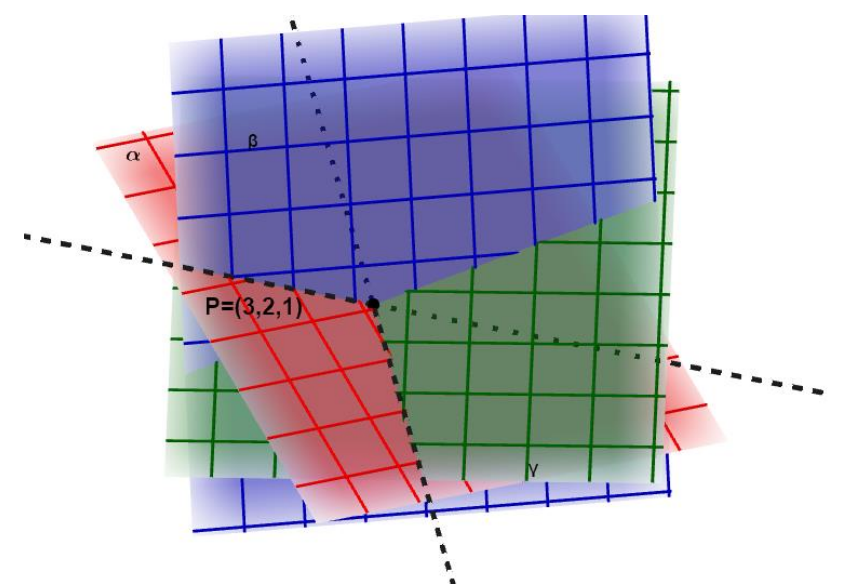

Figura 11 Representação geométrica de um SPD

Fonte: Elaboração Própria. Software Geogebra (2020)

A resposta para o problema proposto é que a pessoa deve comer três unidades do Alimento 1, duas unidades do Alimento 2 e uma unidade do Alimento 3.

As posições relativas entre as retas representantes do sistema linear de duas equações e duas incógnitas, assim como as dos planos que representam as equações de um sistema de equações de três variáveis e três incógnitas podem ser abordadas na perspectiva vetorial que pode ser encontrado em Lima (1998).

Para concluir esta seção, apresentamos a seguir os tipos de sistemas lineares associados com as posições relativas entre os planos representantes das equações do sistema linear:

#### *Sistema Impossível (SI)*

- Dois planos coincidentes e um terceiro paralelo a eles.
- Três planos paralelos entre si.
- Dois planos são paralelos e um terceiro intersecta os dois
- Três planos se intersectam dois a dois.

## *Sistema Possível Indeterminado (SPI)*

- Os três planos são coincidentes.
- Os três planos se intersectam tendo uma reta comum.
- Dois planos coincidentes e um terceiro intersectam os dois.

#### *Sistema Possível e Determinado (SPD)*

- Três planos se intersectam tendo um ponto comum.

### **2.4.3 Inequações**

**Definição 2.4** Inequação do 1º grau é uma desigualdade com variável  $x$  que pode ser reduzida em uma das formas:  $ax + b > 0$  ou  $ax + b \ge 0$  ou  $ax + b < 0$  ou  $ax +$  $b \leq 0$ , em que  $a, b \in \mathbb{R}$  e  $a \neq 0$ .

Geralmente as inequações são utilizadas para se obter o conjunto de números que satisfazem uma determinada desigualdade dada.

**Exemplo 2.5** Quais os números inteiros para x que satisfazem a inequação  $x - 2 > 6$ ?

É fácil perceber que qualquer número inteiro maior que ou igual a 9 é solução para a desigualdade.

Para re*solver* uma inequação do 1º grau, o que fazemos é determinar um conjunto com todos os valores para a variável  $x$  que torna a sentença verdadeira.

Para determinar esse conjunto o procedimento é isolar a variável  $x$  na sentença e obedecer às seguintes propriedades:

 $x < y \leftrightarrow x + a < y + a, \forall a \in \mathbb{R}$  $x < y \leftrightarrow ax < ay$ , se  $a > 0$  $x < y \leftrightarrow ax > ay$ , se  $a < o$ Como por exemplo:  $2x - 6 \ge 16$  $2x > 22$  $x > 11$ 

A solução é  $S = \{x \in R \mid x \geq 11\}$  ou  $\lceil 11, +\infty \rceil$ 

No Ensino médio, geralmente esse conceito é empregado para se mostrar o domínio de uma função e para estudar o sinal de uma função. No caso da PL elas são utilizadas para representar as restrições e delimitar a região factível de um PPL.

# **2.4.4 Conceitos do Cálculo Diferencial de Duas Variáveis Relacionados a Resolução de PPL**

Apresentamos a seguir os conteúdos do Cálculo Diferencial que são utilizados para a resolução geométrica de um PPL e está baseado em Stewart (2013).

A Função de Duas Variáveis está sendo apresentada pela característica da função objetivo dos problemas de PL. As curvas de nível, em função das retas que são plotadas no plano cartesiano considerando  $z = k$  que estão relacionadas com a imagem da função objetivo e, a derivada direcional e vetor gradiente devido a este último orientar a direção em que uma função mais cresce (ou de decresce se considerarmos o seu oposto).

# *2.4.4.1 Funções de Duas Variáveis*

**Definição 2.5** Uma função de duas variáveis  $f$  associa a cada par ordenado  $(x, y)$  de um conjunto D, com  $D \subset \mathbb{R}^2$ , um único valor real  $z \in \mathbb{R}$ .

$$
f: D \subset \mathbb{R}^2 \to \mathbb{R},
$$
  

$$
z = f(x, y)
$$

Sendo  $D$  o domínio da função  $f$ .

A função de duas variáveis utilizada na PL são do tipo  $f(x, y) = c_1 x + c_2 y$ , utilizada é representado graficamente pelo conjunto de todos os pontos  $(x, y, z) \in \mathbb{R}^3$  tal que  $z =$  $f(x, y)$  e  $(x, y)$  pertencentes ao domínio de f.

# *2.4.4.2 Curvas de Nível*

**Definição 2.6** As curvas de nível  $f(x, y) = k$ , com  $k \in \mathbb{R}$  são traços do gráfico de f no plano horizontal  $z = k$ , projetada no plano horizontal  $xy$ .

# *2.4.4.3 Derivadas Direcionais e Vetor Gradiente*

**Definição 2.7** A derivada direcional de uma função  $f$  diferenciável em  $(x_o, y_o)$  na direção e sentido do vetor unitário  $\vec{u} = (a, b)$  é:

$$
D_u f(x_o, y_o) = \lim_{h \to 0} \frac{f(x_o + ha, y_o + hb) - f(x_o, y_o)}{h}
$$

Para um ponto  $(x, y)$  a derivada direcional também pode ser expressa por

$$
D_u f(x, y) = \frac{\partial f(x, y)}{\partial x} a + \frac{\partial f(x, y)}{\partial y} b
$$

Que também pode ser expressa como produto escalar de dois vetores:

$$
D_{u}f(x, y) = \langle (\partial f(x, y)) / \partial x, (\partial f(x, y)) / \partial y \rangle \cdot \langle a, b \rangle
$$

$$
D_{u}f(x, y) = \langle \frac{\partial f(x, y)}{\partial x}, \frac{\partial f(x, y)}{\partial y} \rangle \cdot \vec{u}
$$

O termo relacionado com as derivadas parciais desta igualdade denominamos de vetor gradiente, cuja notação é  $\nabla f$  ou grad f e assim:

$$
D_u f(x, y) = \nabla f(x, y) \cdot \vec{u}
$$
 (\*)

**Definição 2.8** Seja f uma função de duas variáveis diferenciável em  $(x, y)$ , o gradiente de  $f$  em  $(x, y)$  é a função vetorial definida por:

$$
\nabla f(x, y) = \langle \frac{\partial f(x, y)}{\partial x}, \frac{\partial f(x, y)}{\partial y} \rangle = \frac{\partial f(x, y)}{\partial x} i + \frac{\partial f(x, y)}{\partial y} j
$$

Para funções de mais de duas variáveis diferenciável no ponto  $(x_1, x_2, ..., x_n)$ , o vetor gradiente pode ser obtido

$$
\nabla f(x_1, x_2, ..., x_n) = \langle \frac{\partial f(x_1, x_2, ..., x_n)}{\partial x_1}, \frac{\partial f(x_1, x_2, ..., x_n)}{\partial x_2}, ..., \frac{\partial f(x_1, x_2, ..., x_n)}{\partial x_2} \rangle
$$

**Teorema 2.1** Seja f uma função diferenciável em um ponto X. O valor máximo da derivada direcional  $D_u f(X)$  é  $||D_u f(X)||$  e ocorre quando  $\vec{u}$  tem a mesma direção e sentido do vetor gradiente  $\nabla f(X)$ .

### *Prova:*

Da Equação (\*) temos que:  $D_u f(X) = \nabla f(X) \cdot \vec{u}$ 

Como o ângulo  $\theta$  entre os vetores  $\nabla f(X)$  e  $\vec{u}$  pode ser determinado por:

$$
\cos \theta = \frac{\nabla f(X) \cdot \vec{u}}{\|\nabla f(X)\| \|\vec{u}\|}
$$

Podemos escrever:

$$
D_u f(X) = \|\nabla f(X)\| \|\vec{u}\| \cos \theta
$$

O valor máximo de  $D_{\mu}f(X)$  será para cos  $\theta = 1$ , que ocorre quando  $\theta = 0$ . Assim, o valor máximo de  $D_u f(X)$  é  $\|\nabla f(X)\|$  e ocorre quando  $\vec{u}$  tem a mesma direção e sentido de  $\nabla f(X)$ .

OBS. O vetor gradiente é sempre ortogonal às curvas de nível de uma função.

**Exemplo 2.6** Seja a função  $f(x, y) = 2x + 3y$ . Esboce o vetor gradiente e diferentes curvas de nível de  $f$ .

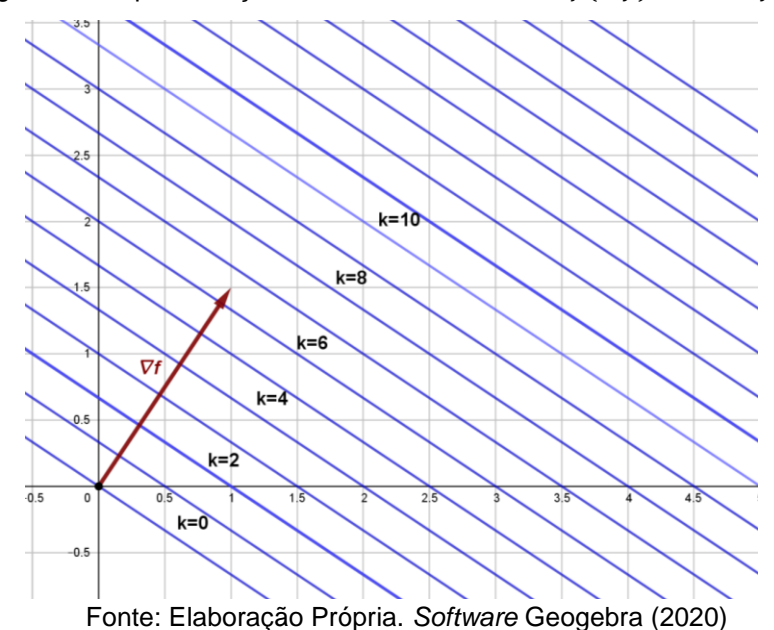

Para este caso, o vetor gradiente de  $f \in \nabla f(x, y) = (2, 3)$  para qualquer  $(x, y)$  do  $\mathbb{R}^2$ . As curvas de nível  $f(x, y) = k$ , com  $k \in \mathbb{R}$  são retas paralelas projetadas no plano xy que crescem na direção e sentido de  $\nabla f(x, y)$ . Tomando alguns valores para k, temos apresentada na Figura 12 uma representação no plano  $xy$ .

Figura 12: Representação das curvas de nível de  $f(x, y) = 2x + 3y$ 

Agora vamos supor que buscássemos o máximo valor de  $f(x, y) = 2x + 3y$  no quadrado  $D = [0,2] \times [0,2]$ . Como a função cresce na direção do vetor gradiente e os valores da família das curvas de nível correspondem aos valores de imagens da função, temos que o último ponto que toca a região será o ponto C e assim o valor máximo da função no quadrado é  $f(2,2) = 10$  como mostra a Figura 13.

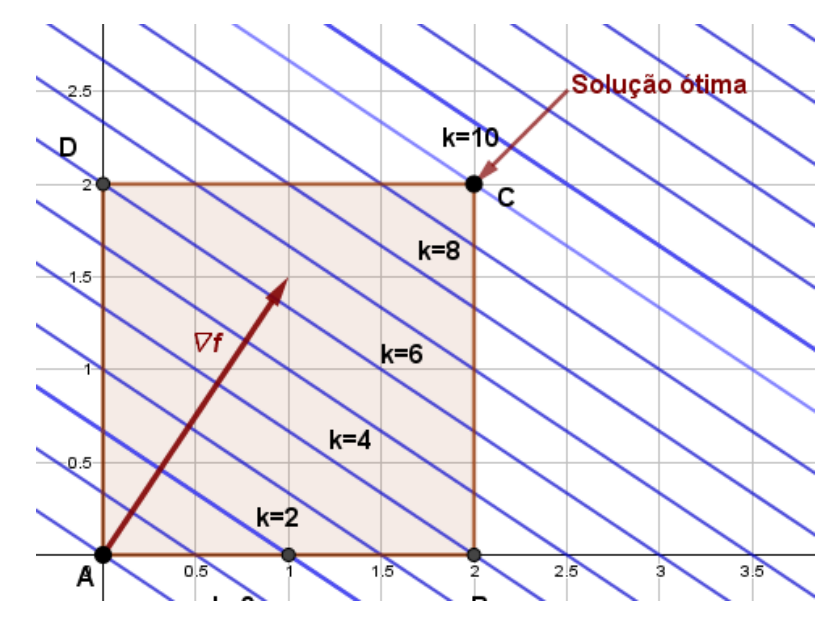

Figura 13: Representação das curvas de nível de  $f(x, y) = 2x + 3y$ e região delimitada D

Fonte: Elaboração Própria. *Software* Geogebra (2020)

# **3. PROGRAMAÇÃO LINEAR**

# 3.1 OBJETIVOS DA PESQUISA OPERACIONAL E PROGRAMAÇÃO LINEAR

A Pesquisa Operacional dispõe de métodos quantitativos, que proporcionam aos profissionais de gestão boas escolhas sob a ótica científica para tomadas de decisão frente a problemas complexos, como por exemplo, em tarefas com gestão de recursos humanos, materiais e financeiros de uma organização. Como se trata de uma abordagem científica, são necessárias as etapas de observação, formulação do problema, construção e resolução do modelo científico por meio de métodos de resolução adequados, podendo este ser determinístico ou probabilístico. (MARINS, 2011)

Enfim, os métodos da Pesquisa Operacional buscam ajudar na escolha da melhor maneira de se operar uma organização, geralmente, sob condições que tenham recursos limitados. No geral, os modelos matemáticos são de otimização, visando obter decisões ótimas, como por exemplo, problemas de alocação, de mínimo custo ou máximo lucro de produção.

Existem várias técnicas para se revolver problemas de Pesquisa Operacional, como a Teoria de Filas, Teoria dos Grafos, Simulação, Programação Linear, Programação Inteira, Programação Inteira Mista, Programação não Linear, dentre outros. Em especial, este trabalho se dedica a estudar os conceitos introdutórios da PL como motivação e aplicação no ensino de Sistemas Lineares e Inequações no Ensino Médio.

A Programação Linear busca encontrar a melhor solução para problemas cujo modelo matemático seja representado por expressões lineares. A finalidade do PL consiste na otimização de uma função linear, denominada de função objetivo, atendendo as condições de um sistema de inequações, denominada de restrições. A PL é bastante utilizada em função da linearidade de seu modelo que facilita os cálculos e processamento. Na literatura, podemos encontrar inúmeros tipos de problemas de PL, como melhor aplicação de recursos em empresas, minimização de despesas, problemas da dieta, do transporte, dentre outros.

Temos também os problemas de Programação Inteira, cuja função objetivo e restrições também são lineares, no entanto, as variáveis de decisão são inteiras, podendo ser binária. No primeiro caso temos como exemplo o problema da mochila e o segundo, o problema de sequenciamento de tarefas e do caixeiro viajante.

# 3.2 BREVE HISTÓRICO DA PESQUISA OPERACIONAL E PROGRAMAÇÃO LINEAR

Após a Revolução Industrial à medida que se aumentou a perspectiva e o aperfeiçoamento das organizações, tornou-se cada vez mais difícil designar os recursos disponíveis de maneira mais produtiva, problemas desse tipo e a necessidade de encontrar a melhor maneira de administrá-los favoreceram para o surgimento da PO. (HILLIER e LIEBERMAN, 2010)

O termo Pesquisa Operacional foi utilizado pela primeira vez na Grá-Bretanha em 1938, para estudos de problemas de estratégias de operações militares.

Logo após o fim da II Guerra Mundial, a área de PO ficou famosa, pois os resultados obtidos com ela durante a guerra foram promissores. Com o crescimento desenfreado das indústrias, novamente se viu a necessidade de organização e estratégia, pois as empresas se tornaram complexas e cheias de problemas de logística e produção em que os recursos da Pesquisa Operacional poderiam ajudar a re*solver*.

Podemos encontrar na história dessa área que um dos problemas clássicos que pode ser tratado pela PO, que é um problema de PL, é o problema da dieta. Namen e Bornstein (2004) destacam em seu trabalho que George Stigler, que foi um economista estadunidense que desenvolveu o princípio da otimização econômica e chegou a ganhar o prêmio Nobel de Economia em 1982, apresentou em uma revista de Economia Agrícola em 1945 o seguinte problema: *para um homem mediano pesando aproximadamente 70 kg, qual quantidade dentre 77 diferentes alimentos deveria ser ingerida diariamente, de modo que as necessidades mínimas de nutrientes fossem iguais às recomendadas pelo Conselho Nacional de Pesquisa Norte-americano com o menor custo possível.* Stigler resolveu (9 x 77) inequações através de uma averiguação muito cansativa, pois teve de examinar manualmente todas as 510 combinações de alimentos. Este problema é considerado o primeiro problema da Dieta.

Em 1947 George Dantzig resolveu o mesmo problema da Dieta de Stigler por meio de um método chamado Simplex obtendo um resultado ligeiramente melhor que Stigler. Vários outros pesquisadores utilizaram este problema ao longo dos anos, incorporando mais alimentos, ou focando em outras necessidades alimentares. É bem provável que o método mais expressivo do pós guerra, tenha sido a criação do Método Simplex, por George Dantzig, em 1947, para re*solver* problemas de Programação Linear.

Nesse contexto Hillier e Lieberman (2010) afirmam que a disseminação da PO aconteceu nos anos 1950, tendo em vista que, vários cientistas que trabalharam na guerra propuseram estudos voltados à área da indústria e, também, porque a partir deste período a área computacional avançou bastante, uma vez que os problemas nessa área geram muitos cálculos e pode ficar extremamente difícil de se realizar manualmente. Além disso, esta área também alavancou devido ao surgimento dos computadores pessoais e *softwares* na década de 1980 que passaram a permitir que atualmente vários problemas da mais alta complexidade sejam resolvidos.

De acordo com Marins (2011), no Brasil o curso de Programação Linear, assim como Teoria dos Jogos, Simulação, Teoria das Filas e Estatística surgiram junto com os primeiros cursos de Engenharia de Produção criados pela Escola Politécnica da Universidade de São Paulo (em 1957) e no Instituto Tecnológico da Aeronáutica - ITA (em 1959). Como vários professores destes cursos também trabalhavam em empresas, eles trouxeram problemas reais para que os alunos resolvessem com o auxílio da PO. No final dos anos 60, algumas empresas começaram a formar grupos de PO para re*solver* problemas de estratégia, o primeiro grupo formal de PO formado no Brasil em uma empresa foi o da Petrobrás, criado em 1965.

# 3.3 CONCEITOS DE PROGRAMAÇÃO LINEAR

# **3.3.1 Definições e Teoremas**

Segundo Marins (2011) a Programação Linear tem como objetivo obter a melhor solução para problemas cujo modelo possuam expressões lineares. Os problemas de PL

visam maximizar ou minimizar uma função objetivo linear, atendendo a um sistema de igualdade e desigualdades lineares, chamadas de restrições.

De acordo com este autor, o primeiro passo para se re*solver* um problema de PL é a obtenção de uma modelagem precisa e, para isso, necessitamos que os conceitos apresentados a seguir estejam bem definidos e compreendidos. Estes conceitos estão baseados nas obras de Marins (2011), Belfiore e Fávero (2013), Hillier e Lieberman (2006), Almeida e Chuquipoma (2013), Pereira (2010), Bregalda (1988) e Boldrini *et al* (1980).

**Conceito 3.1: Variáveis de decisão** são as incógnitas, ou valores desconhecidos, que serão encontrados com a solução do problema. Podem ser, contínuas, discretas ou binárias.

**Conceito 3.2:** Uma função é **linear** quando possui constantes e termos variáveis de primeira ordem.

**Conceito 3.3:** A **função objetivo** é uma função linear que deve estar em função das variáveis de decisão, que avalia a qualidade da solução, podendo ser um problema de maximização ou de minimização. Uma função z é linear nas variáveis de decisão  $x_1, x_2, ..., x_n$  se existirem coeficientes  $\alpha_1, \alpha_2, ..., \alpha_n$  tal que  $z = \alpha_1 x_1 + \alpha_2 x_2 + \cdots + \alpha_n x_n$ , para determinados  $\alpha_i$  e  $b \in \mathbb{R}$ .

**Conceito 3.4:** As **restrições** podem ser determinadas por conjuntos de equações ou inequações lineares, que expressam as limitações a que as variáveis de decisão estão sujeitas, que afetam diretamente o espaço de busca das possíveis soluções.

**Conceito 3.5:** A dimensão do espaço vetorial  $\mathbb{R}^n$  é igual a  $n$ , logo, todo subespaço vetorial de dimensão  $n - 1$  é um hiperplano neste espaço. Uma reta (dimensão 1) é um **hiperplano** do espaço  $\mathbb{R}^2$ .

**Conceito 3.6:** Seja  $X \subset \mathbb{R}^n$  um conjunto de pontos tais que para todo  $x =$  $(x_1, x_2, ..., x^n) \in X$ , existem  $\alpha_i \in b$ , com pelo menos um  $\alpha_i \neq 0$ . Assim sendo, teremos que  $\alpha_1 x_1 + \alpha_2 x_2 + \cdots + \alpha_n x_n = b$  é um **hiperplano**.

Como exemplo, temos que o ponto é hiperplano em ℝ, as retas são hiperplanos em ℝ<sup>2</sup> e os planos são hiperplanos em  $\mathbb{R}^3$ .

Geometricamente, teremos que cada equação  $\alpha_1 x_1 + \alpha_2 x_2 + \cdots + \alpha_n x_n = b$ representa um hiperplano e cada inequação representa um semiespaço. No caso de problemas de PL de duas variáveis, teremos que cada inequação representa um semiplano.

# • **Definições Básicas**

**Definição 3.1** A região da solução factível é o conjunto de todas as soluções viáveis que satisfazem todas as restrições do modelo.

**Definição 3.2** Solução ótima de um PL é aquela que tem o valor mais favorável para a função objetivo, ou seja, o maior valor se o problema for de maximização e o menor, se for de minimização, atendendo às condições das restrições das variáveis de decisão.

**Definição 3.3** O conjunto das soluções factíveis de um problema de PL é representado por  $K$ , que é um conjunto convexo.

**Definição 3.4** Um conjunto K é denominado convexo, se para quaisquer dois pontos pertencentes a  $K$ , o segmento de reta que os une está contido em  $K$ . A Figura 14 ilustra uma representação geométrica no  $\mathbb{R}^2$  de um conjunto convexo (A) e outro não convexo (B).

**Definição 3.5** Um conjunto convexo é dito conjunto viável (ou factível) para a PL, se é definido pelas interseções das regiões descritas pelo sistema de equações e inequações lineares. Cada ponto deste conjunto é denominado de ponto viável e cada desigualdade é uma restrição do problema de PL. A Figura 15 mostra uma representação gráfica de uma região factível obtida pelas restrições de um determinado PPL.

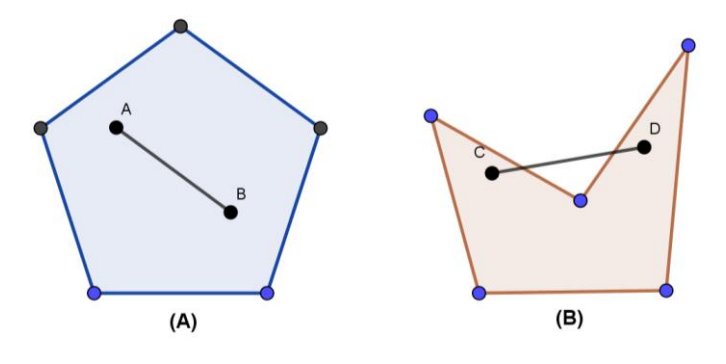

Fonte: Elaboração Própria. Software Geogebra (2020)

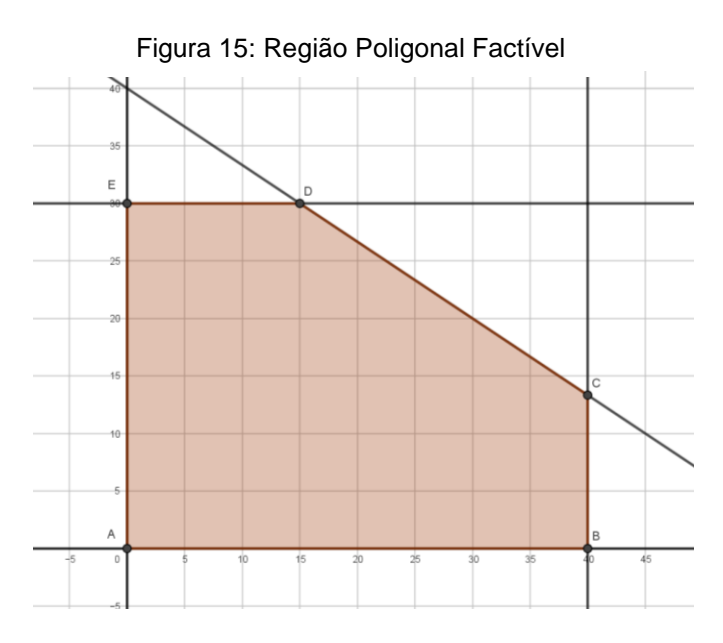

Fonte: Elaboração Própria. Software Geogebra (2020)

**Definição 3.6** Dada uma região D poliedral convexa fechada, determinada por um sistema de equações e inequações lineares, os vértices desta região  $D$  são os pontos da região que satisfazem um dos possíveis sistemas de  $n$  equações lineares independentes. Estes vértices são pontos extremos da região  $D$  e, portanto, possíveis soluções dos problemas de programação linear.

**Definição 3.7 (Combinação Convexa)** Dado  $x_i \in R^n, \alpha_i \in [0,1], i = 1, \ldots, p$ , tais que  $\sum_{i=1}^p \alpha_i = 1$  $_{i=1}^{p}$   $\alpha_{i} = 1$ , o ponto  $\sum_{i=1}^{p} \alpha_{i}x_{i}$  $_{i=1}^{p} \alpha_{i} x_{i}$  denomina-se combinação convexa dos pontos  $x_{i} \in\ R^{n}$  com parâmetros  $\alpha_i$ ,  $i = 1, ..., p$ .

**Definição 3.8** Sejam  $A \in B$  dois pontos do  $\mathbb{R}^n$ . O segmento de extremo  $A \in B$  é o conjunto  $\overline{AB}$  de todos os pontos de  $\mathbb{R}^n$  dado por:

$$
\overline{AB} = \{\lambda A + (1 - \lambda)B, 0 \le \lambda \le 1\}
$$

Definição 3.9 Dada uma região poliedral convexa fechada do ℝ<sup>n</sup> (determinada por um sistema de inequações lineares), os vértices dessa região são os pontos da região que satisfazem um dos possíveis sistemas de  $n$  equações lineares independentes (trocando a desigualdade pela igualdade).

**Teorema 3.1**. O conjunto X de soluções viáveis para um modelo de Programação Linear  $\acute{\rm e}$  um conjunto convexo.<sup>1</sup>

Por definição, temos que um conjunto  $X \subseteq \mathbb{R}^n$  é convexo se, para quaisquer  $x_1$  *e*  $x_2$  ∈ *X* temos que  $x = x_1 + (1 - \lambda) x_2$  para  $0 \le \lambda \le 1$  pertencerá também a *X*.

Sendo *X* o conjunto de soluções viáveis, então  $X = \{x \in \mathbb{R}^n \mid Ax = b; x \ge 0\}.$ 

Seja então  $\{x_1, x_2\} \in X$ , tais que  $x_1 \neq x_2$ , duas soluções viáveis de X com  $x_1 \geq$  $0 e x_2 \geq 0 e$  então:

 $Ax_1 = b \cdot Ax_2 = b.$ 

Provaremos que  $A[\lambda x_1 + (1 - \lambda)x_2] = b$ ,  $\forall$   $0 \le \lambda \le 1$ ,

Tomando  $0 \leq \lambda \leq 1$ , podemos obter:

 $\lambda x_1 \geq 0$ ;  $\lambda Ax_1 = \lambda b$ ;  $(1 - \lambda)x_2 \geq 0$ ;  $(1 - \lambda)Ax_2 = (1 - \lambda)b$ 

Somando as inequações e equações resulta em:

$$
\lambda x_1 + (1 - \lambda)Ax_2 \ge 0
$$

De fato,

 $\lambda Ax_1 + (1 - \lambda)Ax_2 = \lambda b + (1 - \lambda)b = b$  $A[\lambda x_1 + (1 - \lambda)x_2] = b$ 

<sup>1</sup> Demonstração baseada em Camargo (2014) e Goldbarg (2005).

Como  $x = \lambda x_1 + (1 - \lambda)x_2$  para  $0 \le \lambda \le 1$  é o conjunto dos pontos de  $\overline{x_1 x_2}$  e  $x \ge 1$ 0 então  $Ax = b$  e  $x \in X$ , resultando que o conjunto das soluções viáveis é convexo.

# **3.3.2 Modelo Matemático Geral para um problema de PL**

Os problemas de Programação Linear buscam soluções ótimas para as variáveis de decisão  $x_1, x_2, x_3, ... x_n$ , que devem ser contínuas, ou seja, podem assumir qualquer valor dentro do conjunto dos números reais, a fim de maximizar ou minimizar a função objetivo  $z$ , sujeita a um conjunto  $m$  de restrições, ambos lineares, cujo modelo sintético pode ser expresso por:

| (função objetivo) (restrições)

As soluções que satisfazem todas as restrições são chamadas de soluções factíveis e o melhor valor para a função objetivo é chamada de solução ótima.

A formulação de um modelo matemático genérico para um problema de PL, de acordo com Lachtermarcher (2009), pode ser representada da seguinte forma:

Max. ou Min.  $z = f(x_1, x_2, x_3, ... x_n) = c_1x_1 + c_2x_2 + c_3x_3 + ... + c_nx_n$ Sujeito a:

$$
a_{11}x_1 + a_{12}x_2 + ... + a_{1n}x_n \{ \leq, =, \geq \} b_1
$$
  
\n
$$
a_{21}x_1 + a_{22}x_2 + ... + a_{2n}x_n \{ \leq, =, \geq \} b_2
$$
  
\n
$$
\vdots \qquad \vdots \qquad \vdots \qquad \vdots
$$
  
\n
$$
a_{m1}x_1 + a_{m2}x_2 + ... + a_{mn}x_n \{ \leq, =, \geq \} b_m
$$
  
\n
$$
x_1, x_2, x_3, ... x_n \geq 0 \text{ (Restrição de não negatividade)}
$$

Sendo:

z a função objetivo;

 $x_i$  as variáveis de decisão com  $j = 1,2,...,n$ ;

 $a_{ij}$  os coeficientes das variáveis,  $i = 1, 2, ..., m$ ,  $j = 1, 2, ..., n$ ;

 $b_i$  são os termos independentes das restrições,  $i = 1, 2, ..., m$ ;

 $c_i$  são os coeficientes das variáveis da função objetivo,  $j = 1, 2, ..., n$ ;

O Modelo de PL também pode ser representado na forma matricial:

Max./Min.  $z = cx$ Sujeito a:  $Ax \leq b$ 

 $x \geq 0$  (Restrição de não negatividade)

Sendo: 
$$
c = [c_1 c_2 .... c_n], x = [x_1 x_2 ... x_n]^T \neq A = \begin{bmatrix} a_{11} & ... & a_{1n} \\ \vdots & \ddots & \vdots \\ a_{m1} & ... & a_{mn} \end{bmatrix}
$$

#### **Teorema 3. 2 Teorema Fundamental da Programação Linear**

Para demonstrar este teorema, vamos primeiro apresentar os dois lemas seguintes de acordo com Boldrini *et al* (1980).

**Lema 3.1:** Seja  $f: \Omega \subset \mathbb{R}^n$  e definida por  $f(x_1, x_2, x_3, ... x_n) = c_1x_1 + c_2x_2 + c_3x_3 + c_4x_4$ ... +  $c_n x_n$ , com  $c_1, c_2, ..., c_n \in \mathbb{R}$  e seja P um ponto interior ao segmento  $\overline{AB}$  do  $R^n$ , isto é,  $P = \lambda A + (1 - \lambda)B$ ,  $0 < \lambda < 1$ , então:

$$
f(A) \le f(P) \le f(B)
$$
 ou  $f(B) \le f(P) \le f(A)$ 

*Demonstração:* Como  $f(x_1, x_2, x_3, ... x_n) = c_1 x_1 + c_2 x_2 + c_3 x_3 + ... + c_n x_n$  é uma função afim, então  $f(x) = L(x) + b$ , onde  $L(x)$  é linear. Das condições do problema P é interior

a 
$$
\overline{AB}
$$
 e  $P = \lambda A + (1 - \lambda)B$ , assim:  

$$
f(P) = L(P) + b = L(\lambda A + (1 - \lambda)B) + b = \lambda L(A) + (1 - \lambda)L(B) + b
$$

Se tomarmos  $f(A) \le f(B)$ , temos que  $L(A) \le L(B)$ 

Como  $f(P) = \lambda L(A) + (1 - \lambda)L(B) + b$ , temos que:

 $\lambda L(A) + (1 - \lambda)L(A) + b \le f(P) \le \lambda L(B) + (1 - \lambda)L(B) + b$ 

Portanto,  $L(A) + b \le f(P) \le L(B) + b$ 

Ou seja,  $f(A) \leq f(P) \leq f(B)$ .

De forma análoga, podemos obter  $f(B) \le f(P) \le f(A)$ 

Como consequência deste lema temos que os valores extremos da função afim são assumidos nos pontos extremos dos segmentos.

**Lema 3.2** Seja  $f: \Omega \subset \mathbb{R}^n$  e definida por  $f(x_1, x_2, x_3, ... x_n) = c_1 x_1 + c_2 x_2 + c_3 x_3 + c_4 x_4$ ... +  $c_n x_n$ , com  $c_1, c_2, ..., c_n \in \mathbb{R}$ . Se dentre os valores que f deve assumir num segmento  $\overline{AB}$  do  $R^n$ , o valor máximo (mínimo) for assumido num ponto P interior desse segmento, então  $f$  será constante em  $\overline{AB}$ .

Apresentado os dois lemas anteriores, segue então o teorema propriamente dito.

# **Teorema Fundamental da Programação Linear**

Seja  $f: \Omega \subset \mathbb{R}^n$  definida por  $f(x_1, x_2, x_3, ... x_n) = c_1x_1 + c_2x_2 + c_3x_3 + ... + c_nx_n$ com  $c_1, c_2, ..., c_n \in \mathbb{R}$  definida numa região poliedral convexa  $G$  do  $\mathbb{R}^2$ . Suponha que f assuma um valor máximo (mínimo) nesta região. Então se  $G$  possui vértice(s), este valor máximo (ou mínimo) será assumido em um desses vértice.

*Demonstração:*

*Nos limitaremos a provar para funções de duas variáveis.* 

*Seja*  ⊂ ℝ<sup>2</sup> *e supondo que o valor máximo (ou mínimo) de seja assumido num ponto*  $P \in G$ .

*Considerando as possíveis posições que pode assumir nas regiões poliedrais convexas do* ℝ<sup>2</sup> *:*

- *i. é um vértice. (Neste caso o teorema já está provado)*
- *ii. está numa aresta. Do Lema 2, assumirá este valor máximo (mínimo) em toda aresta. Como por hipótese a região possui vértice(s) esta aresta conterá um vértice V obrigatoriamente. Portanto,*  $f(P) = f(V)$ .
- *iii. está no interior de . Neste caso, será constante em toda região* .

Seja  $Q$  outro ponto interior de  $G$  conforme a Figura 16. Como  $G$  é poliedral convexa, o segmento  $\overline{QP}$  está contido em G. Além disso, como P é interior, podemos considerar um prolongamento  $QQ'$  deste ainda contido em  $G$ .

Do Lema 3.2, se o máximo/mínimo está em P interior de  $\overline{O}O'$  segue que f é constante neste segmento e, portanto  $f(P) = f(Q)$ . Desta forma  $f$  é constante em  $G$  e o valor *mínimo/máximo será assumido nos vértices da região poliedral* 

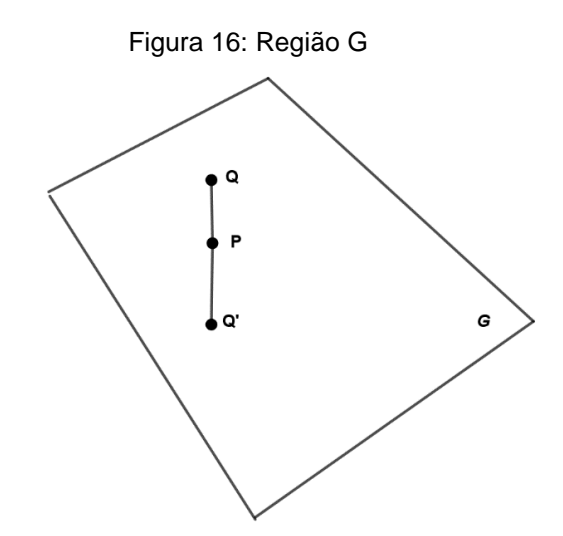

Fonte: Baseado em Boldrini *et a*l (1980). Software Geogebra (2020)

A prova deste Teorema para  $n$ -variáveis vai envolver um número maior de possibilidades, pois o ponto máximo (mínimo) poderá estar num vértice, numa aresta, numa face ou no interior da região  $G$ , onde em todos os casos quando a região tem vértices, conseguimos um vértice  $V$  onde a função assume seu máximo (ou mínimo),  $f(V) = f(P)$ . (BOLDRINI *et al*, 1980)

# **3.3.3 Hipóteses e Limitações**

• **Proporcionalidade:** o valor da função objetivo é diretamente proporcional ao valor (ou peso) de cada variável de decisão;

Exemplo: Uma empresa fabrica panelas $(x)$  e jarras $(y)$ , sendo o lucro unitário das panelas e jarras 6 e 2 unidades monetárias, respectivamente. Busca-se saber qual o máximo lucro que se pode obter ao fabricar estes itens. Neste caso, o problema visa maximizar o lucro dado por:  $z = 6x + 2y$ . Verifica-se então a hipótese de proporcionalidade, pois que para unidade de panela produzida a função objetivo vai aumentar de 6 unidades monetárias.

• **Aditividade**: Considera que cada variável de decisão é totalmente independente, de forma que não haja interdependência entre elas, tanto na função objetivo como nas restrições.

 Exemplo: Considerando ainda o modelo anterior temos que na função objetivo  $max. z = 6x + 2y$  seu valor total é expresso pela contribuição individual de cada variável de decisão. Um raciocínio análogo pode ser feito para as restrições.

- **Divisibilidade e não negatividade**: As variáveis de decisão podem assumir qualquer valor real que não seja negativo, inclusive números nãos inteiros, desde que satisfaça as restrições do modelo. Neste caso, dependendo da característica da variável de decisão, deverá ser arredondado para valores mais próximos.
- **Coeficientes Constantes (Determinismo):** Assume-se que os coeficientes da função objetivo, das restrições e os termos independentes são constantes conhecidas.

A seguir apresentamos um exemplo de problema de PL e sua modelagem matemática, adaptado de Ferreira (2017).

**Exemplo 3.1** A Vidro AS é uma empresa que fabrica produtos de vidro de alta qualidade, entre os quais janelas e portas de vidro. A empresa possui três setores industriais. O Setor 1 produz esquadrias de alumínio e ferragens, o Setor 2 produz esquadrias de madeira e, finalmente, o Setor 3 produz o vidro e monta os produtos. Em consequência da pandemia do Covid-19, a direção decidiu restringir as produções dos produtos não rentáveis e estão sendo descontinuados, liberando capacidade produtiva para o lançamento de dois novos produtos com grande potencial de vendas, sendo eles:

*Produto 1*: Uma porta de vidro de 2,5 m com esquadria de alumínio

*Produto 2*: Uma janela duplamente adornada com esquadrias de madeira de 1,20 x 1,80 m.

A produção de um lote do Produto 1 requer parte da capacidade produtiva do Setor 1, em cerca de 1 hora e o Setor 3 por 3 horas. A produção do lote do Produto 2 precisa apenas dos Setores 2 e 3, numa disponibilidade para isso de 2 horas cada. O Setor 1 dispõe de 4 horas semanais disponíveis para produção enquanto o Setor 2 de 12 horas semanais e o Setor 3 de 18 horas semanais. O lucro do lote do Produto 1 é de \$ 3000,00 e do Produto 2 é de \$ 5000,00. Determinar o mix de produção para ambos os produtos de modo a maximizar o lucro total, sujeito às restrições impostas pelas capacidades produtivas limitadas disponíveis nos três setores industriais.

*Solução:* Inicialmente vamos organizar as informações do problema na tabela a seguir para auxiliar na interpretação.

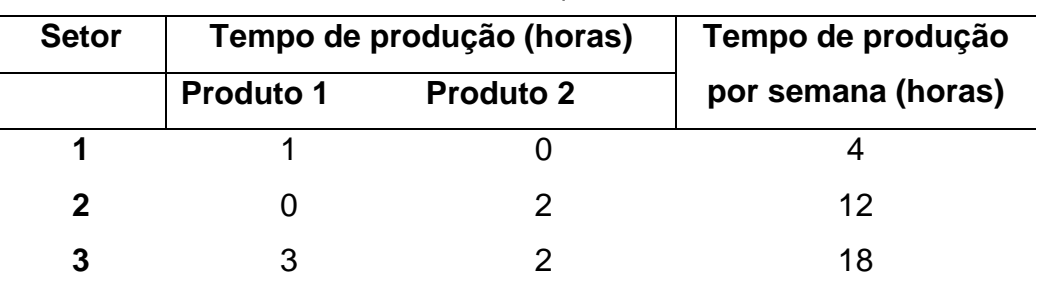

Tabela 1:Dados da questão da refinaria

Fonte : Da própria autora (2020)

# *Modelagem do Problema:*

Sejam  $x_i$  a quantidade a ser fabricada semanalmente de cada lote dos Produtos 1

e 2.

 $x_1 \rightarrow$  Número de lotes do Produto 1 produzido semanalmente

 $x_2 \rightarrow$  Número de lotes do Produto 2 produzido semanalmente

Função Objetivo: Maximizar o lucro total da semana obtido pela produção desses dois produtos representada por:

 $z = 3000x_1 + 5000x_2$ 

Restrições de tempo

$$
\begin{cases} x_1 \le 4\\ 2x_2 \le 12\\ 3x_1 + 2x_2 \le 18 \end{cases}
$$

Restrições de não negatividade

$$
\begin{cases} x_1 \geq 0 \\ x_2 \geq 0 \end{cases}
$$

A resolução gráfica deste problema será apresentada no final da próxima subseção.

# **3.3.4 Resolução Gráfica de um Problema de PL de Duas Variáveis**

Um problema de Programação Linear (PPL) de duas variáveis pode ser resolvido de forma gráfica, utilizando conceitos estudados no Ensino Médio, tais como Plano Cartesiano e Sistemas de Equações e Inequações Lineares. A solução gráfica, embora limitada, possibilita a quem está começando a estudar esta área, conhecer conceitos de PL importantes como região e soluções viáveis (ou factível), solução ótima da função objetivo, que serão tratadas adiante.

Para tratar a resolução geométrica apresentamos a seguir as resoluções gráficas de alguns casos de problemas de Programação Linear.

*i. O PPL tem uma única solução ótima e é um problema de maximização* 

**Exemplo 3.2** Seja o modelo matemático:

Máx.  $z = x + 3y$ 

Sujeito às restrições:

- $-x + y \leq 1$
- $x + y \leq 2$

$$
x, y \geq 0
$$

# *Resolução Gráfica:*

Primeiro vamos esboçar todas as regiões no plano correspondentes às inequações das restrições e, em seguida, obter a intersecção entre elas, que será a região factível do problema, que neste caso corresponde à uma região poligonal, conforme mostra a Figura 17.

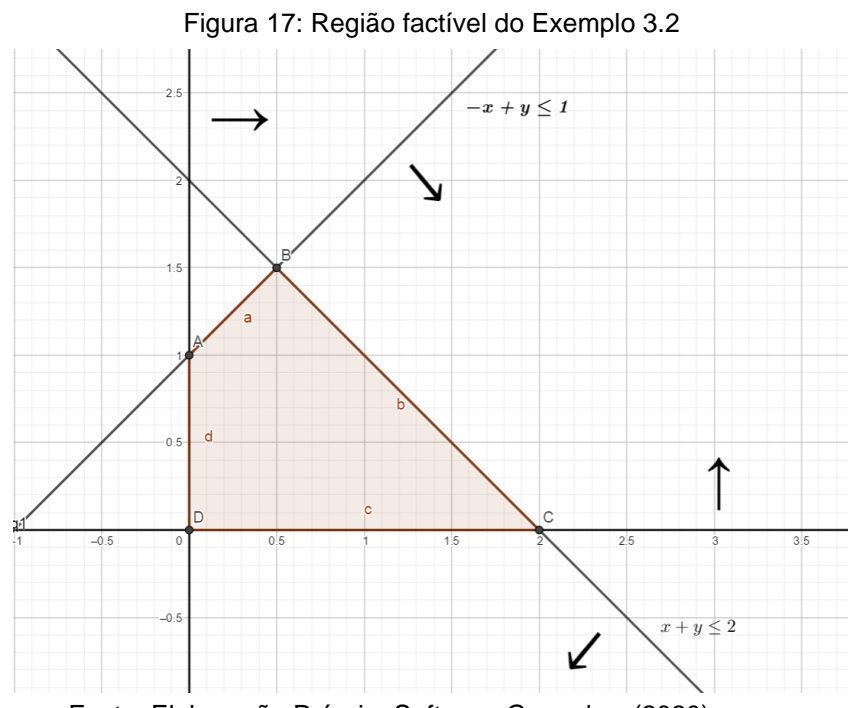

. Fonte: Elaboração Própria. Software Geogebra (2020)

Precisamos também das coordenadas dos vértices da região factível, que pode ser obtido fazendo a intersecção das retas que dão origem a cada semiplano, ou seja, utilizar a equação de igualdade das restrições.

De  $[x = 0] ∩ [-x + y = 1]$  obtém-se o vértice  $A = (0,1)$ . De  $[-x + y = 1] ∩ [x + y = 2]$ , obtém-se o vértice  $B = \left(\frac{1}{2}\right)$  $\frac{1}{2}$ ,  $\frac{3}{2}$  $\frac{3}{2}$ ); de [y = 0]  $\cap$  [x + y = 2], obtém-se o vértice  $C = (2,0)$  e de  $[x = 0] \cap [y = 0]$  obtém-se o vértice  $D = (0,0)$ .

O próximo passo será verificar para que valores de  $(x, y)$  da região factível a função objetivo atinge o maior valor, ou seja, em qual ponto a função objetivo é maximizada. Para isso, utilizaremos o procedimento ilustrado na Figura 18

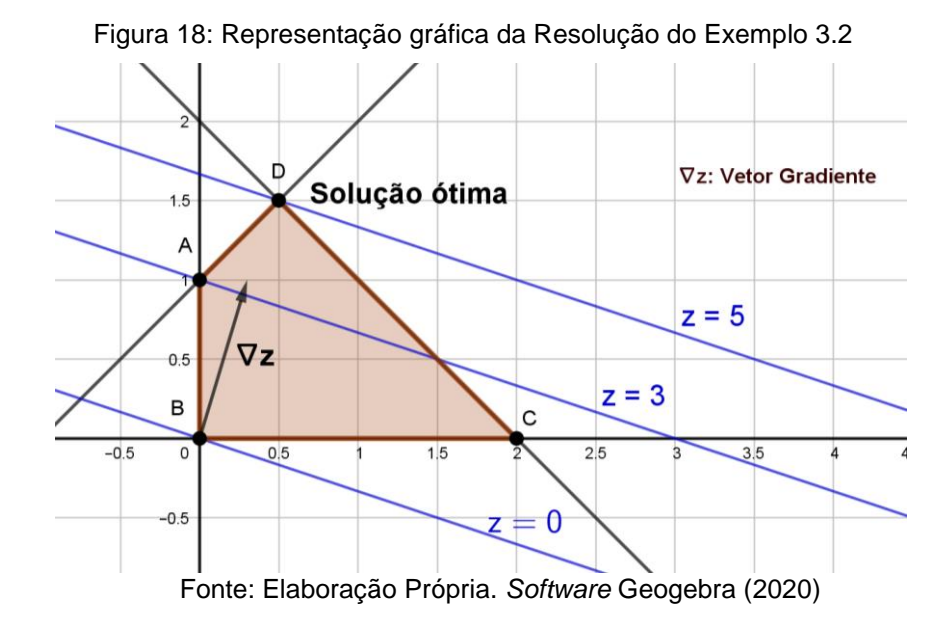

Em  $(0,0)$  traçar a curva de nível  $z = 0$ , cuja representação é uma reta, que neste caso corresponde a reta de inclinação -1/3. Para determinar o sentido de crescimento de , utilizaremos o conceito de gradiente de uma função em um ponto, ou seja, o vetor gradiente de uma função z diferenciável, em um ponto para duas variáveis é dado por  $\nabla z(P) = \left(\frac{\partial z}{\partial x}(P), \frac{\partial z}{\partial y}(P)\right).$ 

Como se trata de função objetivo linear, as derivadas parciais serão constantes e igual aos coeficientes da função objetivo de cada variável, respectivamente, isto é, o vetor gradiente de  $z \notin \nabla z = (1,3)$ . O gradiente indica o sentido de maior crescimento da função ao redor do ponto considerado e é ortogonal a qualquer reta que descreve uma curva de nível da função objetivo. Determinado o gradiente, traçar a família de retas paralelas com inclinação -1/3 (ou ainda, que sejam ortogonais ao vetor gradiente). Em seguida, percorre-se a região factível no sentido do vetor gradiente até que se toque o último ponto da fronteira da região factível. Para este caso, o ponto ótimo está no vértice de coordenadas  $\left(\frac{1}{2}\right)$  $\frac{1}{2}$ ,  $\frac{3}{2}$  $\frac{3}{2}$ ), cujo valor ótimo da função objetivo é  $z^* = 5$ .

A seguir apresentamos a resolução do exemplo da empresa Vidros AS do Exemplo 3.1*,* que também é de maximização. Após analisar a solução gráfica representado pela Figura 19, chegamos à conclusão que obedecendo as restrições de tempo e de não negatividade, o lucro máximo dessa empresa será de \$ 36.000,00.

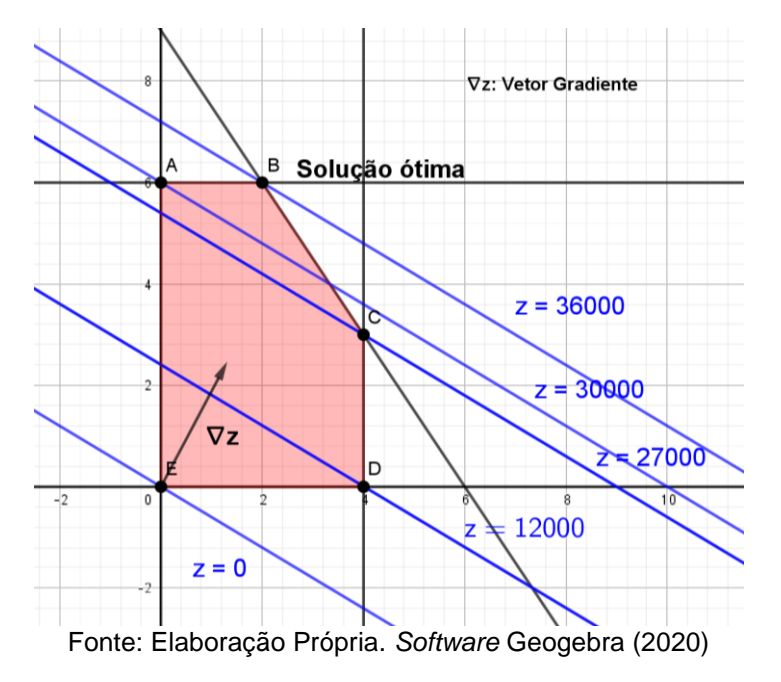

Figura 19: Representação gráfica da Resolução do Exemplo 3.1.

ii) *O PPL tem uma única solução ótima e é um problema de minimização*

 **Exemplo 3.3** Seja o modelo matemático:

Mín.  $z = 2x + y$ 

Sujeito às Restrições:

 $2x + 2y \ge 14$ 

 $10x + 4y \ge 40$ 

 $y \leq 5$ 

 $x, y \geq 0$ 

*Resolução gráfica:*

O conjunto de planos viáveis (região factível) do problema é representado pela área hachurada da Figura 20, incluindo suas linhas limítrofes que satisfazem todas as restrições do problema.

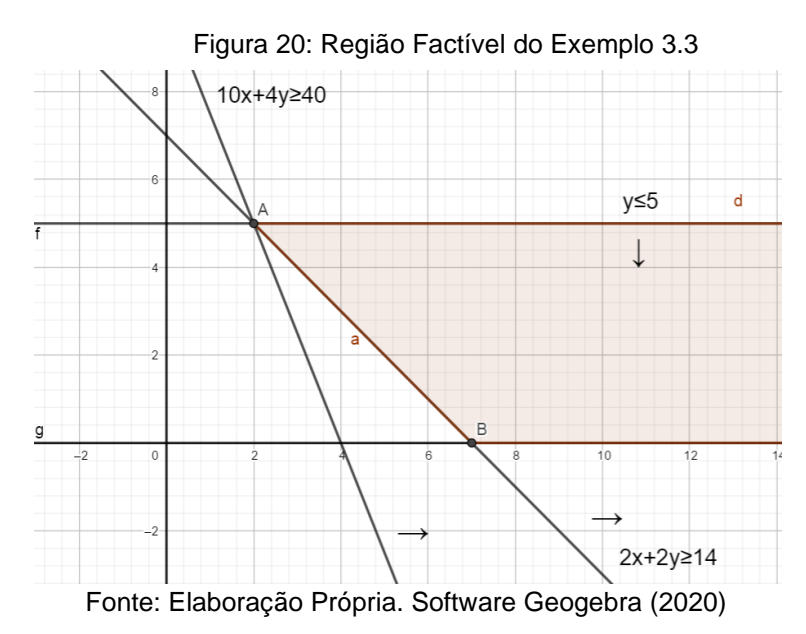

Para este caso, como o problema é de minimização, será adotada a direção contrária ao do vetor gradiente, ou seja, de maior decrescimento, que para este problema é a do vetor (-2,-1). Conforme mostra a Figura 21, traçamos retas de inclinação -2 (ou ortogonais ao vetor gradiente) e obtemos que a solução ótima está em (5,2) e tem valor  $z^* = 9$ , pois é a última da família de curvas de nível da função objetivo ( $z = k, k \in \mathbb{R}$ ) que toca a região factível na direção contrária ao do seu vetor gradiente.

Assim, concluímos que o mínimo valor da função objetivo será 9 e nenhum outro ponto pertencente ao conjunto do plano factível é capaz de gerar um valor inferior para a função objetivo.

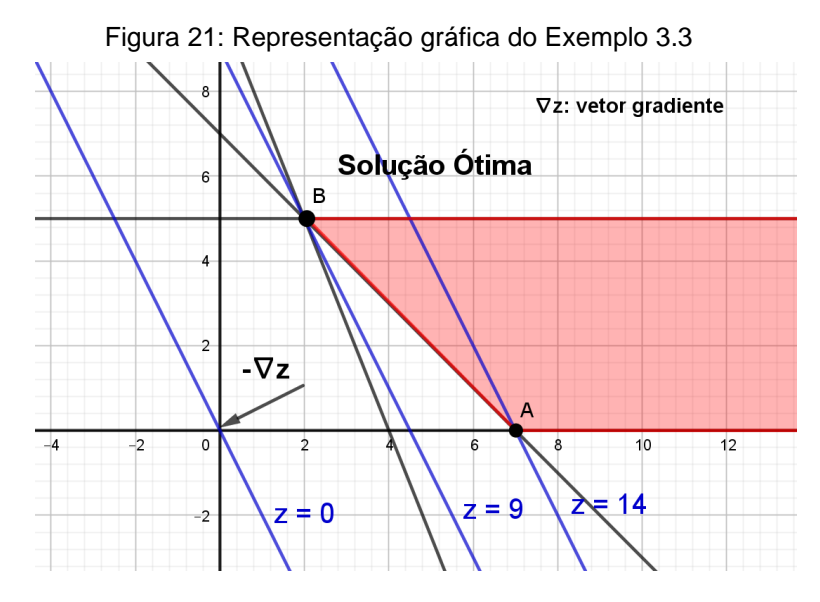

Fonte: Elaboração Própria. Software Geogebra (2020)

#### iii) *O PPL tem solução ilimitada*

**Exemplo 3.4** Vamos considerar o mesmo problema anterior trocando o objetivo de minimizar por maximizar da questão. Neste caso, a direção de crescimento do vetor gradiente seria (2,1) e quando traçamos as retas ( $z = k$ ,  $k \in \mathbb{R}$ ) podemos observar que a região factível é aberta na direção em que ocorre o crescimento de z. Isso significa que z não está limitada superiormente e pode ser aumentada indefinidamente e, desta forma, a solução do problema é ilimitada e não podemos encontrar uma única solução ótima.

### iv) *O PPL tem solução múltipla*

**Exemplo 3.5** Para ilustrar este caso, vamos trocar a função objetivo do exemplo do caso ii) apresentado para Min  $z = 2x + 2y$ , sujeita as mesmas restrições. Neste caso, a direção contrária ao crescimento dada pelo vetor gradiente é  $-\nabla z = -(2,2)$ , conforme ilustra a Figura 22. Pode-se visualizar que a família de retas paralelas  $z =$  $k, k \in \mathbb{R}$  tocará por último na aresta AB da região factível. Isto indica que, todos os pontos pertencentes a este segmento são soluções para o problema e produzem o valor ótimo de função objetivo de  $z^* = 14$ .

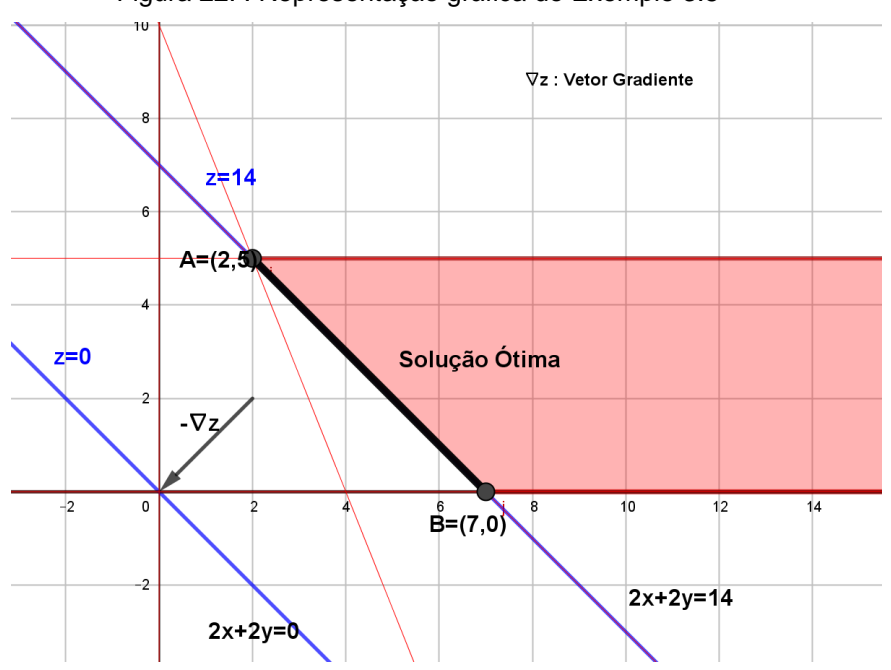

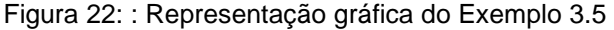

Fonte: Elaboração Própria. Software Geogebra (2020)
v) *O PPL não tem solução (inviável)*

**Exemplo 3.6** Vamos considerar o seguinte problema:

Max.  $z = x + 2y$ 

Sujeito a:

 $2x + 2y \ge 14$ 

 $2x + 2y \le 10$ 

 $x, y \geq 0$ 

A seguir, apresentamos na Figura 23 a representação gráfica das restrições do problema e podemos observar pelo gráfico que não há uma região comum de todos os semiplanos que representam as restrições. Assim, a interseção entre eles é vazia e não se tem uma região factível para o problema, o que inviabiliza encontrar uma solução ótima.

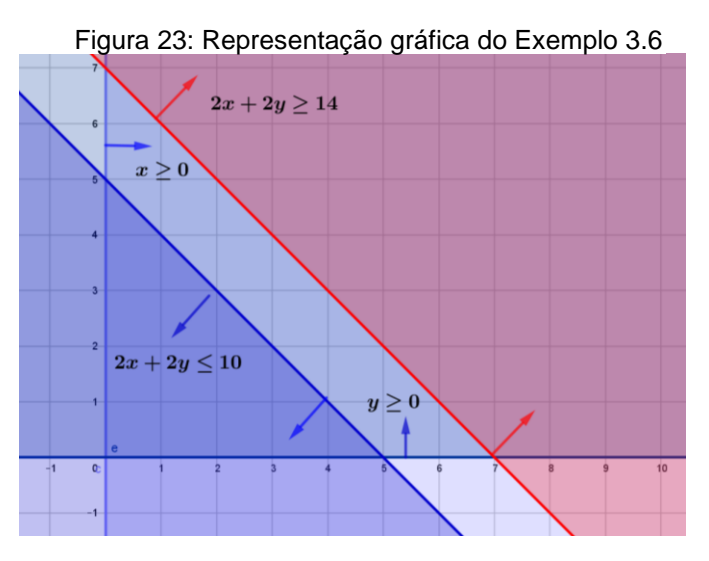

Fonte: Elaboração Própria. *Software* Geogebra (2020)

Pelos casos apresentados, conclui-se que nem todo Problema de Programação Linear apresenta um conjunto não-vazio de planos viáveis e mesmo que esse conjunto seja não-vazio, não garante a existência de uma solução ótima finita e quando essa solução ótima única existe, ela certamente será dada pelas coordenadas de um dos vértices do polígono que limita o conjunto factível ou como um conjunto de pontos sobre uma aresta do polígono factível. Neste último caso, pelo menos um dos extremos da aresta será uma solução ótima.

Embora não seja foco deste trabalho, no caso de três variáveis, ainda é possível visualizar geometricamente a resolução e os pontos de máximo ou mínimo serão procurados varrendo-se a região factível por planos ortogonais ao vetor gradiente.

Neste trabalho, para a resolução de PPL de três variáveis ou mais usaremos o programa Excel e um de seus suplementos, o *solver*, que resolve sistemas de equações e inequações com várias variáveis e encontra um valor ideal (máximo ou mínimo) de uma função.

#### **3.3.5 Comentários Sobre o Método Simplex**

O Método Simplex, também chamado de algoritmo de Dantzig encontra algebricamente a solução ótima de um modelo de PL e é um dos mais conhecidos métodos para se re*solver* problemas de Programação Linear.

Antes do desenvolvimento deste método existia uma grande dificuldade de re*solver* problemas lineares, pois existem muitas combinações a serem verificadas.

O método Simplex é um algoritmo de busca que se move apenas de vértice em vértice do polígono factível até encontrar a solução ótima.

De forma prática o procedimento começa com a introdução de variáveis de folga nas desigualdades, montagem de um quadro para os cálculos apenas com os coeficientes das variáveis e uma série de operações com os elementos dessa matriz para atingir o objetivo do problema, que é encontrar a solução ótima.

Como não é objetivo deste trabalho abordar este método, para conhece-lo melhor, recomendamos consultar Lachtermacher (2009).

## **4. METODOLOGIA E PROCEDIMENTOS TÉCNICOS**

### 4.1 METODOLOGIA

A presente investigação tem cunho qualitativo, tendo em vista a natureza da pesquisa, que buscou compreender como um grupo de alunos do Ensino Médio interagem ao estudar um assunto não pertencente ao currículo do Ensino Médio, que é Programação Linear em seu aspecto básico, como aplicação do conteúdo de Sistemas Lineares. A escolha dessa perspectiva de pesquisa se deu em função de que:

> Algumas características básicas identificam os estudos denominados "qualitativos". Segundo esta perspectiva, um fenômeno pode ser melhor compreendido no contexto em que ocorre e do qual é parte, devendo ser analisado numa perspectiva integrada. Para tanto, o pesquisador vai a campo buscando "captar" o fenômeno em estudo a partir da perspectiva das pessoas nele envolvidas, considerando todos os pontos de vista relevantes. Vários tipos de dados são coletados e analisados para que se entenda a dinâmica do fenômeno. (GODOY,1995, p. 21)

Quanto ao objetivo da pesquisa, optamos pela perquisa exploratória, pois de acordo com Gerhardt e Silveira (2009) baseando-se em Gil (2007), esta perspectiva permite conhecer mais profundamente o problema estudado com vistas a explicitá-lo e pode ser realizada se utilizando entrevistas ou acompanhamento de comportamentos.

Quanto aos procedimentos técnicos a serem utilizados para realizar a pesquisa, escolhemos o estudo de campo, pois coletamos os dados juntos aos alunos, por meio da observação direta das atividades realizadas durante o minicurso com intuito de captar as argumentações, interpretações, pensamentos lógicos utilizados nas resoluções, atitudes, aceitação, perspectivas dentre outros aspectos. Considerando o grupo pesquisado, esta pesquisa se inscreve na abordagem do estudo de caso, pois,

> Um estudo de caso pode ser caracterizado como um estudo de uma entidade bem definida como um programa, uma instituição, um sistema educativo, uma pessoa, ou uma unidade social. Visa conhecer em profundidade o seu "como", e seus "porquês", evidenciando a sua unidade e identidade próprias. É uma investigação que se assume particularística, isto é, que se debruça deliberadamente sobre uma situação específica e se supõe ser única em muitos aspectos, procurando descobrir o que há nela de mais essencial e característico. (PONTE, 1994, p. 3)

## 4.2 PROCEDIMENTOS METODOLÓGICOS

O minicurso foi realizado nas dependências do Colégio Vinicius de Moraes, uma escola particular que funciona há mais de 20 anos no Município de Sorriso-MT. Escolhemos esta escola porque tínhamos a necessidade do uso dos computadores e da internet e esta possui salas com recursos de multimídia, com *datashow* e lousa digital. Além disso, nossa proposta foi bem recebida pela direção e como tínhamos pouco tempo para execução do projeto, optamos pela escola onde já atuamos como professora do Ensino Médio que nos permitiu agilidade no processo.

Como esta escola trabalha em sistema apostilado e segue um cronograma com prazos pré-fixados, optamos em realizar o minicurso como uma atividade extra-curricular que aconteceu no contraturno das aulas.

Este projeto foi pensado para os alunos do Ensino Médio, já que o conteúdo de Sistemas Lineares é trabalhado no Ensino fundamental e no segundo ano do Ensino Médio e, nesse sentido, o Colégio Vinicius de Moraes conta com cerca de 150 alunos nessa etapa.

Passamos divulgando o minicurso e apresentando o tema Programação Linear de forma breve e simplificada em todas as salas do Ensino Médio da escola. Tínhamos como propósito que apenas quem realmente tivesse interesse se inscrevesse, haja vista que era uma atividade extra curricular.

Uma ficha de inscrição foi distribuída para os alunos interessados solicitando algumas informações, para que tivéssemos ideia do perfil e expectativas do público. Um dos aspectos destacados durante a divulgação foi que o assunto Programação Linear é uma disciplina que faz parte dos Cursos de Administração, Engenharia e Economia. Constatamos que os alunos que nos procuraram foram os que se identificaram com o tema pensando em suas futuras profissões, conforme mostra uma das resposta dos inscritos na Figura 24

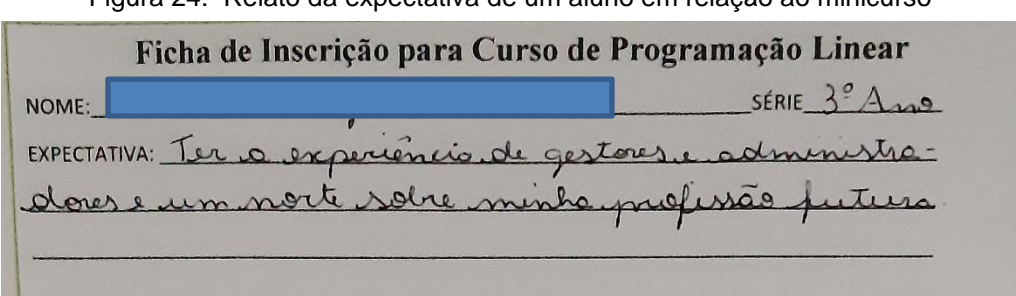

Figura 24: Relato da expectativa de um aluno em relação ao minicurso

Tivemos 26 inscritos de imediato, no entanto, na primeira aula compareceram 15 alunos, e destes, oito acompanharam o minicurso até o final.

O período de realização aconteceu entre 21 de fevereiro a 20 de março de 2020, em um total de 5 encontros. Os encontros aconteceram nas sextas-feiras, com duração de aproximadamente 3 horas cada e ocorreram nas dependências da escola.

Durante os encontros a maioria dos alunos trouxe o seu *laptop* pessoal para o desenvolvimento das atividades e os que não trouxeram, acompanhavam as atividades computacionais em grupo. Os programas utilizados foram o Geogebra e o Excel, sendo que o primeiro eles já traziam instalados nos seus laptops e o segundo eles utilizaram a versão online. O recurso que utilizamos na condição de mediador foi a lousa digital.

Para a execução de cada aula preparávamos um plano de aula e para a coleta de dados, fazíamos anotações em um caderno de campo sobre as atitudes, desenvolvimento na aprendizagem, reações dos alunos frente as atividades que estavam sendo desenvolvidas. No final de cada encontro as informações anotadas no caderno de campo viravam relatórios, que buscavam reconstituir cada episódio da aula que fosse pertinente para nossa pesquisa. No final do minicurso estes dados foram novamente analisados e interpretados.

Para o desenvolvimento das aulas do minicurso, organizamos uma sequência didática contendo todos os passos previstos para ser desenvolvidos nos encontros e está apresentado a seguir:

#### *Sequência Didática*

A sequência didática é uma forma de organização de um trabalho pedagógico que visa planejar o que será trabalhado em um determinado espaço de tempo por meio de

Fonte: Acervo da autora (2020)

atividades em grupo ou individuais. Esse trabalho é feito em etapas que devem estar interligadas entre si para facilitar a compreensão e a aprendizagem, conforme definido por Zabala (1998, p.16):

> As sequências didáticas são uma maneira de encadear e articular as diferentes atividades ao longo de uma unidade didática. Assim, pois, poderemos analisar as diferentes formas de intervenção segundo as atividades que se realizam e, principalmente, pelo sentido que adquirem quanto a uma sequência orientada para a realização de determinados objetos educativos. As sequências podem indicar a função que tem cada uma das atividades na construção do conhecimento ou da aprendizagem de diferentes conteúdos e, portanto, avaliar a pertinência ou não de cada uma delas, a falta de outras ou a ênfase que devemos lhes atribuir.

Com base nesse raciocínio elaboramos a Sequência Didática contendo situaçõesproblema apresentadas a seguir:

## **4.2.1 Aula 1 – Apresentação do minicurso e introdução ao tema**

*Objetivo:*

 A primeira aula visa promover condições para que os alunos compreendam e se familiarizem com os conceitos básicos de Pesquisa Operacional e Programação Linear. *Metodologia:*

Para atingir o objetivo proposto, com o auxílio da projeção de slides vamos apresentar aos alunos o histórico e a importância da Pesquisa Operacional aplicada a diversos setores da sociedade, tendo como objetivo otimizar custos, lucros ou quantidade de materiais em indústrias, siderúrgicas, no transporte, dentre outros. Além disso, será apresentado também, os principais cursos superiores que utilizam a PO, como Economia, Administração, Ciências Contábeis e Engenharia. A seguir os alunos assistirão um vídeo que mostra de forma prática algumas situações em que a PO é empregada e sua eficiência. Este vídeo estava disponível no site da SOBRAPO (Sociedade Brasileira de Pesquisa Operacional), no link [https://www.sobrapo.org.br/o-que-e-pesquisa](https://www.sobrapo.org.br/o-que-e-pesquisa-operacional)[operacional.](https://www.sobrapo.org.br/o-que-e-pesquisa-operacional) Em seguida será promovida uma roda de conversa com a participação dos alunos, para que possam dar sugestões e citem exemplos de profissionais conhecidos, compartilhem alguma notícia ou documentário visto recentemente, com o objetivo de que

expressem dessa forma, ou não, o interesse por algum desses cursos e pela aplicabilidade da PO.

 No final desta aula será solicitado aos alunos que se reúnam em grupo para que busquem estratégias de solução para re*solver* o *Problema 1* apresentado a seguir, com o intuito de incentivar os alunos para que elaborassem uma proposta de solução a partir de seus conhecimentos prévios e pensamento lógico, seguindo as etapas de Polya (2006), sendo elas: 1) compreensão do problema; 2) construção de uma estratégia de resolução; 3) execução da estratégia e 4) revisão da solução.

*Problema 1: Certa empresa fabrica dois produtos*  $P_1$  *e*  $P_2$ *. O lucro unitário do produto*  $P_1$ *é de 1000 unidades monetárias e o lucro unitário de* 2 *é de 1800 unidades monetárias. A empresa precisa de 20 horas para fabricar uma unidade de* 1 *e de 30 horas para*  fabricar uma unidade de P<sub>2</sub>. O tempo anual de produção disponível é de 1200 horas. A demanda máxima esperada para cada produto é de 40 unidades anuais para P<sub>1</sub> e 30 *unidades anuais para* 2*. Qual é o plano de produção para que a empresa maximize seu lucro com estes itens?* 

Para esta atividade serão incentivadas as trocas de ideias sobre o problema fora do ambiente do curso por meio de aplicativos ou pessoalmente até o próximo encontro.

### **4.2.2 Aula 2 – Definição e Formulação de Modelo Matemático**

#### *Objetivo:*

 Esta aula visa proporcionar condições para que os alunos conheçam a definição de Programação Linear (PL), que consiste em uma das técnicas mais utilizada para construir e re*solver* um problema de PO sendo o objeto de estudo deste trabalho. Além disso, espera-se que os alunos compreendam e sejam capazes de elaborar um modelo matemático de PL básico.

#### *Metodologia:*

Começaremos introduzindo um breve resumo do conceito de Programação Linear, mostrando-lhes que se trata de problemas de otimização em que a função objetivo e suas restrições são todas lineares, de acordo com o referencial teórico apresentado no Capítulo 3.

 Após essas discussões, retomaremos o exercício proposto na aula anterior, dando suporte para que os alunos possam apresentar suas possíveis resoluções e dúvidas, acolhendo, é claro, suas ideias e diferentes maneiras de pensamento.

 Para auxiliá-los na construção do modelo matemático de um problema de Programação Linear, apresentaremos um roteiro, contendo os seguintes passos:

## *1º Estabelecer as variáveis de decisão*

 Neste ponto devemos pensar nas decisões que devem ser tomadas. Se o problema for de produção as variáveis de decisão geralmente são as quantidades dos produtos em questão, se o problema for de investimento as variáveis de decisão serão as quantidades a se investir em cada período. Esse conflito se torna claro quando lemos a questão proposta.

Para o problema em questão, deverá ser decidido qual será a meta de produção, ou seja, quais as quantidades anuais que devem ser produzidas dos produtos  $P_1$  e  $P_2$  e neste caso, vamos estipular que:

 $x \rightarrow$  quantidade anual a produzir de  $P_1$ 

 $y \rightarrow$  quantidade anual a produzir de  $P_2$ 

## *2º Definir o objetivo do problema*

Nesta fase devemos definir qual o objetivo da tomada de decisão. Pode ser, por exemplo, a maximização de lucro ou receita, ou ainda minimização de custos ou perdas.

No caso do problema 1, o objetivo será a maximização da função que determina o lucro, que depende dos preços e da quantidade dos produtos (variáveis de decisão). Assim, como temos dois produtos, temos que:

Lucro de  $P_1$ : 1000  $\cdot x$  e Lucro de  $P_2$ : 1800  $\cdot y$  e, dessa forma o lucro total ficaria:

 $L = 1000 x + 1800 y$ 

Assim o objetivo é: maximizar  $L = 1000 x + 1800 y$ 

*3º Apresentar as restrições do problema* 

 As restrições se referem a determinadas condições em que as variáveis de decisão estão submetidas e que devem ser respeitadas para que uma solução seja considerada válida (factível). Ressalte-se que para o problema abordado, as restrições de não negatividade são consideradas, para evitar que sejam encontrados valores negativos das variáveis de decisão, já que estamos trabalhando com produtividade e quantidades. As restrições devem ser expressas como uma igualdade ou desigualdade linear.

Para este problema, a fábrica dispõe de no máximo 1200 horas para produção. Desta forma, temos que considerar a quantidade de horas dedicadas a fabricação dos produtos  $P_1$  e  $P_2$ , as quais denominamos de  $n_1$  e  $n_2$ , respectivamente.

Como a fábrica gasta 20 horas para produzir o produto  $P_1$  a quantidade de horas  $n_1$  destinadas para sua produção será proporcional a sua quantidade x, ou seja,  $n_1 =$  $20x$ .

O mesmo ocorre com o número de horas  $n_2$  para a fabricação do produto  $P_2$ , ou seja:  $n_2 = 30y$ 

Assim a primeira restrição do problema será:

 $n_1 + n_2 \le 1200 \Leftrightarrow 20x + 30y \le 1200$ 

As próximas restrições estão relacionadas com a quantidade de cada produto a ser produzido, ou seja, deve-se fabricar no máximo 40 de  $P_1$  e 30 de  $P_2$ , obtendo então:

 $x \le 40$  e  $y \le 30$ 

E ainda temos que as quantidades dos produtos  $P_1$  e  $P_2$ , relativas as variáveis  $x e$  $y$  se devem atender a restrição de não negatividade:

 $x \geq 0$  e  $y \geq 0$ 

### *4º Resumir o modelo matemático em seu formato padrão*

Juntando o obtido nos passos anteriores, temos que o modelo matemático para o Problema 1 é:

$$
Max L = 1000 \cdot x + 1800 \cdot y,
$$
  
sujeito a:  
20x + 30y  $\leq$  1200  
 $x \leq 40$   
 $y \leq 30$   
 $x \geq 0$   
 $y \leq 0$  Restrições de não negatividade

Sendo: x, y e L a quantidade do produto  $P_1$ , quantidade do produto  $P_2$  e o valor do lucro, respectivamente.

Após a explanação do roteiro para a obtenção de um modelo de PL, seguiremos para o desenvolvimento da Atividade 2.

*Atividade 2: Lista de Problemas para elaboração de modelos matemáticos de problemas de PL*

Para esta atividade proporemos uma lista de problemas de PL extraídos de Silva (2007), para que os alunos formulem os modelos matemáticos destes problemas. Esta lista pode ser encontrada também nos Anexos e, os problemas desta lista serão abordados e detalhados na 2ª aula da Subseção 5.3.

# **4.2.3 Aula 3 – Interpretação Geométrica de Inequações e Sistemas Lineares** *Objetivo*

 O intuito desta aula é o de abordar inequações lineares com duas variáveis e sistemas lineares com duas e três variáveis, conceitos estes necessários para o estudo da técnica de solução geométrica para modelos de Programação Linear com duas variáveis de decisão.

## *Metodologia*

## • *Revisão sobre inequações lineares*

Para o desenvolvimento desta atividade utilizaremos inicialmente folha de papel quadriculado, régua e lápis/caneta e posteriormente o *Software* Geogebra.

 A princípio organizaremos os alunos em duplas para confeccionar em folha quadriculada fornecida pelo professor algumas atividades com a finalidade de que

revisassem a representação gráfica de uma inequação de duas variáveis, discutindo o seguinte exemplo  $x + 2y \ge 10$ .

Recomendaremos que para tratar geometricamente a inequação eles deveriam observar as seguintes etapas:

i) Construir a reta correspondente à equação  $x + 2y = 10$ 

Recordamos a eles que para isso, precisaríamos obter dois 2 pontos, lembrando que na geometria de posição, de acordo com um dos Postulados de Euclides, precisamos de dois pontos distintos para determinar uma reta. Para isso, é mais fácil obtê-los, determinado as coordenadas em que a reta intersecta os eixos cartesianos. Assim:

Tomando  $x = 0$  tem-se que  $2y = 10 \rightarrow y = 5$  e obtém-se o ponto (0,5).

Tomando  $y = 0$  tem-se que  $x = 10$  e o segundo ponto (10,0) é obtido.

Agora basta marcar os 2 pontos no plano cartesiano e traçar a reta que passa por eles.

ii) Determinação da região do conjunto de pontos que são solução Para esta parte orientamos que a reta divide o plano em dois semiplanos. Para se saber em qual deles estariam os pontos que seriam soluções para o problema, sugerimos que fossem testados os pontos para verificar a validade ou não do resultado obtido.

Desta forma, para o exemplo dado, pedimos que escolhessem um ponto qualquer de uma das regiões limitadas pela reta e testassem a inequação  $x + 2y \ge 10$ . Escolhendo-se o ponto (10,5) e substituindo na inequação em questão  $10 + 2 * 5 ≥ 10 → 20 ≥ 10$ , obtemos uma afirmação verdadeira. E caso fosse optado tomar um ponto abaixo da reta, por exemplo o ponto (0,0), obter-se-ia  $0 \geq 10$ , o que é falso.

Portanto o conjunto de pontos que é solução para o problema são os pontos pertencentes a reta (por conta da igualdade) e os do semiplano na parte superior da reta.

Depois de construído no papel quadriculado, proporemos aos alunos construir esta mesma situação com o auxílio do Geogebra, seguindo os passos:

• Digitar a equação da reta no espaço ou campo de "Entrada" do software;

• Comparar com os resultados obtidos na construção manual.

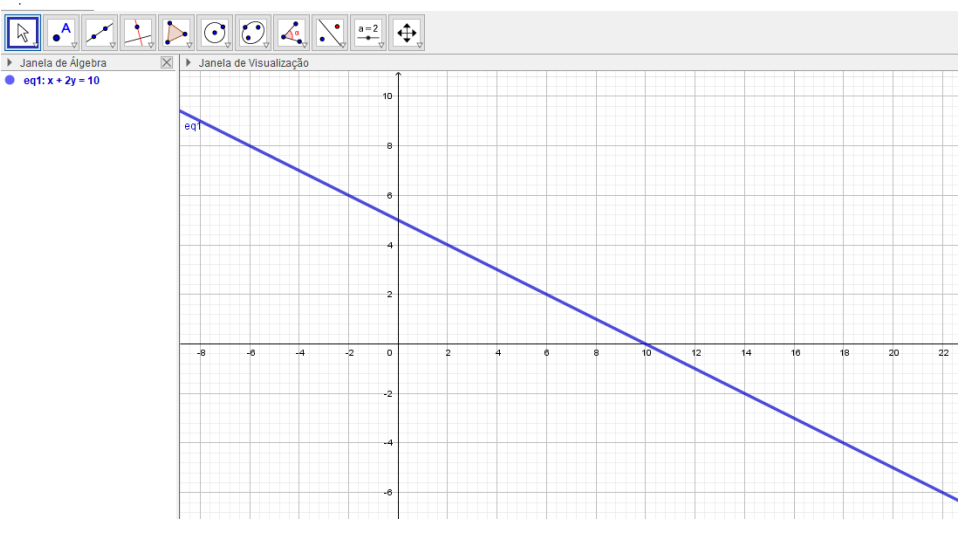

Figura 25: : Representação gráfica da reta  $x + 2y = 10$ 

Fonte: Elaboração própria - Software Geogebra (2020)

• Digitar a inequação na caixa de entrada e observar o gráfico obtido.

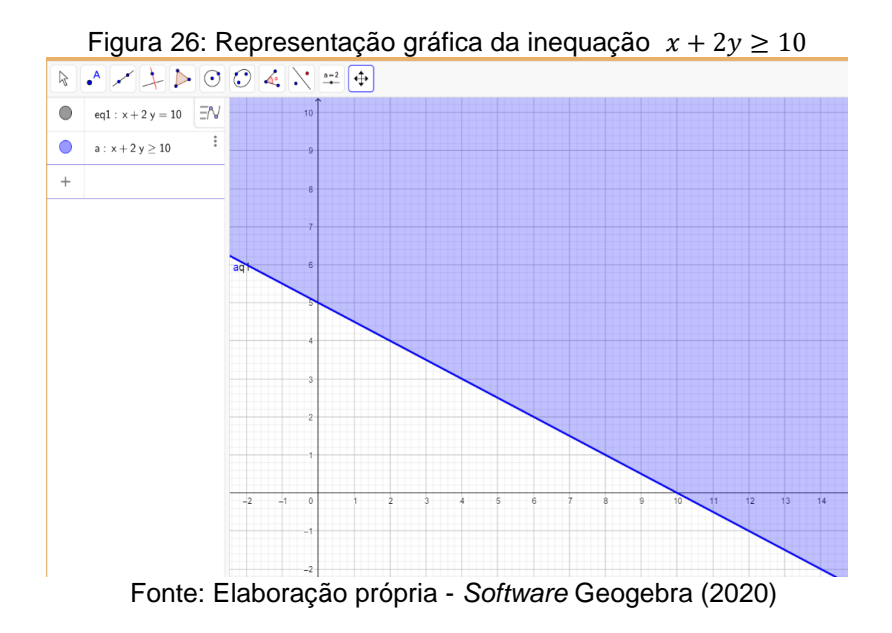

• *Sistemas Lineares de duas variáveis*

• *Revisão sobre Sistemas Lineares*

Para revisar o conteúdo de Sistemas Lineares, escolhemos exemplos de sistema possível e determinado (SPD), sistema possível e indeterminado (SPI) e sistema impossível (SI).

Para abordar o SPD escolhemos alguns problemas, conforme segue.

*Em uma praça há 18 crianças andando de bicicleta ou de skate. No total, há 50 rodas girando pela praça. Quantas crianças andam de bicicleta e quantas andam de skate?*

A abordagem para a solução do problema deve seguir o diálogo aluno-professor apresentado a seguir:

1 - Nós não conhecemos o número de bicicletas e de *skates* que circulam pela praça, mas nós sabemos que a soma das bicicletas e dos *skates* é a mesma do total de crianças. Portanto, se chamarmos por  $x$  as bicicletas e por  $y$  os skates, teremos:

#### $x + y = 18$

2 - Se há 50 rodas girando pela praça, podemos dizer que a soma das rodas das bicicletas e dos skates é 50. Vale lembrar que cada skate tem 4 rodas e cada bicicleta tem 2 rodas. Teremos uma nova equação em função das rodas:

#### $2x + 4y = 50$

3 – Dessa forma temos o sistema de equações de 2 variáveis:

$$
\begin{cases}\nx + y = 18 \\
2x + 4y = 50\n\end{cases}
$$

4 – Para re*solver* um sistema 2 x 2 temos a opção de duas técnicas, substituição ou método da soma.

1º método - Substituição:

Este método consiste em escolher uma equação e isolar uma das variáveis, depois substituir o valor encontrado na segunda equação, ficando dessa forma com uma equação com apenas uma variável.

1<sup>a</sup> equação: 
$$
x = 18 - y
$$
  
2<sup>a</sup> equação : 2. (18 - y) + 4y = 50  
36 - 2y + 4y = 50  
2y = 50 - 36

 $2y = 14$  $v = 7$ 

Substituindo o resultado obtido na 1ª equação, obtém-se que:  $x = 11$ 

2º método: Soma das equações do sistema

Neste método somamos as duas equações com o intuito de cancelar uma das variáveis. Neste caso, multiplicamos a primeira equação por -2:

$$
-2x - 2y = -36
$$
  
+ 2x + 4y = 50  
  
2y = 14 \Leftrightarrow y = 7

De forma análoga ao método da substituição, substituímos na primeira e obtemos  $x = 11.$ 

Portanto como solução para este problema temos que: 11 crianças estão andando de bicicleta e 7 de skates.

Depois que os alunos re*solver*em o problema analiticamente, eles serão convidados para realizarem a solução geométrica deste mesmo problema com o auxílio do Geogebra, seguindo os passos seguintes:

1 – Digite em 'Entrada" as duas equações e observe o que acontece na tela. (Como são equações lineares o *software* plotará duas retas)

2 – Verifique pelo desenho na tela se as duas retas se cruzam e, caso positivo, anote o valor das coordenadas do ponto de intersecção.

3- Compare o resultado da solução obtida na resolução no caderno com as coordenadas do ponto de intersecção. Observe que este ponto de interseção é a solução do sistema, pois é um ponto que satisfaz as duas equações.

A Figura 27 ilustra a construção que os alunos deverão obter.

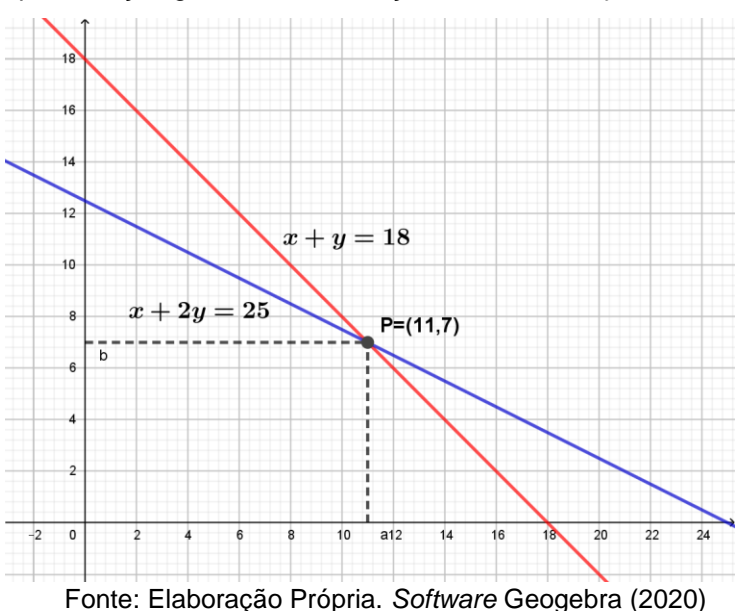

Figura 27: Representação gráfica da intersecção das retas  $x + y = 18$  e  $x + 2y = 25$ 

Durante esta aula, também comentaremos, brevemente, sobre os sistemas indeterminados e impossíveis, com ênfase, é claro, em suas interpretações geométricas.

Ao fim das discussões será proposto aos alunos que resolvam analiticamente dois sistemas, usando um dos métodos anteriormente estudados e a seguir, construam as respectivas representações geométricas no Geogebra.

1- Sistema possível e indeterminado proposto: 
$$
\begin{cases} x + y = 5 \\ 2x + 2y = 10 \end{cases}
$$

2- Sistema impossible 2-
$$
2 \div 5 = 6
$$
2-
$$
\begin{cases} x + y = 6 \\ 3x + 3y = 12 \end{cases}
$$

## • *Sistemas Lineares de três variáveis*

Como a maioria dos alunos participantes do minicurso pertencem ao segundo e terceiro ano do Ensino Médio, será possível discutir de forma ativa a interpretação geométrica de um sistema de três variáveis possível e determinado, por meio do seguinte exemplo:

$$
\begin{cases} x + 2y + z = 12 \\ x - 3y + 5z = 1 \\ 2x - y + 3z = 10 \end{cases}
$$

Por outro lado, como na sala alguns alunos que ainda não estudaram o conteúdo de resolução Sistemas Lineares com mais de duas variáveis, optamos por re*solver* o sistema utilizando o método de substituição, que já era conhecido por todos. Salientamos que este sistema poderia ser resolvido também pelos métodos: Regra de Cramer, por escalonamento, Regra de Chió, dentre outros, que são geralmente abordados no segundo ano do Ensino Médio.

É possível também se re*solver* um sistema linear no Geogebra, abrindo-se a Janela CAS, digitar cada uma das equações e depois digitar na entrada *Resolver({lista de equações},{variáveis})* e o *software* apresentará a solução, caso possua.

Depois da resolução do sistema, proporemos aos alunos que utilizem o Geogebra para estudarmos a representação geométrica das equações do sistema, chamando-lhes a atenção para o fato de que agora estamos trabalhando com um sistema com equações com três variáveis.

Ao desfecho dessa discussão orientaremos para que utilizassem a janela de visualização 3D do Geogebra, seguindo os seguintes comandos: Disposições – Janela 3D. A seguir eles digitarão três equações na janela de Entrada do Geogebra e observarão o resultado.

Para se obter este ponto geometricamente, clica-se na Ferramenta "Intersecção de Superfícies" e seleciona-se os planos de dois a dois, encontrando-se retas. Depois disso, clica-se em "Intersecção entre dois objetos" e seleciona-se as retas obtidas, o ponto surgirá na janela de visualização e suas respectivas coordenadas estarão disponíveis na janela de Álgebra.

Eles também serão instigados quanto a interpretação geométrica dos outros tipos de sistemas, como os possíveis e indeterminados e impossíveis.

Buscaremos fechar esse encontro com as seguintes conclusões:

A interpretação geométrica dos Sistemas Possíveis e Determinados significa que a solução tem exatamente um ponto em comum.

Para os Sistemas Possíveis e Indeterminados existem três possibilidades primeira: podem ser diferentes e possuir uma reta em comum, logo todos os pontos dessa reta são solução do sistema; segunda: os três são coincidentes, logo todos os pontos do plano são solução do sistema e terceira: dois planos são coincidentes e o terceiro intersecta-os em uma reta em comum, onde todos seus pontos são solução do sistema

Para os Sistemas Impossíveis também temos três possibilidades: os três planos são paralelos; dois planos são coincidentes e o terceiro é paralelo a eles e há dois planos paralelos e um terceiro intersecta os demais; em todas essas possibilidades não existem valores no espaço de  $x$ ,  $y$  e  $z$  que satisfaçam simultaneamente as três equações. Mais detalhes podem ser conferidos na Subseção 2.4.2.2 deste trabalho.

### **4.2.4 Aula 4 – Resolução Gráfica de um Problema de PL**

#### *Objetivo*

Abordar a resolução geométrica de um problema de PL com duas variáveis com recursos gráficos e com o auxílio do Geogebra.

#### *Metodologia*

Para abordar este assunto utilizaremos o mesmo problema utilizado na primeira aula apresentado na Subseção 4.2.2, conforme segue o modelo matemático para melhor acompanhamento:

$$
Max L = 1000x + 1800y,
$$
  
sujeito a:  
Restrições técnicas: 
$$
\begin{cases} 20x + 30y \le 1200 \\ x \le 40 \\ y \le 30 \end{cases}
$$
  
Restrições de não negatividade: 
$$
\begin{cases} x \ge 0 \\ y \ge 0 \end{cases}
$$

A partir da obtenção deste modelo matemático seguimos uma sequência de passos para a utilização do Geogebra para que seja possível trabalharmos a resolução geométrica do problema de PL de duas variáveis utilizando-o.

1º) O *software* livre Geogebra será instalado previamente nos computadores da escola e assim, os alunos poderão explorá-lo, podendo inclusive utilizá-lo para visualizar a resolução gráfica das questões da revisão sobre inequações para irem se familiarizando com suas ferramentas.

2º) Após a familiarização com o *software* pediremos para que os alunos digitem em "entrada" as equações correspondentes as inequações das restrições técnicas e de não negatividade do problema em questão, para que possamos obter as interseções entre elas.

3º) Depois de inseridas as equações no campo de entrada, é para ser obtida a representação geométrica na tela do Geogebra, conforme Figura 28.

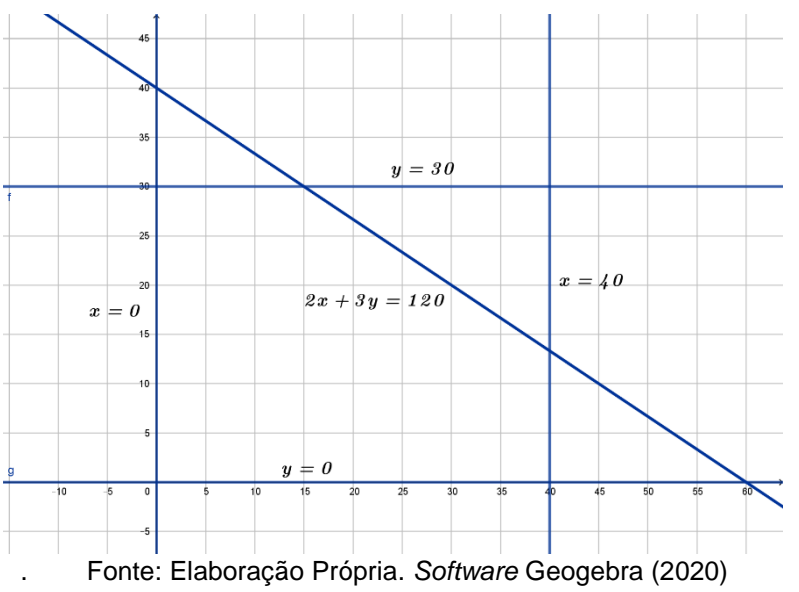

Figura 28: Representação gráfica das inequações das restrições do Problema 1

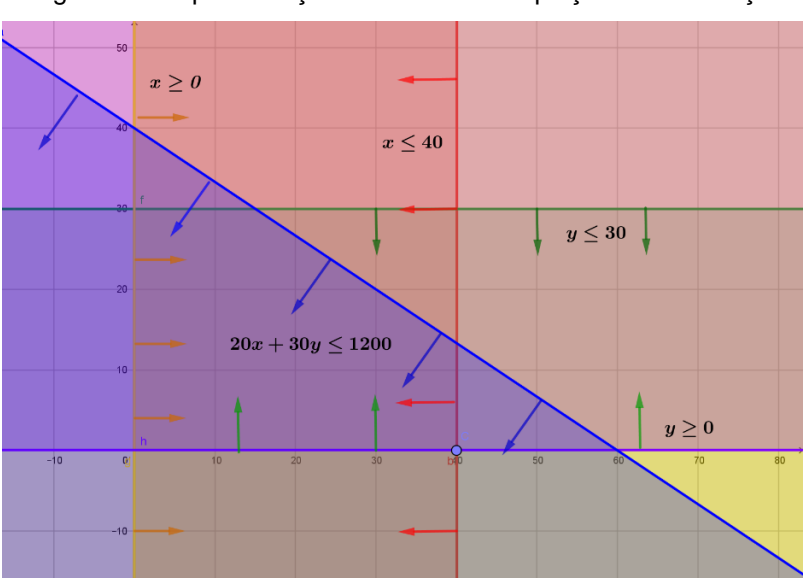

Figura 29: Representação Gráfica das inequações das restrições

Fonte: Elaboração Própria. *Software* Geogebra (2020)

4º) A seguir, será solicitado para que os alunos digitem as inequações correspondentes. As interseções das regiões formam um polígono de 5 lados, representado pela região mais escura do gráfico da Figura 29, denominado de *região factível* ou *conjunto de planos viáveis*.

5º) O próximo passo será obter graficamente os pontos de intersecção entre as bordas dos semiplanos correspondentes às inequações das restrições. Para se obter os vértices do polígono, que seriam os candidatos à solução para o problema orientaremos para que os alunos cliquem na barra de ferramentas *Ponto* → *Intersecção de Dois Objetos* e obtenham e marquem os pontos de intersecção entre as retas (correspondente a igualdade da inequação), duas a duas, conforme ilustra a Figura 30. (De acordo com o Teorema Fundamental da Programação Linear apresentado na Subseção 3.3.1, se um problema tem uma solução ótima finita, esta solução corresponderá a pelo menos um dos vértices que limita a região poliedral convexa do problema), neste caso um polígono no plano.

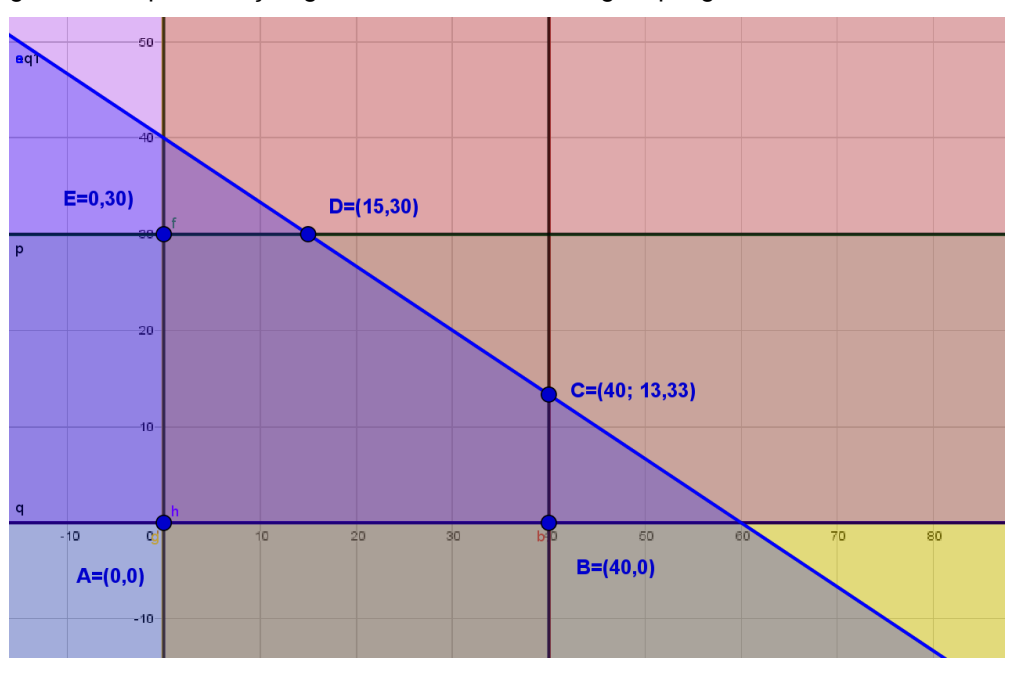

Figura 30: Representação gráfica dos vértices da região poligonal factível do Problema 1

Fonte: Elaboração Própria. *Software* Geogebra (2020)

Resultando na região factível ilustrada na Figura 31.

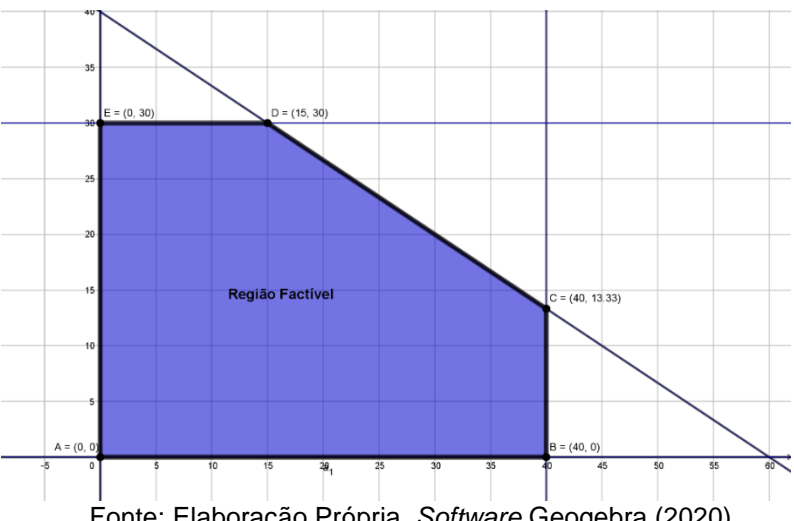

Figura 31: Região poligonal factível referente a Figura 30

 Fonte: Elaboração Própria. *Software* Geogebra (2020) **Caminho Alternativo para obtenção da região factível:** Uma outra maneira de se obter a região factível seria utilizar o comando "Ʌ" do teclado do Geogebra. Assim se pode obter esta região, entrando com as inequações separadamente e no final, fazer a intersecção entre todas, como mostra a Figura 32. Por exemplo: Supondo que ao inserir

as inequações do problema elas sejam nomeadas de  $a$  a  $f$ :

 $a: 20x + 30y \le 1200$ , b:  $x \le 40$   $c: y \le 30$   $d: x \ge 0$   $f: y \ge 0$ 

Para obter a intersecção entre os semiplanos, bastaria digitar *a Ʌ b Ʌ c Ʌ d Ʌ e* Ʌ f na entrada. Mesmo assim, precisaríamos ainda, entrar com a equação de igualdade das inequações para obter os pontos de intersecções, que resultaria nos vértices da região poligonal, ou re*solver* manualmente igualando as equações, duas a duas.

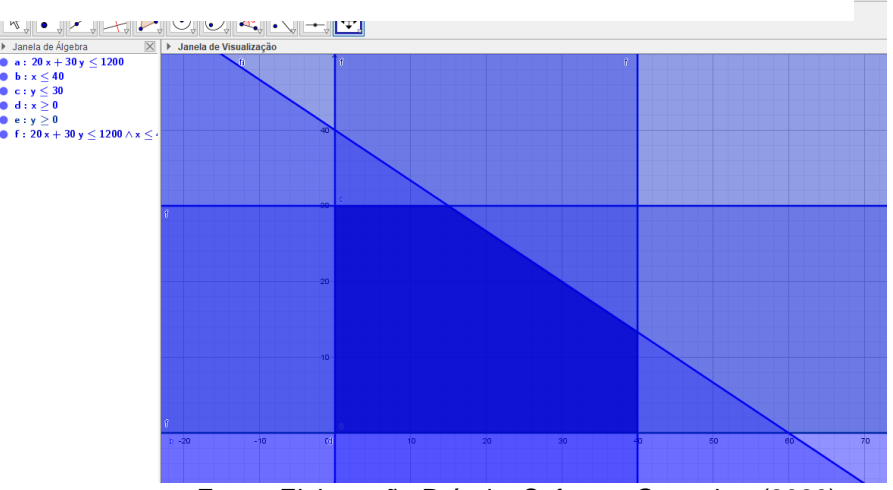

Figura 32: : Região factível do Problema I utilizando o comando "Ʌ"

Fonte: Elaboração Própria. Software Geogebra (2020)

6º) Afim de verificar qual dos vértices seria o ponto que produz a solução ótima da função objetivo, argumentaremos com os alunos para retomarmos a função objetivo do problema, ou seja, a função lucro  $L = 1000x + 1800y$ . Partiremos utilizando o valor do lucro mínimo, ou seja, igual a zero, que corresponde a  $1000x + 1800y = 0$ . Em seguida, orientaremos os alunos para inserir a equação na entrada do Geogebra, com o intuito de obter a reta lucro nulo. A Figura 33 mostra um esboço da construção obtida e a reta correspondente ao lucro nulo, que passa pelo vértice (0,0) da região factível.

Figura 33: Curva de nível para  $L = 0$  projetada na região poligonal factível do Problema I

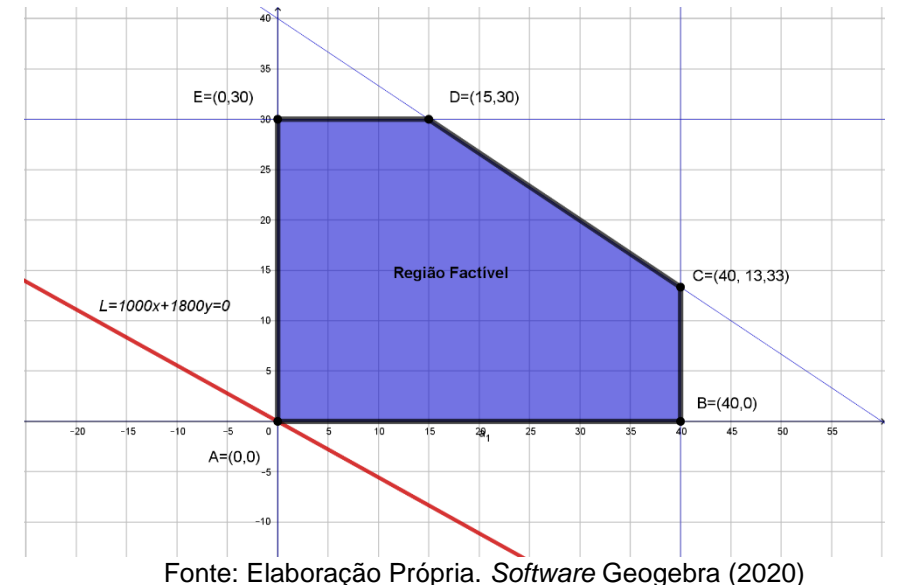

7º) Para se obter outros valores de lucros, orientaremos os alunos para variar os valores da parte direita da igualdade, que produziriam retas paralelas a reta  $r$  de lucro zero. Assim, pediremos para que eles acionem na barra de ferramenta do Geogebra o ícone "retas paralelas". A escolha desta ferramenta se deu porque ela permite construir uma reta paralela a outra dada passando por um ponto escolhido. Neste caso, foi utilizado a reta r e os pontos do vértice do polígono. A última reta paralela na direção do vetor  $u$  é a que terá o maior valor do lucro. Sendo assim, o ponto onde se obterá o máximo global da função objetivo. Ressalte-se que isto ocorre porque a direção do vetor gradiente  $u$ está na direção de maior crescimento da função lucro do problema.

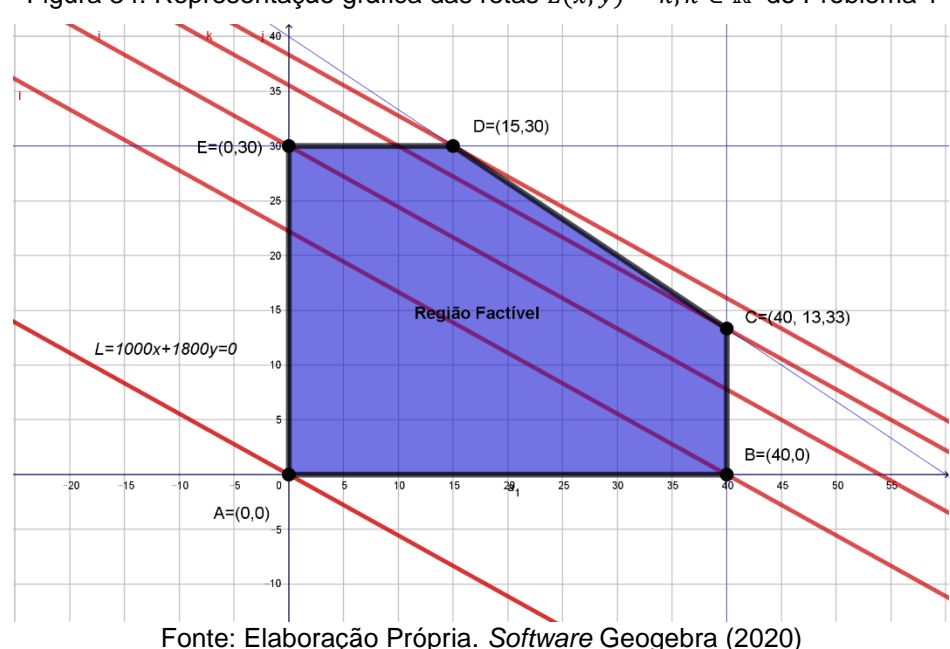

Figura 34: Representação gráfica das retas  $L(x, y) = k, k \in \mathbb{R}$  do Problema 1

8º) A representação gráfica apresentada no passo anterior, mostra que o último vértice do polígono a ser tocado pelas retas paralelas  $L(x, y) = k$ ;  $k \in \mathbb{R}$  é o vértice D. Desta forma, as coordenadas do ponto D (15,30) apresenta a solução ótima para o problema. 9º) Finalmente, para se obter o valor da função lucro máximo, atendendo as restrições, basta aplicar a função  $L = 1000x + 1800y$  no ponto D = (15,30):

$$
L = 1000 \cdot 15 + 1800 \cdot 30
$$

$$
L = 15000 + 54000
$$

$$
L = 69000
$$

Logo o lucro máximo do problema é de 69000 unidades monetárias, que serão obtidos ao se fabricar 15 produtos do tipo  $P_1$  e 30 do tipo  $P_2$ .

10º) *Caminho Alternativo para Cálculo da função Objetivo***:** Outra maneira de se obter o ponto ótimo da função seria obter os valores do lucro em cada um dos vértices do polígono utilizando direto o Geogebra e aplicar a função lucro  $L = 1000x + 1800y$  em cada um dos vértices e compará-los, qual é o maior. Para isso, basta digitar na caixa de entrada a equação do lucro associada a cada um dos pontos, como segue:

$$
LA = 1000x(A) + 1800y(A) = 0
$$
  

$$
LB = 1000x(B) + 1800y(B) = 40000
$$

 $LC = 1000x(C) + 1800y(C) = 64000$  $LD = 1000x(D) + 1800y(D) = 69000$  $LE = 1000x(E) + 1800y(E) = 54000$ 

Ou ainda, fazendo este mesmo processo utilizando a planilha do Excel e testando o comportamento da função objetivo em todos os vértices do polígono, conforme mostra a Tabela 2.

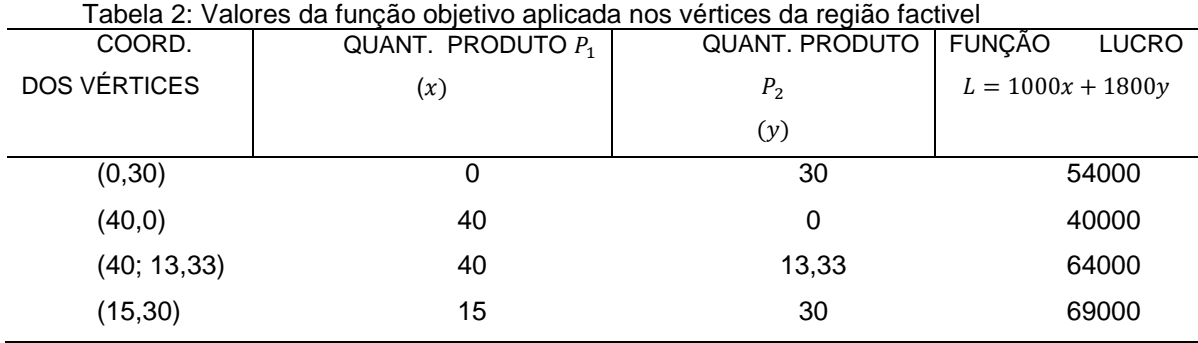

Fonte: Autoria própria (2020)

Comparando com os demais valores da função obtidos nos vértice, pode-se concluir novamente que o lucro máximo que a empresa poderá obter é de 69000 unidades monetárias.

Concluída esta resolução, os alunos serão desafiados a revolver alguns exercícios da Aula 2 de Programação Linear com duas variáveis usando o Geogebra como ferramenta em dupla ou grupo, já que os modelos matemáticos já estavam prontos. Também serão incentivadas discussões e troca de ideias com a finalidade de reforçar os conceitos envolvidos na resolução dos problemas.

## **4.2.5 Aula 5 – Uso do** *solver* **na Resolução de Problemas de PL**

## *Objetivo*

Essa aula visa proporcionar condições aos alunos para que eles aprendam a modelar os problemas de PL propostos com mais de duas variáveis e resolvê-los utilizando o *solver* do Excel.

#### *Metodologia*

Nesta aula inicialmente será proposto aos alunos um problema de PL com três variáveis e orientações sobre o uso do *solver* do Excel para resolução de problemas desta natureza. Depois disso, será proposto para que os alunos formulem um problema da mochila. Para finalizar, será realizada uma roda de conversa com o intuito de avaliar a dinâmica e aproveitamento do minicurso.

O problema de três variáveis que será distribuída aos alunos é o seguinte:

## • **Problema da Refinaria**

*Uma refinaria produz três tipos de gasolina: verde, azul e comum. Cada tipo requer gasolina pura, octana e aditivo que são disponíveis nas quantidades de 9600000, 4800000, e 2200000 litros por semana, respectivamente. As especificações de cada tipo são:* 

*Um litro de gasolina verde requer 0,22 litro de gasolina pura, 0,50 litro de gasolina octana e 0,28 litro de aditivo;*

*Um litro de gasolina azul requer 0,52 litro de gasolina pura, 0,34 litro de octana e 0,14 litro de aditivo;*

*Um litro de gasolina comum requer 0,74 litro de gasolina pura, 0,20 litro de gasolina octana e 0,06 litro de aditivo.*

*Como regra de produção, com base na demanda de mercado, o planejamento da refinaria estipulou que a quantidade de gasolina comum deve ser no mínimo igual a 16 vezes a quantidade de gasolina verde, e que a quantidade de gasolina azul seja no máximo igual a 600000 litros por semana. A empresa sabe que cada litro de gasolina verde, azul e comum dá uma margem de contribuição para o lucro de \$0,30, \$0,25; \$0,20, respectivamente, e seu objetivo é determinar o programa de produção que maximiza a margem total de contribuição para o lucro.* 

A seguir eles serão orientados a construir o modelo matemático para o problema e para isso, será enfatizada a necessidade do uso de três variáveis associadas com as quantidades de gasolina verde, azul e comum para construir a função objetivo e as restrições. Eles terão a possibilidade de discussão e compartilhamento de ideias entre o grupo para a obtenção do modelo.

#### • *Apresentando e explorando o solver com os alunos*

Depois dos alunos construírem o modelo matemático do problema da refinaria, explicaremos para os alunos que eles irão aprender uma nova forma de re*solver* problemas de PL, que permite re*solver* problemas tanto de duas, três ou mais variáveis de acordo com o limite do programa. Em seguida solicitaremos aos alunos que abram o programa Excel em seus *laptops*, seguindo os seguintes passos.

i) Inicialmente orientaremos para que os alunos habilitem o *solver* no Excel, pois é como é um suplemento deste programa, nem sempre está disponível na barra de ferramentas. Para isso, iremos orientando p acessem os seguintes ícones: *Arquivo* →*– Opções* →*Suplementos* → *Gerenciar* → *Suplementos do Excel* → *selecionar Solver* → *Ir* → *Solver.* Depois de instalado, esta ferramenta poderá ser visualizada em *Dados* da barra de ferramentas. Feito isto, com o intuito que os alunos familiarizem com o Excel e com o *solver* será utilizado o modelo matemático de um problema de duas variáveis, conforme apresentado a seguir:

#### **Modelo Teste:**

$$
Max Z = 600x + 800y,
$$
  
subjecto a:  

$$
x + y \le 100
$$
  

$$
3x + 2y \le 24
$$
  

$$
x \le 60; y \le 80
$$
  

$$
x, y \ge 0
$$

ii) Ao abrir o Excel, solicitaremos para que os alunos copiem em uma caixa de texto o modelo proposto e colem na planilha para ajudar na visualização. A turma será orientada passo a passo de como inserir as informações da FO e restrições no programa conforme ilustra a Figura 35.

| $\times \checkmark$ fx<br>E13<br>$\overline{\mathbf{v}}$ .<br>- El |                   |                           |                           |    |           |   |                                                     |   |  |  |  |  |
|--------------------------------------------------------------------|-------------------|---------------------------|---------------------------|----|-----------|---|-----------------------------------------------------|---|--|--|--|--|
|                                                                    | A                 | B                         | C                         | D  | E         | F | G                                                   | H |  |  |  |  |
|                                                                    | FUNÇÃO            |                           | Coeficientes de variáveis |    |           |   |                                                     |   |  |  |  |  |
| 2                                                                  | <b>OBJETIVO</b>   | 600                       | 800                       |    |           |   | O modelo matemático a ser usado será o<br>seguinte: |   |  |  |  |  |
| 3                                                                  |                   | X                         | Y                         |    |           |   |                                                     |   |  |  |  |  |
| 4                                                                  | Variável Ideal    |                           |                           |    |           |   |                                                     |   |  |  |  |  |
| 5                                                                  | $Z =$             | $\mathbf{0}$              |                           |    |           |   | $Max Z = 600x + 800y$ , sujeito a:                  |   |  |  |  |  |
| 6                                                                  |                   |                           |                           |    |           |   |                                                     |   |  |  |  |  |
|                                                                    | <b>RESTRIÇÕES</b> | Coeficientes de Variáveis |                           |    | Constante |   | $x + y \le 100$                                     |   |  |  |  |  |
| 8                                                                  | $n^{\Omega}$      | x                         | v                         | LE | LD        |   | $3x + 2y \le 240$                                   |   |  |  |  |  |
| 9                                                                  | 1                 | 1                         | 1                         |    | 100       |   |                                                     |   |  |  |  |  |
| 10                                                                 | $\overline{2}$    | 3                         | $\overline{2}$            |    | 240       |   | $x \le 60$ e y $\le 80$                             |   |  |  |  |  |
| 11                                                                 | 3                 | 1                         | 0                         |    | 60        |   |                                                     |   |  |  |  |  |
| 12                                                                 | 4                 | 0                         | 1                         |    | 80        |   | $x, y \geq 0$                                       |   |  |  |  |  |
| 13                                                                 |                   |                           |                           |    |           |   |                                                     |   |  |  |  |  |
| 14                                                                 |                   |                           |                           |    |           |   |                                                     |   |  |  |  |  |

Figura 35: Tela da planilha com dados do Modelo Teste

Fonte: Elaboração Própria. Excel (2020)

iii) Conforme mostra a imagem da planilha (Figura 36), serão inseridos os valores dos coeficientes nas células B2 e C2, as células B4 e C4 ficarão destinadas a receber o resultado obtido pelo *solver* e a célula B5 guardará os valores obtidos da função objetivo  $Z$ , e, para isso, torna-se necessário digitar a sua equação na célula =  $(B2 * B4) + (C2 * C4)$ 

| <b>B5</b>      | $\frac{1}{2}$<br>$\overline{\phantom{a}}$ | $\checkmark$ fx<br>$\times$ | $=(B2*B4)+(C2*C4)$        |    |           |   |                                                     |               |  |  |  |  |
|----------------|-------------------------------------------|-----------------------------|---------------------------|----|-----------|---|-----------------------------------------------------|---------------|--|--|--|--|
|                | Α                                         | в                           |                           | D  | E         | F | G                                                   | Н             |  |  |  |  |
|                | <b>FUNÇÃO</b>                             |                             | Coeficientes de variáveis |    |           |   |                                                     |               |  |  |  |  |
| 2              | <b>OBJETIVO</b>                           | 600                         | 800                       |    |           |   | O modelo matemático a ser usado será o<br>seguinte: |               |  |  |  |  |
| 3              |                                           | x                           | Y                         |    |           |   |                                                     |               |  |  |  |  |
| $\overline{4}$ | Variável Ideal                            |                             |                           |    |           |   |                                                     |               |  |  |  |  |
| 5              |                                           | $Z =   = (B2*B4)+(C2*C4)$   |                           |    |           |   | $Max Z = 600x + 800y$ , sujeito a:                  |               |  |  |  |  |
| 6              |                                           |                             |                           |    |           |   |                                                     |               |  |  |  |  |
| 7              | <b>RESTRIÇÕES</b>                         | Coeficientes de Variáveis   |                           |    | Constante |   | $x + y \le 100$                                     |               |  |  |  |  |
| 8              | $n^{\Omega}$                              | $\boldsymbol{\mathsf{x}}$   | V                         | LE | LD        |   | $3x + 2y \le 240$                                   |               |  |  |  |  |
| 9              | 1                                         |                             |                           |    |           |   |                                                     |               |  |  |  |  |
| 10             | $\overline{2}$                            |                             |                           |    |           |   | $x \le 60$ e y $\le 80$                             |               |  |  |  |  |
| 11             | 3                                         |                             |                           |    |           |   |                                                     |               |  |  |  |  |
| 12             | 4                                         |                             |                           |    |           |   |                                                     | $x, y \geq 0$ |  |  |  |  |
| 13             |                                           |                             |                           |    |           |   |                                                     |               |  |  |  |  |
| 14             |                                           |                             |                           |    |           |   |                                                     |               |  |  |  |  |
|                |                                           |                             |                           |    |           |   |                                                     |               |  |  |  |  |

Figura 36: Tela da planilha com a função objetivo do Problema Teste

Fonte: Elaboração Própria. Excel (2020)

iv) Nas células que estarão destinadas às restrições, serão inseridos os valores dos coeficientes de  $x \in y$  das inequações e, em LE as informações do lado esquerdo da inequação, que geralmente, é um número real.

v) Na coluna LE, os alunos serão orientados para digitar a parte esquerda das inequações, associando os coeficientes e valores obtidos de  $x$  e  $y$  pelo *solver*, conforme mostra a Figura 37. Assim, por exemplo, em D9 será digitado ( $B9 * $B$4$ ) + (C9 ∗ \$C\$4), pois os coeficientes desta inequação estão localizados em B9 e C9, respectivamente. Já os valores de  $x e y$  estarão localizados nas células B4 e C4, respectivamente. Podemos colocar um cifrão antes e depois da identificação das células relacionadas com os valores das variáveis, uma vez que são constantes. Outra questão é que se arrastarmos com o mouse pelo canto inferior de onde está uma fórmula para as células abaixo dela, a fórmula será transferida para elas.

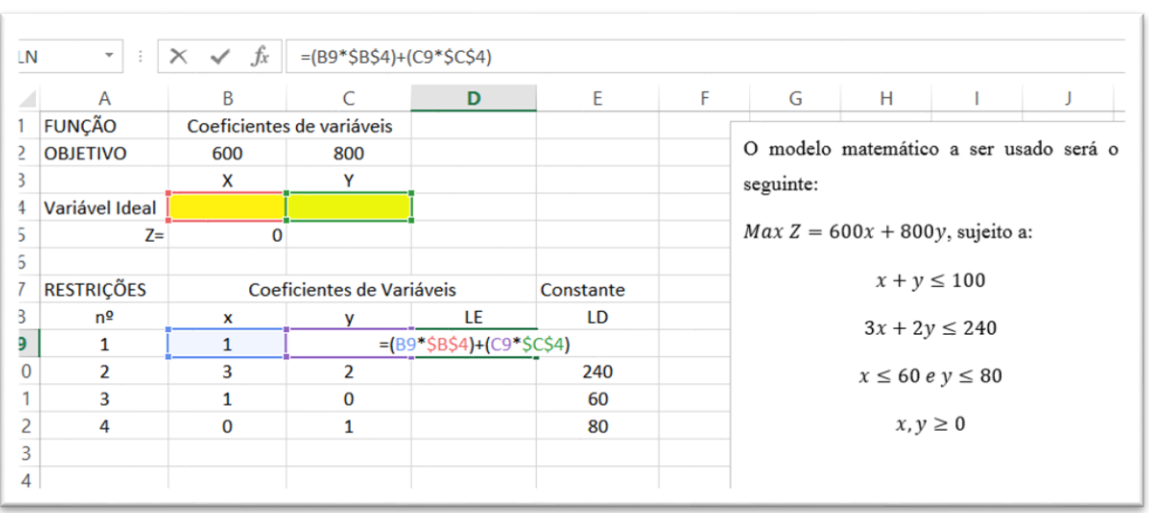

Figura 37: Tela da planilha com as fórmulas das restrições do Problema Teste

Fonte: Elaboração Própria. Excel (2020)

vi) Após organizadas as fórmulas na planilha do Excel, vamos programar a resolução no *Solver*, primeiro informando para o programa em que célula está localizada a fórmula da função objetivo, que para o nosso caso, é a B5. A seguir, temos que escolher a opção, se é de maximizar ou minimizar a função, que para o caso em estudo é de maximização. Na escolha do método, vamos optar pelo LP Simplex; no campo Células Variáveis temos que informar ao programa quais são as células que estão destinadas a receber a solução obtida para as variáveis do problema, que para nosso caso são as B4 e C4, conforme mostra a Figura 38.

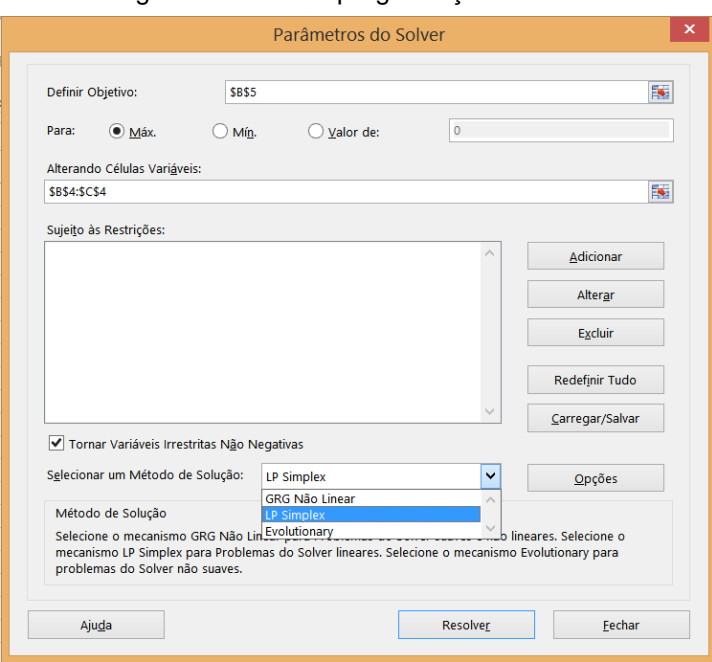

Figura 38: Tela de programação do *solver*

Fonte: Elaboração Própria. Excel (2020)

vii) O próximo passo é adicionar as restrições, lembrando que vamos usar as células com as informações. Para isso, deverá ser digitado cada uma por vez e clicar em adicionar, conforme mostra a Figura 39.

Figura 39: Tela de programação do *Solver*

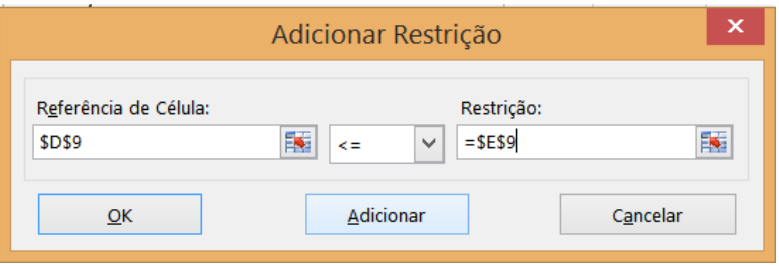

Fonte: Elaboração Própria. Excel (2020)

viii) Depois de adicionar todas as restrições, precisamos inserir as restrições de não negatividade do problema e finalizar clicando em Re*solver*, como mostra a Figura 40.

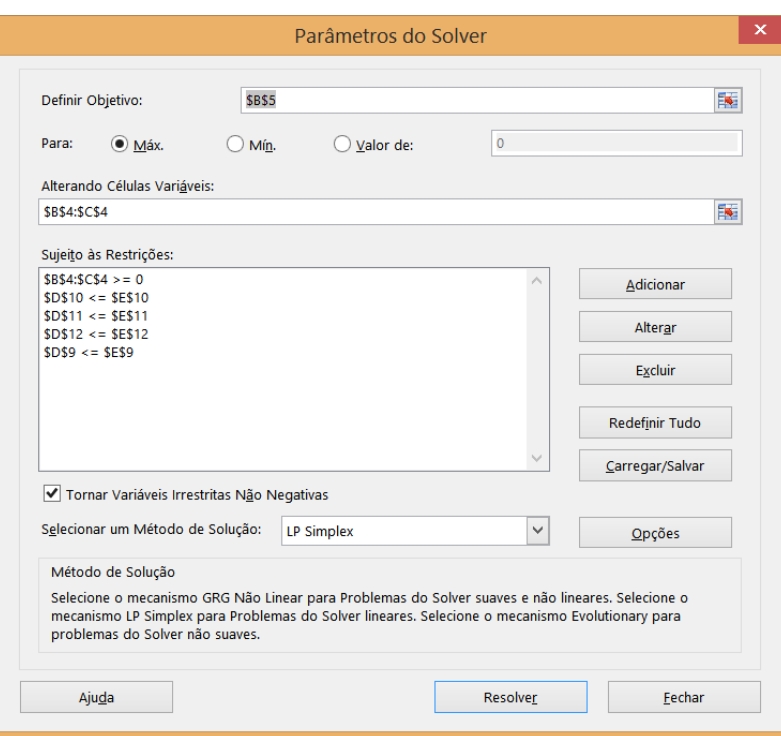

#### Figura 40: Tela do *solver* programado

Fonte: Elaboração Própria. Excel (2020)

ix) O *Solver* mostrará uma janela de Resultados, conforme mostra a Figura 41 trazendo a informação que foi encontrada uma solução e basta clicar na Opção "Manter Solução do *Solver*" e na próxima tela que aparece em "ok".

Figura 41: Tela de Resultados do *Solver*

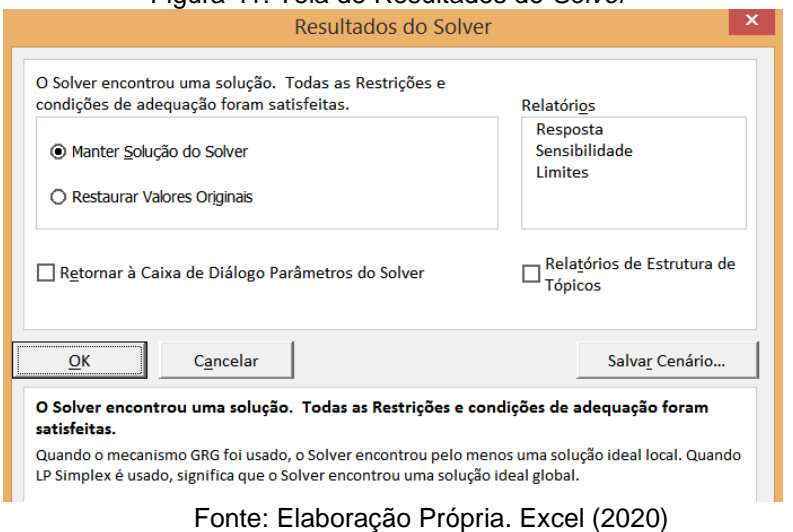

x) Depois do passo anterior, retornando para a planilha do Excel, podemos observar a solução encontrada pelo *solver*, ou seja, o máximo valor da FO do modelo matemático teste é  $z = 76000$  obtido com os valores  $x = 20$  e  $y = 80$ , conforme ilustrado pela Figura 42.

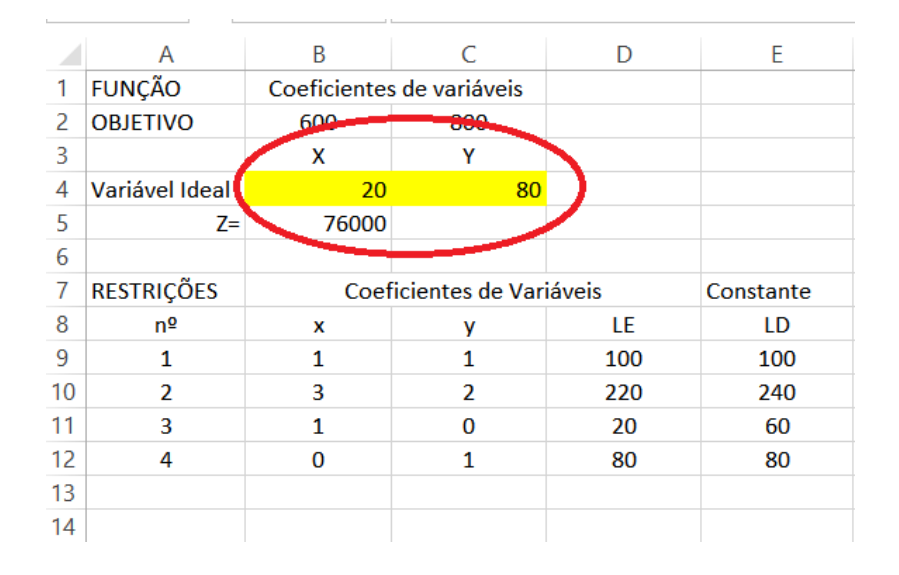

Figura 42: Tela da Planilha com os resultados do modelo matemático teste

Fonte: Elaboração Própria. Excel (2020)

Depois de cumprido este roteiro, espera-se que os alunos sejam capazes de re*solver* o exercício de PL da refinaria com três variáveis que foi proposto no início desta aula. Estaremos acompanhando as duplas de alunos durante este processo de resolução.

Para finalizar será proposto o problema da mochila ou mochila binária, um dos mais famosos problemas de PL.

#### • **Problema da Mochila**

Este problema consiste em, dada uma mochila de capacidade máxima C e  $n$  itens cujos pesos  $p_i$  e valor monetário  $v_i$  sejam dados, escolher quais itens são mais vantajosos para serem inseridos nesta mochila.

A variável de decisão  $x_i$  é binária, ou seja, se o item é colocado na mochila  $x_i = 1$ , caso contrário, então  $x_j = 0$ . O modelo matemático do Problema da Mochila é representado por:

$$
\max \sum_{i=1}^{n} v_i x_i
$$
  
s.a. 
$$
\sum_{i=1}^{n} p_i x_i \leq L
$$
  

$$
x_i \in \{0,1\}, i = 1, ... n
$$

Para esta atividade será proposto aos alunos para que criem uma estória associada com o problema da mochila, ou seja, uma situação que necessite que alguns objetos sejam selecionados para serem levados em uma mochila de capacidade fixa, de forma que a escolha seja a mais vantajosa e depois resolvam utilizando o *solver*. Para isso, sugeriremos contextos como acampamento, uma viagem, uma trilha, dentre outros.

## **5. ANÁLISE E DISCUSSÃO DOS RESULTADOS**

### 5.1 PLANEJAMENTO DAS ATIVIDADES

As atividades desse minicurso foram selecionadas pensando nas circunstâncias em que os alunos estavam vivenciando naquele momento, (pressão pré-vestibular, conteúdos curriculares pré-definidos, pouco tempo, desmotivação devido a carga horária das aulas, que é quase integral, aulas maçantes focadas apenas nas provas de ingresso em vestibulares e ENEM).

E assim sendo, o minicurso foi programado para que fosse um momento de uma aprendizagem descontraída, de trabalho em equipe e de revisão de conteúdos com diferentes abordagens, trabalhando os conceitos matemáticos aliado com recursos tecnológicos digitais, como o *Software* Geogebra e a planilha e o *solver* do Excel da Microsoft.

Como os alunos do Ensino Médio já começam a pensar no futuro mercado de trabalho, pensamos em propor atividades que instigassem esses jovens durante o minicurso a conhecer algumas aplicações da Matemática, ter uma ideia do mundo corporativo e despertar o senso de investigação e realização de trabalhos em grupo. Assim sendo, escolhemos alguns problemas de PL para trabalhar, pois é uma área muito rica em problemas de diversos setores da sociedade.

Este conteúdo geralmente é tratado em cursos superiores e assim, o que propomos foi uma abordagem introdutória do conteúdo, de forma que envolvesse alguns conteúdos do Ensino Médio e ferramentas computacionais que viabilizassem este trabalho neste nível de ensino. Essa transposição didática teve o objetivo de trazer o conteúdo de PL de forma leve e compatível com os conteúdos básicos geralmente tratados no Ensino Médio, tornando um conteúdo científico formal em compreensível e contextualizado..

Desta forma, o primeiro encontro, depois da devida caracterização do que trata Pesquisa Operacional, propomos o primeiro problema que foi escolhido para propiciar aos discentes habilidades com: interpretação de texto, pensar estratégias de raciocínio de resolução de problemas, trabalho em grupo, dentre outras.

O segundo encontro foi programado com o objetivo de despertar o gosto dos alunos pelo tema de Programação Linear. Para isso, foram pesquisadas várias formas de usar esse conhecimento no dia a dia de vários profissionais, para então começar a se falar em métodos formais de resolução.

Para a terceira aula foi planejada a revisão de alguns conteúdos do Ensino Médio, como sistemas de equações e inequações lineares na perspectiva geométrica, pois seriam necessários para o desenvolvimento das atividades das próximas aulas.

Somente no quarto encontro que reunindo os conteúdos trabalhados nas aulas anteriores que foram resolvidos alguns problemas de PL de forma gráfica com o auxílio do *software* Geogebra.

No quinto encontro as atividades foram planejadas de forma a estimular a criatividade dos alunos, com problemas com mais de duas variáveis, pois eles mesmos haviam pedido. Para isso, utilizamos os recursos do *solver* do Excel para re*solver* os problemas. Escolhemos inicialmente um problema da refinaria e o problema da mochila, sendo que este último ao invés de apresentarmos o problema para os alunos re*solver*em, foi proposto para eles elaborassem o seu próprio problema, inventando uma estória para o problema, bem como escolhendo os pertences candidatos a serem "carregados" na mochila.

## 5.2 DINÂMICA DA RESOLUÇÃO DE PROBLEMAS PRESENTE NO MINICURSO

Todas as atividades da sequência didática buscaram desafiar o aluno a pensar e a desenvolver seu espírito investigativo. Para isso, buscamos trabalhar na perspectiva da Resolução de Problemas dos PCNs, em que a situação-problema é tomada como ponto de partida e não a definição do conceito matemático a ser trabalhado.

Na forma de re*solver* os problemas, orientamos os alunos que seguissem as etapas sugeridas por Polya (2006), que são: i) compreender o problema proposto; ii) criar uma estratégia de resolução; iii) executar o plano pensado e iv) realizar uma análise da resolução e socializar com os demais alunos, discutindo, acatando, de forma coerente as sugestões apresentadas.

Inicialmente os discentes buscaram individualmente seguir as orientações de Polya para re*solver* os problemas, mas como alguns sentiram certa dificuldade na interpretação dos mesmos, o trabalho em equipe foi a melhor solução para o desenvolvimento das atividades com este grupo de alunos. Percebemos que durante a resolução dos problemas propostos eles buscavam atender as etapas citadas e que, o momento mais rico e envolvente foi o das discussões sobre as diferentes resoluções apresentadas.

A experiência de se partir com um problema sem ter ainda trabalhado o conteúdo foi muito gratificante, ao presenciar que os alunos buscaram seus conhecimentos prévios e criaram estratégias de solução próprias, o que veio a motivar para que pudéssemos trazer o novo conhecimento nos encontros seguintes.

Nos momentos de uso dos recursos computacionais, os alunos ficaram muito estimulados em aprender a programar fórmulas simples no Excel, a re*solver* um problema de sistemas de equações e inequações graficamente e, também, com a possibilidade de se obter as representações gráficas do 3D do Geogebra.

## 5.3 APRESENTAÇÃO DO DESENVOLVIMENTO DAS ATIVIDADES DO MINICURSO

A seguir são abordadas as dinâmicas das aulas durante o desenvolvimento do minicurso. Os nomes dos alunos utilizados são fictícios.

## • **1ª aula: Primeiro Contato com a Turma e Breve Introdução à PO e PL**

Nesta aula os alunos estavam um pouco apreensivos, pois não sabiam direito o que seria trabalhado no minicurso, pedimos para que eles preenchessem uma ficha de inscrição e apontassem qual eram suas expectativas. A maioria respondeu que buscava adquirir conhecimentos, uma vez que havia comentado que a Programação Linear era uma disciplina dos cursos de Engenharia, Economia e Administração, áreas de interesse da maioria dos participantes.

Quando fomos divulgar o minicurso nas salas, percebemos no olhar deles que eles não haviam entendido direito o que era Pesquisa Operacional (PO) e Programação Linear (PL), mas a curiosidade aguçou alguns a descobrir. Nesse primeiro contato tentamos

106

expor de forma clara em que consistia a Pesquisa Operacional, quando surgiu e qual a sua finalidade. Apresentamos também um vídeo disponível no site da SOBRAPO (Sociedade Brasileira de Pesquisa Operacional) que mostra o uso da PO em grandes empresas, como a simulação dos custos e gastos de uma empresa aérea. Infelizmente o vídeo começou a travar, acho que devido ao sinal da internet, e, com isso os alunos ficaram um tanto frustrados, mas na hora encaminhei o link para o *google classroom* que havíamos organizado com o grupo, a fim de que eles pudessem terminar de assistir em suas casas.

Quando abrimos a roda de conversas a fim de expor suas ideias e expectativas, inicialmente eles se mostraram um pouco tímidos e aos poucos passaram a comentar qual o curso pretendido de cada um no futuro, sendo a Engenharia o curso mais citado. Como nenhum deles havia ouvido falar ainda em PO, eles queriam exemplos de como um engenheiro civil poderia usar esse conhecimento no seu dia a dia profissional. Na sequência o tema otimização entrou em discussão, momento em que argumentamos que um dos objetivos do engenheiro é procurar o menor custo para a construção das obras sob sua responsabilidade, tendo uma quantidade  $x$  de materiais para comprar e um prazo para cumprir, respeitando as condições técnicas e de segurança. Dito isso, os alunos se mostraram muito satisfeitos com as colocações, um deles chegou a citar o caso da Engenharia de Produção, onde o objetivo é produzir mais e em menor tempo, levando em conta a qualidade do produto.

Uma aluna que disse pretender cursar Odontologia afirmou que não iria usar PO em sua vida profissional. Pedimos a ela que pensasse em algo nesta área em que ela precisasse aperfeiçoar, ela pensou e logo respondeu, que a fabricação de próteses poderia ser um exemplo e, concluiu então que os conteúdos que iriam ser trabalhos no minicurso poderiam ser relevantes para ela no futuro.

Após as discussões foi apresentado o Problema 1 para os alunos (apresentado na Subseção 4.2.1 e que também está apresentado a seguir), com o objetivo que eles utilizassem as etapas sugeridas por Polya (2006) para resolvê-lo, ou seja, compreensão do problema, construção de estratégias, execução da estratégia e revisão da solução. Não esperávamos uma resolução formal, mas sim que os participantes utilizassem o pensamento lógico para apresentar uma solução.

#### *Problema 1:*

*Certa empresa fabrica dois produtos*  $P_1$  *e*  $P_2$ . O lucro unitário do produto  $P_1$  é de *1000 unidades monetárias e o lucro unitário de* 2 *é de 1800 unidades monetárias. A empresa precisa de 20 horas para fabricar uma unidade de* 1 *e de 30 horas para fabricar uma unidade de* 2*. O tempo anual de produção disponível é de 1200 horas. A demanda máxima esperada para cada produto é de 40 unidades anuais para* <sup>1</sup> *e 30 unidades anuais para* 2*. Qual é o plano de produção para que a empresa maximize seu lucro com estes itens?* 

Para facilitar a compreensão do leitor em relação às soluções encontradas pelos alunos, apresentamos a seguir o modelo matemático do referido problema, embora não tenha sido tratado com os alunos nesta aula.

*Resumo do modelo matemático do Problema 1:*

 $Max L = 1000x + 1800y$ , sujeito a:

Restrições técnicas {  $20x + 30y \le 1200$  $x \leq 40$  $y \leq 30$ 

Restrições de não negatividade  $\begin{cases} x \geq 0 \\ y \leq 0 \end{cases}$  $y \leq 0$ 

Sendo: L: Lucro em unidades monetárias.

x: Quantidade do Produto  $P_1$ .

y: Quantidade do Produto  $P_2$ .

A atividade foi feita em grupo e eles poderiam escolher seus parceiros ou optar por ficarem sozinhos. Apenas dois dos presentes permaneceram sozinhos, sendo que um deles era a coordenadora da escola que foi convidada a assistir a aula.

No início sentimos que eles ficaram um pouco apreensivos para atender as etapas de resolução sugeridas e logo na primeira etapa, que é a de compreensão do problema, algumas alunas disseram que não tinham compreendido o problema e, pedimos para que elas o lessem novamente. Após a releitura, embora ainda meio confusas elas tentaram montar algumas equações com o auxílio de um colega que conseguiu mostrar-lhes a importância da definição das variáveis para o problema. Na segunda etapa, referente a construção de uma estratégia de resolução para o problema, todos continuaram tentando, enquanto isso, íamos auxiliando-os, quando necessário. Alguns colocaram a
quantidade de horas como sendo as variáveis, um aluno não conseguiu de imediato interpretar o que seria a demanda máxima esperada de 40 unidades, ele foi então questionado sobre o significado matemático da palavra máximo, sendo assim pensou um pouco e compreendeu que seria o maior valor.

Depois de pensarem alguns minutos, sugerimos que o primeiro passo seria definir quais seriam as variáveis para depois montar as equações. Advertimos também, que o problema envolveria inequações.

Depois de algum tempo, os alunos conseguiram apresentar algumas respostas e alcançaram o objetivo proposto do problema. O fato de estarem trabalhando em grupo facilitou muito a compreensão de todos da sala, pois os que haviam compreendido primeiro, explicava para a turma sua perspectiva de resolução.

A seguir são apresentadas as estratégias de três alunos que se mostraram líderes dos grupos. Os nomes pronunciados são fictícios.

**1ª estratégia de resolução**: O aluno Leonardo argumentou que se o objetivo do problema era obter o maior lucro possível então o produto  $P_2$  deveria ser fabricado em maior quantidade já que seu lucro é maior. Sendo assim ele pensou em fabricar as 30 unidades de sua demanda máxima, portando usaria 900 horas anuais, como o tempo total era de 1200 horas sobram 300 horas para fabricar o produto  $P_1$ , como são 20 horas para fabricar cada unidade resultaria em 15 unidades deste produto. Desta forma, o lucro seria  $L = 1000 * 15 + 1800 * 30$ , ou seja,  $L = 69000$ . Na Figura 43 é apresentada a resolução escrita pelo aluno.

 $X \rightarrow P1$  $4 - 0.62$ 30-Phoen poem PL roblam 1200-900=300 holar 15 + unidades de P1 Sucro 2 30. 1800+15, 1000 Sucro de 69,000

Figura 43: 1ª Estratégia de Resolução do Problema 1

Fonte: Resolução produzida pelo aluno Leonardo

**2ª estratégia de resolução**: O aluno Matheus, calculou o lucro por hora dividindo o lucro de cada produto pela quantidade de horas utilizadas para serem produzidas e constatou que o produto  $P_1$  rende 50 \$/hora e que o produto  $P_2$  rende 60\$/hora, ou seja, inferiu que o produto  $P_2$  é mais vantajoso, depois ele efetuou os mesmo cálculos do aluno Leonardo, chegando ao mesmo valor para o lucro máximo. P

Esse aluno também percebeu que deveria ser fabricada uma quantidade maior do produto  $P_2$ , e como a demanda para ele era de 30 unidades ele já verificou imediatamente quantas horas seriam gastas com esse produto para não ultrapassar as 1200 horas estipuladas, encaixando nas horas restantes a fabricação do produto  $P_1$ . A Figura 44 mostra a escrita de seu desenvolvimento.

> $X e' 3$  grant.  $P_1$  $y e'$  a grant.  $P_2$  $\frac{\log 1}{\log 100} = 60 \implies P_2 \text{ tends to 0000}$  $\frac{1000}{20}$  = 50 = Pq rende 50 p/hors Logo, vou fazer mais 0 Pz!  $30 \times 30 = 900$  horas  $2D \times K = 300$  horas  $K = 15 - p$  quant.  $P_A$  $30 \times 1800 + 15 \times 1000 = 69000$

Fonte: Produzido pelo aluno Matheus

**3ª estratégia de resolução:** O aluno Heitor, apresentou uma estratégia de resolução um pouco diferente que os anteriores. Primeiro ele considerou que  $L$  seria o lucro máximo,  $x$ a quantidade de produtos  $P_1$  e y a quantidade de produtos  $P_2$  e a seguir elaborou o modelo matemático, contendo a função objetivo e o sistema de inequações, conforme segue:

$$
L = 1000x + 1800
$$
  

$$
20x + 30y \le 1200
$$
  

$$
x \le 40
$$
  

$$
y \le 30
$$

Figura 44:2ª Estratégia de Resolução do Problema 1

Depois do modelo deles pronto, eles testaram como ficaria a resolução, se considerasse como solução a capacidade máxima de produção para  $x$ . Assim considerando, foi substituído o valor de  $x = 40$  na inequação  $20x + 30y \le 1200$ , obtendo uma inequação contendo somente a variável  $y$ , conforme apresentado a seguir:

$$
20 * 40 + 30y \le 1200
$$

$$
30y \le 400
$$

$$
y \le 13,333
$$

Usou então o maior inteiro do intervalo encontrado para y, ou seja,  $y = 13$ , o que renderia um lucro de:

$$
L = 1000 * 40 + 1800 * 13
$$
  

$$
L = 63400 \text{ unidades monetárias}
$$

Depois ele testou como ficaria, se considerasse o máximo de produção para o produto  $P_2$ , ou seja,  $y = 30$  e procedeu da mesma forma, isolou x primeiro, substituindo o  $\nu$  por 30:

$$
20x + 30 \times 30 \le 1200
$$

$$
20x \le 300
$$

$$
x \le 15
$$

Dessa forma usando  $x = 15 e y = 30$ , teria um lucro diferente e maior, ou seja, o lucro máximo.

 $L = 1000 * 15 + 1800 * 30$ 

 $L = 69000$  unidades monetárias.

Percebe-se que intuitivamente, os três alunos buscaram as soluções em um dos planos limitante das variáveis x ou y (associadas a quantidade dos produtos  $P_1$  e  $P_2$  do problema) e, a partir disso, buscaram atender a restrição da quantidade de horas estabelecida pelo problema e por fim, determinaram o intervalo válido para a outra variável. Geometricamente, todos as três resoluções buscaram solução nos pontos que são vértices da região factível, ou seja, são candidatos a ser o ponto que vai gerar o valor máximo da função.

A resolução do primeiro e segundo colegas agradou mais a turma, pois segundo eles foi mais compreensível. Por outro lado, alguns alunos falaram se sentir frustrados por não ter conseguido compreender na hora que foi proposto um exercício tão simples, e que após a solução tudo fazia sentido.

O aluno Heitor que apresentou a terceira solução é medalhista da OBMEP e diz gostar muito de Matemática. Segundo ele, foi bem fácil manipular as variáveis e encontrar a solução, o restante da turma teve muita dificuldade em montar as inequações e pensar quais seriam as variáveis.

Os alunos Leonardo e Matheus tiveram pensamento bastante semelhantes, a de que o produto  $P_2$  por ter uma lucratividade maior seria mais vantajosa e deveria ser fabricado em maior quantidade e como a demanda máxima dele é 30 tentaram então 30 unidades.

O raciocínio dos dois discentes também foi similar ao procurar o valor de  $x$ , levando em consideração a restrição da quantidade de horas de fabricação, que deveria ser de 1200 para os dois produtos. Assim eles calcularam a quantidade de horas para fabricar 30 unidades do produto  $P_2$ , encontrando 900 horas, restando 300 horas para fabricar  $P_1$ , ou seja, que seria o tempo para se fabricar 15 unidades do produto  $P_2$ .

O aluno Heitor percorreu um caminho semelhante ao de seus dois colegas, com a diferença que primeiro ele montou as equações e inequações do modelo do problema e por substituição, testou os dois extremos de produção dos produtos  $P_1$  e  $P_2$ , ou seja, primeiro considerou  $x = 40$  e obteve a faixa válida para y e, depois tomou  $y = 30$  e encontrou a faixa de valores válida para  $x$ , buscando atender todas as restrições. Finalmente, ele compara os dois resultados obtidos e escolhe qual o maior deles.

Numa perspectiva geral os alunos compreenderam a importância e a relevância do tema a ser estudado, claro que para aquele momento, o assunto ainda era novo para eles, mas observamos grande entusiasmo principalmente na parte que poderá dar suporte à área profissional.

Em relação ao trabalho em equipe, não funcionou muito bem com todos, foi observado que alguns preferem trabalhar sozinhos para não atrapalhar seu raciocínio lógico, como por exemplo o aluno Heitor, mas depois de encontrada uma solução os três alunos não desprezaram a ideia de passar sua conclusão para o resto da sala, essa parte foi uma das que mais contribuiu para o sucesso dessa aula, percebemos que os que

explicaram para a turma se sentiram confiantes e que a turma absorveu muito bem, dado a familiaridade com a linguagem dos colegas.

Os alunos obtiverem o valor máximo do problema, no entanto, ressalve-se que o raciocínio utilizado foi válido para este problema, não sendo uma generalização para outras situações.

# • **2ª Aula: Elaboração de Modelos Matemáticos dos Problemas de PL**

Começamos a aula indagando aos alunos o que significava pra eles a palavra "linear", se este termo era do seu cotidiano escolar e do que se lembravam sobre seu significado. Uma aluna pesquisou no *Google* e encontrou que se referia a linha. Muitos associaram a função linear e, nessa hora a maioria concluiu que o termo estava relacionado com reta.

Discorremos então sobre as equações e inequações que iriamos encontrar em um problema de PL em que seriam sempre lineares, ou seja, que possuem grau 1 e o gráfico da equação está relacionado com uma reta e das inequações de regiões limitadas por retas.

A questão da maximização dos lucros e da minimização dos custos foram temas bem aceitos e que gerou por parte dos alunos grande interesse, levantando questionamentos sobre custo, lucro e receita.

Os jovens participantes se sentiram motivados quanto a Programação Linear como ferramenta de análise de dados para tomada de decisões nas empresas, pois muitos são filhos de empresários e pretendem tomar conta da empresa da família futuramente.

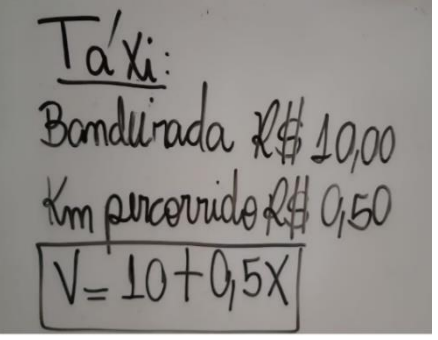

Figura 45: Anotações no quadro sobre o Problema do Taxi

Fonte : Acervo da Autora

Nesse ponto da explanação enfatizamos sobre a importância do modelo matemático de um problema de PL no processo de resolução. Os alunos se manifestaram não ter estudado ainda sobre este assunto em sala de aula. Então, relembramos a eles dois modelos de problemas clássicos tratados em sala de aula, o da corrida do taxi e o da conta de telefone quando estudaram o assunto de Funções. Eles se recordaram e foram falando a respeito e nós fomos anotando no quadro, conforme mostra a Figura 45.

Com isso, eles perceberam que a função que representa o valor a ser pago  $(v)$  em função da quilometragem percorrida  $(x)$ , seria um modelo matemático, cuja equação possui grau 1 e sua representação gráfica é uma reta.

Voltamos então ao Problema 1 da aula anterior com o intuito de construirmos o seu modelo matemático. Os alunos que haviam resolvido rapidamente o problema na aula anterior, questionaram-nos qual seria a necessidade desse modelo, uma vez que o exercício já estava resolvido.

Para explicarmos essa necessidade argumentamos que com problemas simples, com poucas variáveis e restrições era possível se re*solver* até mentalmente, no entanto, quando o problema vai ficando mais complexo, ou seja, com um número maior de variáveis e restrições, torna-se uma tarefa muito complexa avaliar as informações se não estiverem dispostas de forma concisa, organizada e equacionada. Reforçamos ai a importância de saber fazer um modelo matemático formal.

Então passamos a construir juntos o modelo matemático do Problema 1 que já havia sido apresentado na 1ª aula.

Primeiramente apresentamos em que consistia a função objetivo, destacando que ela dependia das variáveis escolhidas de forma adequada para o problema. Em seguida passamos a definir essas variáveis do problema.

Um dos alunos falou que as variáveis seriam as letras, ou seja, o que queremos saber, quantidades geralmente. Pedimos para que pensassem sobre quais seriam as variáveis deste problema em relação aos produtos de  $P_1$  e  $P_2$ .

Muitos já tinham a resposta que foi obtida na aula anterior. Solicitamos que pensassem a respeito como se o problema ainda não tivesse sido resolvido. No final todos compreenderam que as quantidades dos produtos seriam as variáveis.

114

# x: quantidade de produtos  $P_1$

## y: quantidade de produtos  $P_2$

A próxima pergunta feita para a turma foi: Qual o objetivo do problema? Tivemos variadas respostas, como: saber as quantidades de produtos a serem fabricados, quantas horas deveria se gastar pra fabricar cada um e qual seria o lucro máximo com essa fabricação.

Quando a pergunta foi restaurada, mas agora com ênfase, - Qual o principal objetivo do problema? - Quase todos responderam em uníssono que era encontrar o lucro máximo e, assim, elaboramos juntos na lousa digital a função objetivo relacionada com o  $l$ ucro  $L$ :

#### $Max L = 1000x + 1800y$

Quando chegamos na hora de elaborar as restrições, deixamos bem claro que deveriam representar relações entre as quantidades a produzir dos dois produtos. Um comentário bem interessante foi "restrição é até onde podemos ir", a percepção foi que eles haviam compreendido a essência do objetivo de se estabelecer restrições para um problema. Juntos chegamos as seguintes restrições:

$$
\begin{cases} 20x + 30y \le 1200 \\ x \le 40 \\ y \le 30 \end{cases}
$$

Comentamos também com eles sobre as restrições de não negatividade das variáveis, pois para a maioria dos problemas as variáveis estão relacionadas com quantidades, seja de produtos, de horas, de pessoas, etc. Alguns perguntaram se precisava colocar estas restrições, já que sabíamos que a variável não poderia ser negativa. Respondemos que sim, o modelo matemático precisa ser completo, todas as informações pertinentes devem estar presentes.

Após termos concluído juntos este modelo, solicitamos aos alunos que se organizassem em grupo para construir os modelos matemáticos dos problemas a seguir:

*Exercício 1 - Um sapateiro faz 6 sapatos por hora, se fizer somente sapatos, e 5 cintos por hora, se fizer somente cintos. Ele gasta 2 unidades de couro para fabricar 1 unidade de sapato e 1 unidade de couro para fabricar uma unidade de cinto. Sabendose que o total disponível de couro é de 6 unidades e que o lucro unitário por sapato é de*  *5 unidades monetárias e o cinto é de 2 unidades monetárias, qual é o lucro máximo do sapateiro por hora?*

Foram formados 4 grupos de alunos, reunidos por afinidade. Todos perceberam facilmente que o objetivo do problema era maximizar o lucro e que as variáveis de decisão estavam associadas com a quantidade de sapatos e de cintos produzidos por hora. Formularam o modelo matemático, conforme mostra a Figura 46, contendo a função objetivo, uma restrição associada com a quantidade de couro utilizada em cada produto e as duas de não negatividade, não sendo apresentada a restrição relacionada com o tempo de produção.

XD get rapatos Restaurals  $X>0$ 

Figura 46: Modelo matemático do Exercício 1 elaborado pelo aluno Leonardo

Fonte: Acervo da autora (2020)

Após todos terminarem esta parte, veio a dúvida de como criar uma inequação para a primeira parte do texto do problema, ou seja: "Um sapateiro faz 6 sapatos por hora, se fizer somente sapatos, e 5 cintos por hora, se fizer somente cintos", ou seja, como utilizar estes dados para montar a inequação?

A maioria não mencionou nada a respeito, ignorando esta parte do problema, outros a associaram com a inequação  $6x + 5y \le 1$ . Então, buscamos junto com os alunos verificar se esta restrição estava correta, pedindo a eles para que substituíssem alguns valores reais para  $x \in y$  e, logo eles perceberam a inconsistência da inequação apresentada, uma vez que as variáveis estão relacionadas com quantidades e, desta forma, elas tem que pertencer ao conjunto dos números inteiros não negativos. Desta forma, eles chegaram a conclusão que essa inequação não era adequada ao problema.

Quando fizemos a seguinte pergunta - Quantos sapatos ele faz em uma hora? alguns alunos questionaram se deveríamos saber quantos sapatos e cintos ele faz em uma hora.

Sendo assim eles transformaram 1 hora em minutos e descobriram se pode fazer um sapato a cada dez minutos ou um cinto a cada 12 minutos, ou seja,  $10x + 12y \le 60$ . Eles observaram que se fabricasse sapatos e cintos o tempo não seria exatamente 60 minutos, passaria de 60 ou não se alcançaria esse tempo.

E assim eles finalizaram o modelo do problema que ficou assim:

*Max.*  $L = 5x + 2y$ Sujeito a:  $10x + 12y \le 60$  (tempo)  $2x + y \leq 6$  $x \geq 0$  e y  $\geq 0$ 

Sendo  $L:$  O lucro/hora

 $x$ : número de sapatos confeccionados / hora

: número de cintos confeccionados / hora

Concluída a construção do modelo matemático do Exercício 1, seguimos para o próximo.

*Exercício 2: Um vendedor de frutas pode transportar 800 caixas de frutas para sua região de vendas. Ele necessita transportar 200 caixas de laranja com 20 unidades monetárias de lucro por caixa, pelo menos 100 caixas de pêssegos a 10 unidades monetárias de lucro por caixa, e no máximo 200 caixas de tangerinas a 30 unidades monetárias de lucro por caixa. De que forma deverá ele carregar o caminhão para obter lucro máximo?*

Percebemos que a dificuldade dos alunos em re*solver* o segundo exercício foi bem menor. De início, eles já comentaram que precisavam "primeiro definir as variáveis", facilmente verificaram que as variáveis seriam a quantidade de caixas de frutas.

Na hora de formular as restrições surgiram dúvidas a respeito dos símbolos de igualdade e/ou desigualdades que iriam utilizar, haja vista que no enunciado do exercício apareceram formas diferentes em relação as condições de transporte de cada tipo de fruta, ou seja, para a laranja o vendedor necessitava transportar 200 caixas; para o pêssego, havia a necessidade de transportar "pelo menos" 100 caixas e para a tangerina precisava transportar "no máximo" 200 caixas.

Diante do impasse, perguntei a eles qual o significado da palavra "pelo menos" e um dos alunos respondeu "no mínimo", ou seja, o símbolo ≤ seria o adequado para a inequação. Já em relação às tangerinas, com a condição de que teria que ter no máximo 200 caixas, foi imediata a representação  $\geq$  para a inequação correspondente para os alunos. Agora em relação a quantidade de caixas de laranja, eles compreenderam que este número seria fixo, ou seja, teria que ser igual a 200 e então, a quantidade de caixas de laranja não seria uma variável, já que tinha valor fixo ficando assim o problema, somente com duas variáveis.

Com o auxílio do diálogo apresentado, eles montaram o modelo do problema do Exercício 2. A Figura 47 mostra o modelo construído pelo aluno Matheus.

Figura 47: Modelo Matemático do Exercício 2 elaborado pelo aluno Matheus<br>  $\times$   $\uparrow \uparrow$  de caixas de *fangerina*<br>
Tunção objetivo: Max. L =  $\{0x + 30y + 200, 20\}$ <br>
Restrições:<br>  $\uparrow \uparrow \uparrow \downarrow \leq 600$ <br>  $\uparrow \downarrow \rightarrow 100$ <br>  $\uparrow \$ 

Fonte: Acervo da autora (2020)

No modelo formulado pelos alunos faltaram as restrições de não negatividade, portanto o modelo completo seria:

 $x \rightarrow$  número de caixas de pêssego  $y \rightarrow$  número de caixas de tangerina Função Objetivo:  $max. Lucro = 10 \cdot x + 30 \cdot y + 200 \cdot 20$ Restrições:  $x + y \leq 600$  $x \geq 100$ 

 $y \leq 200$ 

 $x, y \geq 0$ 

*Exercício 3: Para uma boa alimentação, o corpo necessita de vitaminas e proteínas. A necessidade mínima de vitaminas é de 32 unidades por dia e a de proteínas de 36 unidades por dia. Uma pessoa tem disponível carne e ovos para se alimentar. Cada unidade de carne contém 4 unidades de vitaminas e 6 unidades de proteínas. Cada unidade de ovo contém 8 unidades de vitaminas e 6 unidades de proteínas. Qual a quantidade diária de carne e ovos que deve ser consumida para suprir as necessidades de vitaminas e proteínas com o menor custo possível? Cada unidade de carne custa 3 unidades monetárias e cada unidade de ovo custa 2,5 unidades monetárias.*

Este exercício foi realizado pelos grupos rapidamente, sem nenhuma dificuldade, o único questionamento era se realmente esses dados eram verídicos, para instiga-los conversamos sobre a possibilidade de estender este problema para vários tipos de alimentos obedecendo a diversas dietas.

Também perceberam que o objetivo era diferente dos outros exercícios feitos até o momento, que neste a função objetivo buscava minimizar o custo. Todos conseguiram montar o modelo deste problema e é apresentado a seguir:

$$
Min C = 3x + 2.5y
$$

Sujeito a:

```
4x + 8y \ge 326x + 6y \ge 36x \geq 0 e y \geq 0
```
Sendo: C: Custo diário em unidades monetárias.

 $x$ : Quantidade de consumo de carne diário.

: Quantidade de consumo de ovos diário.

 Esta aula teve como objetivo proporcionar condições para que os alunos desenvolvessem habilidades de como construir modelos matemáticos de problemas de PL de duas variáveis. Nesta aula, os alunos se mostraram desapontados por não terem resolvido os problemas que eles montaram o modelo, tanto que no primeiro exercício um dos alunos chegou a re*solver* utilizando estratégias similares aos da 1ª da aula.

Pelo diálogo e acompanhamento da dinâmica da aula, constatamos que os passos para a construção do modelo matemático dos problemas de PL propostos foram compreendidos pelos alunos. A ideia de que eles já faziam modelos matemáticos no conteúdo de funções deixou a maioria mais tranquila em relação as atividades. As dificuldades detectadas neste processo foram com a interpretação de texto e com a formalização matemática dos modelos.

O trabalho em equipe também fluiu bem melhor nesta aula, e os alunos que tinham mais facilidade se mostraram mais dispostos a ajudar os colegas.

# • **3ª Aula: Revisão sobre Sistemas de Equações e Inequações Lineares**

#### ❖ *Inequações do Primeiro Grau*

A aula foi iniciada com o seguinte questionamento, qual o resultado da inequação  $x + 2y \ge 10$ . Os alunos ficaram confusos, aliás sabíamos o porquê, a última vez que estudaram o conteúdo de inequações do primeiro grau foi com apenas uma incógnita.

Os que se pronunciaram disseram que não havia como re*solver*, pois, tinha duas variáveis, pedimos que pensassem se existiam 2 números reais tais que sua soma fosse maior ou igual a 10.

A resposta foi unanime, todos confirmaram e inclusive deram muitos exemplos, chegando à conclusão que a quantidade de respostas era infinita.

Após distribuir algumas folhas pedimos que se sentassem em grupo e que construíssem a equação da reta  $x + 2y = 10$ , enquanto eles discutiam entre si, observamos que a maioria tinha sugerido fazer uma tabela e dar valores aleatórios para  $x$  para que se encontrasse  $y$ , claro uma forma válida de se construir essa reta.

O próximo questionamento para eles foi quantos pontos são necessários para se definir uma reta, todos já haviam estudado esse postulado em geometria de posição, o aluno Heitor respondeu dois pontos. Em concordância com ele, um grupo comentou que então assim sendo, não havia necessidade em encontrar vários pontos de uma reta para obtê-la.

Sugerimos a eles que os pontos da reta que intersectam os eixos coordenados facilitariam a obtenção da reta. Dito isso, logo em seguida todos conseguiram esboçar o gráfico. Novamente o aluno Heitor disse que a resposta da inequação seria a parte de cima do gráfico que acabara de construir, solicitamos que explicasse sua conclusão para a turma, ele esclareceu de uma forma bem simples, os pontos que estão sobre a reta quando substituídos em sua equação resultava no valor 10, agora qualquer ponto abaixo da reta, ao substituir  $x, y$  na equação os valores encontrados eram menores que 10 e acima da reta maiores que 10. Todos conseguiram compreender o processo, pintaram a região da solução e concluíram que o conjunto solução são todos os pontos pertencentes a reta e à região acima dela. A Figura 48 ilustra a solução apresentada por um dos alunos participantes.

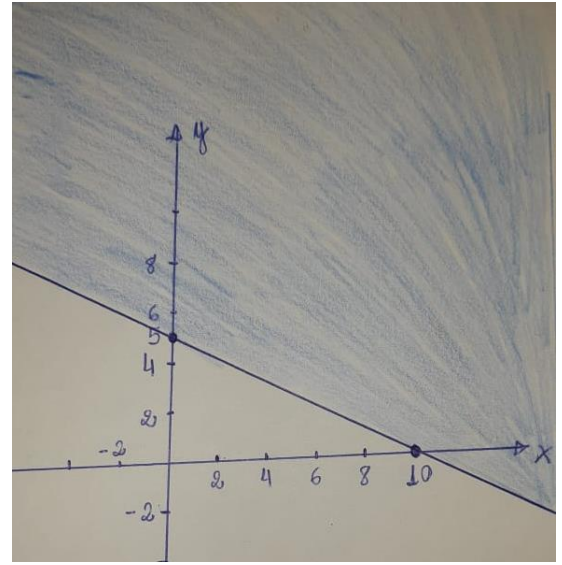

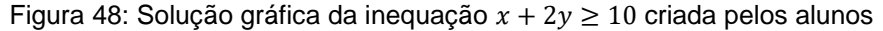

Fonte: Acervo da autora (2020)

Com o auxílio do Geogebra este exercício foi feito com facilidade pelos alunos. A maioria havia trazido o seu notebook ou tablet na aula com o aplicativo instalado, como havíamos combinado na aula anterior. Apesar do combinado dois jovens não haviam conseguido, um dos alunos, sugeriu para que eles utilizassem a versão *online* do aplicativo Geogebra, o que foi feito.

#### ❖ *Revisão sobre Sistemas Lineares*

Como já mencionado na Subseção 4.2.3 para revisar Sistemas Lineares propomos aos alunos o problema relativo ao número de rodas no parque no cenário com crianças andando de bicicleta ou skate

Os discentes consideraram essa atividade bastante fácil, pois já haviam trabalhado esse conteúdo e bem rapidamente disseram quais seriam as equações que comporiam o sistema, conforme segue:

$$
\begin{cases}\nx + y = 18 \\
2x + 4y = 50\n\end{cases}
$$

Pedimos aos alunos que explicassem o que representavam as incógnitas  $x \in y$ , alguns ficaram em dúvida para responder. Argumentamos que a identificação das variáveis deveria ser o primeiro passo para se re*solver* o problema, assim como fizemos para montar o modelo matemático do exercício de PL discutido anteriormente e que este problema também envolvia um modelo matemático de um o sistema linear.

Resolvemos juntos o exercício no quadro, a maioria preferiu o método da adição, resolvemos também pelo da substituição, comentamos com eles sobre outros métodos, como a Regra de Cramer e escalonamento.

Após as resoluções manuais eles foram convidados a trabalhar com o Geogebra.

Como nesta escola as salas de aulas são equipadas com lousas digitais, foi possível projetar a partir do nosso microcomputador o aplicativo na lousa para que os alunos fossem sendo orientados.

Observamos que 2 grupos tinham muita dificuldade com o computador, por isso foram acompanhados de perto, o restante realizou as tarefas com desenvoltura, ficaram impressionados com o Geogebra, com as cores e a precisão do gráfico.

Pedimos para que analisassem a construção obtida no software e dessem significado geométrico para a solução do problema e, rapidamente eles visualizaram que a solução era o ponto de intersecção entre as duas retas. Depois disso, questionamos como seria a solução geométrica para sistemas possíveis indeterminados e impossíveis (de duas variáveis)

A resposta para impossível foi bem rápida, disseram retas paralelas, mas não se lembravam o que era um Sistema Possível e Indeterminado, relembramos rapidamente

esse tipo de Sistema, mas ainda não conseguiam visualizar como seria sua solução geométrica. Foi então apresentado para eles os seguintes exemplos:

1) 
$$
\begin{cases} x + y = 5 \\ 2x + 2y = 10 \end{cases}
$$
 e 
$$
\begin{cases} x + y = 6 \\ 3x + 3y = 12 \end{cases}
$$

Ao se re*solver* o primeiro sistema são encontradas igualdades, ou seja, 0 = 0, pelo método da adição e  $10 = 10$  pelo método da substituição. Discutimos o porquê isso ocorre, e chegaram a conclusão de que as equações são múltiplas uma da outra e desta forma, há infinitos pontos em comum, sendo então esse sistema possível e indeterminado.

A Figura 49 mostra a representação do sistema no Geogebra, onde se pode observar que as retas são coincidentes e, consequentemente, possuem infinitos pontos em comum.

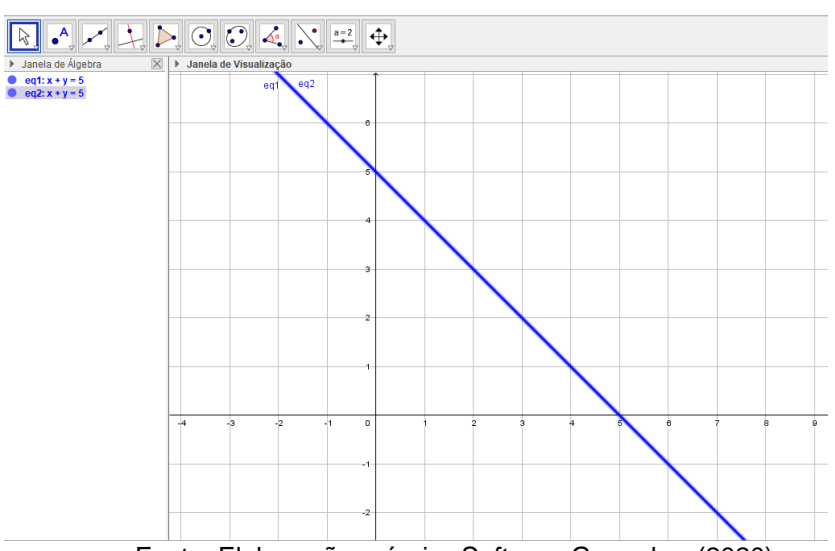

Figura 49: Representação geométrica de um Sistema Possível Indeterminado

Fonte: Elaboração própria. *Software* Geogebra (2020)

Ao tentarem re*solver* o segundo sistema de equações pelos métodos apresentados, encontramos duas igualdades falsas, ou seja, 18 = 12 e  $0 = -6$  pelos métodos da substituição e adição, respectivamente. Chegando ao desfecho que esse resultado ocorre porque este sistema é impossível, ou seja, não existem valores reais  $x \in y$  que satisfaçam as duas equações simultaneamente.

Alguns ao visualizarem o sistema já perceberam que as equações eram iguais, então um aluno disse que as retas também seriam "iguais", isto é, coincidentes.

Ao digitar as equações na entrada do Geogebra, conforme ilustra a Figura 50, os alunos se depararam com duas retas paralelas, sendo assim, é fácil observar, que elas nunca se cruzam (baseado na Geometria Euclidiana), portanto elas não tem pontos em comum.

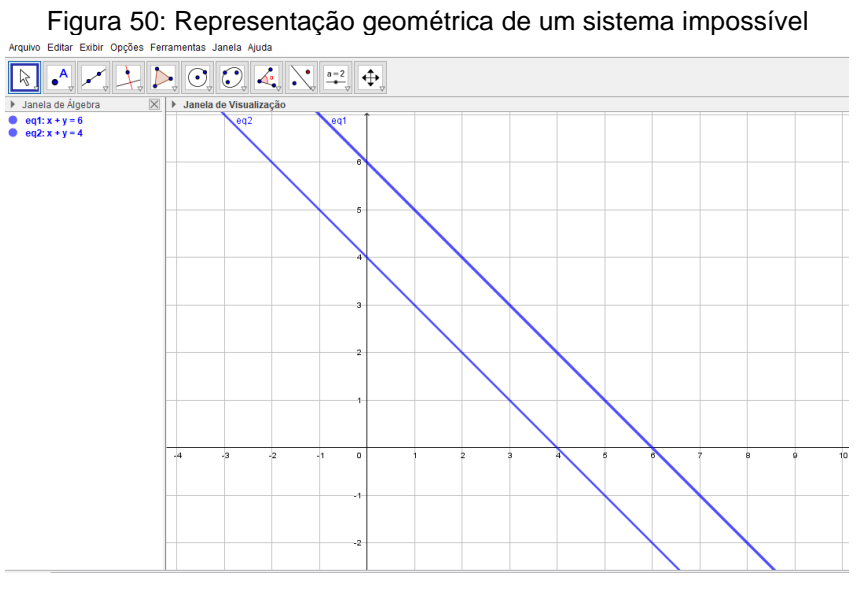

Fonte: Elaboração própria. *Software* Geogebra (2020)

A seguir, eles indagaram como ficaria a solução geométrica com sistemas com três ou mais variáveis, chegamos então a re*solver* um exemplo com três variáveis que tinha uma única solução, que foi apresentado na Subseção 4.2.3 da sequência didática.

$$
\begin{cases}\nx + 2y + z = 12 \\
x - 3y + 5z = 1 \\
2x - y + 3z = 10\n\end{cases}
$$

Assim juntos optamos pela seguinte resolução:

Isolando a variável  $x$  da primeira equação do sistema temos que:

$$
x=12-2y-z
$$

Substituindo-a na segunda e terceira equações são obtidas duas equações com duas variáveis:

$$
\begin{cases}\n-5y + 4z = -11 \\
-5y + z = -14\n\end{cases}
$$

Resolvendo esse sistema 2 x 2 são obtidos os valores  $y = 3$  e  $z = 1$ . Voltando na primeira equação e substituindo os valores encontrados obtém-se  $x = 5$ ., obtendo-se assim a solução do sistema  $(x, y, z) = (5, 3, 1)$ .

Depois da resolução do sistema, propomos aos alunos que utilizassem o Geogebra para estudarmos a representação geométrica das equações do sistema, chamando-lhes a atenção para o fato de que agora estávamos trabalhando com um sistema com equações com três variáveis.

No ambiente do Geogebra os alunos digitaram as equações no espaço de entrada na janela de visualização 2D, como procediam antes. Indagamos a eles qual seria a ideia deles em relação a esse gráfico destas equações e como ficaria exposto esse trio ordenado no plano cartesiano, seria possível? O que está faltando? Seria uma terceira dimensão?

Após uma grande discussão do que seria a equação de um plano e as três dimensões foi solicitado para observarem os gráficos obtidos na janela 3D, depois construímos com eles que a intersecção desses três planos que possuíam um ponto em comum que corresponde a solução do problema, conforme a Figura 51.

Para se obter este ponto geometricamente, clica-se na Ferramenta "Intersecção de Superfícies" e seleciona-se os planos de dois a dois, encontrando-se retas. Depois disso, clica-se em "Intersecção entre dois objetos" e seleciona-se as retas obtidas, o ponto surgirá na janela de visualização e suas respectivas coordenadas estarão disponíveis na janela de Álgebra.

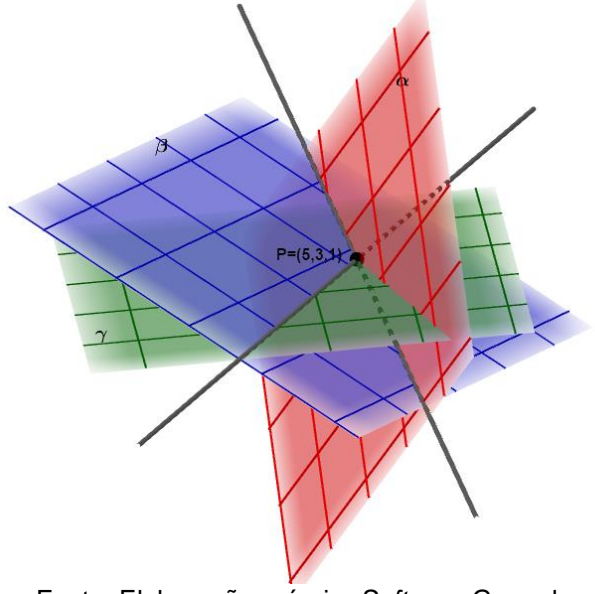

Figura 51:Representação gráfica de um sistema com 3 equações lineares

Fonte: Elaboração própria. *Software* Geogebra (2020)

Essa disposição especifica do Geogebra deixou os alunos bem interessados, quando viram que se podia construir sólidos geométricos, foi difícil fazer com que eles voltassem sua atenção para a atividade que estávamos executando para que pudéssemos concluir essa parte da aula.

Os demais casos, ou seja, o Sistema Impossível e Indeterminado de três incógnitas, foram apenas comentados, apesar dos discentes mostrarem compreensão em relação a esses casos citando até exemplos como se as paredes representassem planos.

Em geral, o aspecto que despertou maior interesse e satisfação dos alunos durante esta aula veio por parte das tecnologias, pois os alunos ficaram encantados com os recursos de tecnologia e visualizaram diferentes perspectivas de utilização do *Software*. A resolução geométrica dos Sistemas foi uma grande descoberta para a maioria que nunca tinha pensado nessa possibilidade, apesar de suas apostilas trazerem essa opção, nunca haviam resolvido por este método geométrico.

Acreditamos nessa etapa ter atingido uma das competências gerais da educação segundo a BNCC que é:

> Compreender, utilizar e criar tecnologias digitais de informação e comunicação de forma crítica, significativa, reflexiva e ética nas diversas práticas sociais (incluindo as escolares) para se comunicar, acessar e disseminar informações, produzir conhecimentos, resolver problemas e exercer protagonismo e autoria na vida pessoal e coletiva. (BNCC, 2017, p.9)

Apesar das dificuldades de alguns, todos conseguiram completar suas tarefas e acompanhar o desenvolvimento das atividades, pois os que tinham maior facilidade se mostraram empáticos e solícitos com os demais do grupo. Informamos a eles que nas próximas aulas continuaríamos a utilizar o Geogebra e que também iríamos utilizar o Excel ou programa equivalente.

#### • **4ª Aula: Resolução Geométrica de Problemas de PL com o Auxílio do Geogebra**

Os alunos estavam muito ansiosos por esta aula, já que iriam utilizar os modelos matemáticos já confeccionados para re*solver* os exercícios da Aula 2. Como na Aula 3 eles já haviam se familiarizados com o Geogebra eles já tinham uma noção dos procedimentos a se realizar neste dia com o *software*.

Iniciamos retomando o Problema 1 apresentado na Aula 1, que inclusive já tinha sido resolvido intuitivamente por eles na referida aula. A maioria dos alunos não demostrou muito entusiasmo para isso, afirmando que queriam re*solver* outros exercícios, já que aquele já havia sido resolvido. No entanto, quando expusemos para eles que iríamos re*solver* este problema de uma maneira diferente e que esta resolução iria servir como orientação para re*solver* os demais problemas eles mudaram seus semblantes mostrando-se mais confortáveis com a situação.

Como já apresentado na sequência didática apresentada em 4.2.1, o primeiro passo do roteiro proposto foi para que os alunos digitassem no espaço da "Entrada" do Geogebra todas as equações relativas as restrições do problema. Para isso, eles acompanharam primeiro as orientações e construções que apresentamos na lousa digital para depois executar em seus *laptops*.

Apesar da explanação detalhada do que era para ser feito pelos alunos, percebemos um grande medo de errar por parte deles e as perguntas eram várias: "- Como digita a próxima equação?", "-Digita tudo de uma só vez?", "-Tem que digitar as restrições de não negatividade também?".

Depois disso, eles foram inserindo as inequações no Geogebra até obter a região factível do problema. Para facilitar a visualização, solicitamos que utilizassem a ferramenta de construção de polígono do Geogebra, tomando os vértices como as intersecções das retas (bordas de cada semiplano). Aguardamos que todos desenvolvessem e os colegas mais rápidos foram ajudando os demais para concluírem a atividade.

A parte de obter a região factível com a ferramenta polígono apresentou bastante embaraço para a maioria, pois quem não havia feito os outros passos corretamente não conseguiria usar essa ferramenta, já que eram necessárias as construções adequadas para obtenção dos pontos com precisão.

Dois alunos que não haviam seguido as orientações para a construção, quando questionados responderam que julgaram desnecessário digitar as equações e inequações. Como só digitaram as inequações não tinham os vértices com exatidão, para a obtenção do polígono e assim, fizeram a construção novamente.

Mesmo alguns haviam digitado as equações e inequações como no roteiro também sentiram dificuldade para construir o polígono no contorno da região factível, pois além de selecionar todos os vértices, tinham que se atentar em retornar para o primeiro vértice, conforme lógica de construção do *software*, conforme Figura 52.

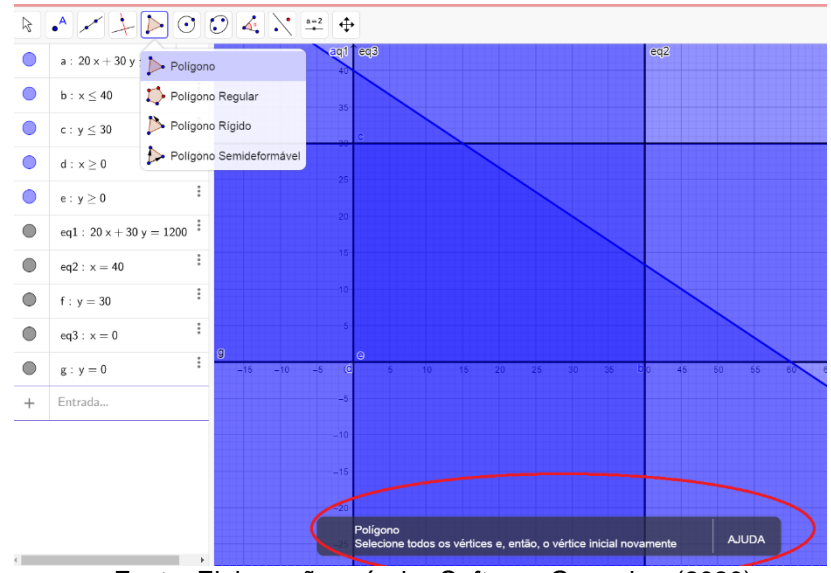

Figura 52: Construção da região poligonal factível do Problema 1

Fonte: Elaboração própria. *Software* Geogebra (2020)

Apesar de algumas dificuldades para a obtenção da representação gráfica final, todos conseguiram compreender o significado da região factível como conjunto de possíveis soluções para o problema e também, que a solução ótima está localizada nos vértices da região poligonal.

Ficou bem clara também a percepção de que a reta equivalente do lucro mínimo passava pela origem e os valores obtidos de lucro com as retas paralelas localizadas na parte superior a ela, conforme iam se distanciando, os valores do lucro iam crescendo até atingir a reta paralela passando por um dos vértices que estivesse mais distante da origem.

Depois de conhecidas as coordenadas dos vértices obtidos graficamente, os discentes partilharam uma forma de calcular os valores do lucro do problema utilizando a planilha do Excel, isto é, aplicando a função objetivo nos pontos encontrados para verificar qual deles produzia o maior lucro.

Este foi o primeiro contato com o Excel para todos os participantes, que ficaram impressionados com a possibilidade de programar fórmulas, mesmo que simples nas planilhas desse programa. A Figura 53 mostra a imagem de como eles procederam para desenvolver os cálculos na planilha.

|    | $\times$ $\checkmark$ fx<br>$=1000*B3+1800*C3$<br>$\overline{\mathbf{v}}$<br>÷<br>LN |              |                             |       |   |   |   |   |  |  |
|----|--------------------------------------------------------------------------------------|--------------|-----------------------------|-------|---|---|---|---|--|--|
|    | A                                                                                    | B            | $\mathcal{C}$               | D     | E | F | G | H |  |  |
| 1  |                                                                                      |              | Quantidade P1 Quantidade P2 | Lucro |   |   |   |   |  |  |
| 2  | Par ordenado                                                                         | x            | ۷                           |       |   |   |   |   |  |  |
| 3  | 0,30                                                                                 | $\mathbf{0}$ | = $1000*B3+1800*C3$         |       |   |   |   |   |  |  |
| 4  | 40,0                                                                                 | 40           | $\bf{0}$                    |       |   |   |   |   |  |  |
| 5  | 40;13,3                                                                              | 40           | 13,3                        |       |   |   |   |   |  |  |
| 6  | 15,30                                                                                | 15           | 30                          |       |   |   |   |   |  |  |
| 7  |                                                                                      |              |                             |       |   |   |   |   |  |  |
| 8  | Função Objetivo Max $L = 1000x + 1800y$                                              |              |                             |       |   |   |   |   |  |  |
| 9  |                                                                                      |              |                             |       |   |   |   |   |  |  |
| 10 |                                                                                      |              |                             |       |   |   |   |   |  |  |
| 11 |                                                                                      |              |                             |       |   |   |   |   |  |  |
| 12 |                                                                                      |              |                             |       |   |   |   |   |  |  |

Figura 53: Tela da planilha com a fórmula para a função Lucro

Fonte: Elaboração própria. *Software* Geogebra (2020)

Embora no início eles tivessem demonstrado resistência para a resolução dos problemas da Atividade 2 (subseção 4.2.2), cujos modelos matemáticos já haviam sido construídos, eles passaram a re*solver* e só veio a surgir dúvidas na Resolução do problema da dieta (Exercício 3), pois se tratava de um problema de minimização com região factível ilimitada, cujo modelo está apresentado a seguir e a respectiva representação geométrica da região factível está representado pela Figura 54.

*Modelo Matemático do Exercício 3*

*Min*  $C = 3x + 2.5y$ , sujeito a: Restrições técnicas:  $\begin{cases} 4x + 8y \geq 32 \\ 6x + 6y \geq 26 \end{cases}$  $6x + 6y \ge 36$ Restrições de não negatividade: $\begin{cases} x \geq 0 \\ y > 0 \end{cases}$  $y \geq 0$ 

Onde  $x, y \in C$  são respectivamente a quantidade de carne a consumir no dia, a quantidade de ovos a consumir no dia e o custo.

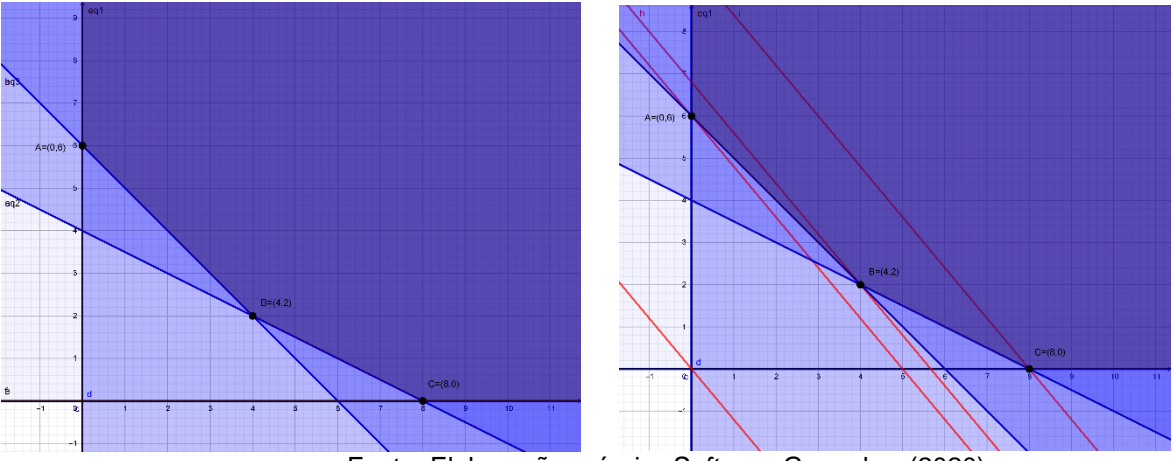

Figura 54 Representação Geométrica da Região Factível do Problema 2.3

Fonte: Elaboração própria. *Software* Geogebra (2020)

A indagação principal deles foi que não teria como construir o polígono como feito nos problemas anteriores e, assim, quais seriam então os vértices para serem testados.

Depois de discutirmos juntos, eles chegamos à conclusão de que a região factível era toda a parte escura do gráfico da Figura 54. Perguntamos então a eles, qual(is) seria(m) o(s) ponto(s) dessa região que seriam candidatos para se obter a melhor solução?

As respostas não foram respondidas satisfatoriamente, fazendo-se necessária nossa intervenção mais diretamente.

Explicamos que agora nosso foco era determinar o custo mínimo, poderíamos então começar com um custo alto ou um custo zero escolhendo uma reta próxima a região factível e traçar retas paralelas até encontrar o custo mínimo que estaria em um dos vértices dessa região, pedimos então quais seriam esses vértices?

Prontamente foram dizendo (0,6); (4,2) e (8,0), e assim fizeram a tabela no Excel, e encontraram como menor custo R\$ 15,00 referente ao ponto (0,6). Alguns fizeram os cálculos diretamente preferindo não usar o programa, todos chegaram ao resultado e ficaram muito entusiasmados com a conquista.

Os discentes se mostraram bem participativos e elogiaram muito o Excel, o primeiro contato deles com o programa foi muito exitoso. Quanto ao uso do Geogebra para a resolução geométrica, a maioria se mostrou um pouco hesitante já que, segundo eles, os exercícios poderiam ser resolvidos por intuição como na primeira aula. Eles questionaram também como seria a resolução dos problemas com mais de duas variáveis.

Respondemos a eles que na próxima aula trataríamos de uma forma computacional utilizando o Excel para se re*solver* problemas com mais de duas variáveis. Ainda que um pouco desestimulados com a resolução gráfica avaliaram como positiva a técnica, já que foi uma forma válida de aprender os comandos do Geogebra, além da oportunidade de explorar diversas soluções.

## • **5ª Aula: Resolução de Problemas de PL com mais de Duas Variáveis**

Essa aula foi muito esperada pelos participantes, vários haviam solicitado problemas com 10 variáveis, pensamos então em trazer problemas que eles pudessem tratar as variáveis e usar sua imaginação.

Primeiramente propusemos re*solver* o primeiro exercício de PL novamente, mas agora utilizando uma outra ferramenta, ou seja, o *solver* do Excel. Todos concordaram em estudar a resolução de um mesmo problema de três formas diferentes, segundo eles, isto faria com que pudessem escolher a que mais se adequasse as suas necessidades.

Pedimos antecipadamente que habilitassem o suplemento do Excel, chamado *solver*. No quadro digital fomos explicando os procedimentos aos alunos, passo a passo. Uma aluna que estava com tablet, não conseguiu acessar essa opção e sugerimos que ela acompanhasse com um colega, o que causou lhe uma ligeira frustração.

Como já tínhamos um modelo matemático pronto, pedimos para que os alunos trabalhassem inicialmente com ele. O maior obstáculo foi quanto a digitação das fórmulas no programa, muitos digitaram errado, por não prestar atenção ou por tentar fazer muito rápido e fomos acompanhando de perto todas as dúvidas para que a turma seguisse uniformemente.

Algumas perguntas frequentes foram: qual o motivo de se digitar os coeficientes separados das incógnitas, porque não digitar a fórmula direto e porque no espaço onde era pra aparecer  $x e y$  não tinha valores. A Figura 55 mostra imagem da tela da planilha utilizada para inserir os dados do problema.

| B                 |          |          |                                                        |   |                                        |   |  |                                                    |                                                                                 |
|-------------------|----------|----------|--------------------------------------------------------|---|----------------------------------------|---|--|----------------------------------------------------|---------------------------------------------------------------------------------|
|                   |          | D        | E                                                      | F | G                                      | н |  |                                                    |                                                                                 |
|                   |          |          |                                                        |   |                                        |   |  |                                                    |                                                                                 |
| 1000              | 1800     |          |                                                        |   | Resumo do modelo matemático:           |   |  |                                                    |                                                                                 |
| Valores de:<br>x  | v        |          |                                                        |   | $Max L = 1000 \cdot x + 1800 \cdot y,$ |   |  |                                                    |                                                                                 |
| Variável Ideal    |          |          |                                                        |   | sujeito a:                             |   |  |                                                    |                                                                                 |
| L=                |          |          |                                                        |   | $20x + 30y \le 1200$                   |   |  |                                                    |                                                                                 |
|                   |          |          |                                                        |   |                                        |   |  |                                                    |                                                                                 |
| <b>RESTRIÇÕES</b> |          |          | Constante                                              |   |                                        |   |  |                                                    |                                                                                 |
| x                 | v        | LE       | LD.                                                    |   |                                        |   |  |                                                    |                                                                                 |
| 20                | 30       | $\bf{0}$ | 1200                                                   |   |                                        |   |  |                                                    |                                                                                 |
|                   | $\Omega$ | $\Omega$ | 40                                                     |   |                                        |   |  |                                                    |                                                                                 |
| 0                 | 1        | 0        | 30                                                     |   |                                        |   |  |                                                    |                                                                                 |
|                   |          |          |                                                        |   |                                        |   |  |                                                    |                                                                                 |
|                   |          | 0        | Coeficientes de Variáveis<br>Coeficientes de variáveis |   |                                        |   |  | Restrições técnicas $\{x \leq 40\}$<br>$y \leq 30$ | Restrições de não negatividade $\begin{cases} x \geq 0 \\ y \leq 0 \end{cases}$ |

Figura 55: Tela de planilha dos dados do problema 1

Fonte: Elaboração própria. *Excel* (2020)

Pedimos para que os alunos prestassem atenção nos detalhes e nas sequências que estavam sendo desenvolvidas, no entanto, notávamos que a maioria estava afobada para ver logo o resultado. Após as programações no *solver* eles ficaram menos tensos e apreciaram a técnica de resolução do programa.

Após resolvido o problema-modelo pedimos para que eles resolvessem o problema a seguir:

### ❖ *Problema da Refinaria*

*Uma refinaria produz três tipos de gasolina: verde, azul e comum. Cada tipo requer gasolina pura, octana e aditivo que são disponíveis nas quantidades de 9600000, 4800000, e 2200000 litros por semana, respectivamente. As especificações de cada tipo são:* 

*Um litro de gasolina verde requer 0,22 litro de gasolina pura, 0,50 litro de gasolina octana e 0,28 litro de aditivo;*

*Um litro de gasolina azul requer 0,52 litro de gasolina pura, 0,34 litro de octana e 0,14 litro de aditivo;*

*Um litro de gasolina comum requer 0,74 litro de gasolina pura, 0,20 litro de gasolina octana e 0,06 litro de aditivo.*

*Como regra de produção, com base na demanda de mercado, o planejamento da refinaria estipulou que a quantidade de gasolina comum deve ser no mínimo igual a 16*  *vezes a quantidade de gasolina verde, e que a quantidade de gasolina azul seja no máximo igual a 600000 litros por semana. A empresa sabe que cada litro de gasolina verde, azul e comum dá uma margem de contribuição para o lucro de \$0,30, \$0,25, \$0,20,*  respectivamente, e seu objetivo é determinar o programa de produção que maximiza a *margem total de contribuição para o lucro.* 

Houve grande tribulação para montar o modelo matemático desse exercício, mas como eles solicitaram exercícios mais verídicos, consideramos essa atividade instigante. A partir de nossa mediação foi construído o seguinte modelo matemático:

Maximizar  $L = 0,30x + 0,25y + 0,20z$ Sujeito as Restrições:  $0,22x + 0.52y + 0.74z \le 9600000$  $0.5x + 0.34y + 0.20z \le 4800000$  $0,28x + 0,14y + 0,06z \le 2,200,000$  $16x - z \leq 0$  $y \le 600\,000$  $x, y, z \geq 0$ 

Sendo  $x, y, z$  as quantidades em litros das gasolinas do tipo verde, azul e comum, respectivamente.

Auxiliamos a todos desde o início a resolução no Excel para que se sentissem confortáveis, alguns alunos já foram resolvendo sozinhos, pois tinham anotado e compreendido todos os passos do exercício modelo.

Alguns se esqueceram de digitar as fórmulas e já tentaram programar no *solver,* pois foram seguindo apenas o que estava visível no arquivo anterior do Excel, o que resultou em erro na leitura dos dados pelo programa. Alguns se mostraram desesperados, outros se esqueceram de travar a célula das variáveis na hora de digitar as fórmulas do lado direito das restrições e também se depararam com erro na resolução do *solver*. Com bastante paciência fomos orientando-os e eles foram organizando as ideias para inserir as informações do modelo matemático no Excel de forma adequada.

No final, todos foram auxiliados e conseguiram terminar o exercício, os que já haviam conseguido sentaram do lado dos colegas e tentaram ajudar da melhor forma possível. A Figura 56 mostra as informações inseridas na planilha do Excel e a resolução apresentada pelo *solver*, isto é, o máximo lucro é obtido não se produzindo gasolina verde, 11.056.911 litros de gasolina azul e 5.203.252 de gasolina comum, resultando em um rendimento de 3.084.878,05 unidades monetárias.

|    | A                 | B                         | C                         | D                | E        | F         | G                                       | н |  |  | К |
|----|-------------------|---------------------------|---------------------------|------------------|----------|-----------|-----------------------------------------|---|--|--|---|
|    | <b>FUNCÃO</b>     |                           | Coeficientes de variáveis |                  |          |           | MAXIMIZAR $L = 0.30X + 0.25Y + 0.20Z$   |   |  |  |   |
| 2  | <b>OBJETIVO</b>   | 0,3                       | 0,25                      | 0,2              |          |           | Sujeito as RESTRICÕES:                  |   |  |  |   |
| 3  |                   | x                         | Υ                         | z                |          |           |                                         |   |  |  |   |
| 4  | Variável Ideal    | $\Omega$                  |                           | 11056911 5203252 |          |           | $0.22X + 0.52Y + 0.74Z \le 9600000$     |   |  |  |   |
|    | L=                |                           |                           | 3.804.878,05     |          |           |                                         |   |  |  |   |
| 6  |                   |                           |                           |                  |          |           | $0.5X + 0.34Y + 0.20Z \le 4800000$      |   |  |  |   |
|    |                   |                           |                           |                  |          |           | $0.28X + 0.14Y + 0.06Z \le 2200000$     |   |  |  |   |
| 8  | <b>RESTRIÇÕES</b> | Coeficientes de variáveis |                           |                  |          | Constante | $Z \geq 16X \rightarrow 16X - Z \leq 0$ |   |  |  |   |
| 9  | $n^{\Omega}$      | X                         | ۷                         | 7                | ΙF       | LD.       |                                         |   |  |  |   |
| 10 |                   | 0,22                      | 0,52                      | 0,74             | 9600000  | 9600000   | $Y \le 600000$                          |   |  |  |   |
| 11 | $\overline{2}$    | 0,5                       | 0,34                      | 0,2              | 4800000  | 4800000   |                                         |   |  |  |   |
| 12 | 3                 | 0,28                      | 0,14                      | 0,06             | 1860163  | 2200000   | $X \geq 0$                              |   |  |  |   |
| 13 | 4                 | 16                        | $\Omega$                  | $-1$             | -5203252 | $\bf{0}$  | $Y \geq 0$                              |   |  |  |   |
| 14 | 5                 | $\Omega$                  | 1.                        | $\Omega$         | 11056911 | 600000    |                                         |   |  |  |   |
| 15 |                   |                           |                           |                  |          |           | $Z \geq 0$                              |   |  |  |   |
|    |                   |                           |                           |                  |          |           |                                         |   |  |  |   |

Figura 56: Tela de planilha com dados e solução do problema da refinaria

Fonte: Elaboração própria. *Excel* (2020)

Como os alunos haviam solicitado preparamos um exercício de Programação Linear com dez variáveis, usando a ideia do famoso Problema da Mochila, que pode ser estendido para quantos objetos se julgar necessário, respeitadas o número máximo de variáveis suportado pelo *solver.*

### ❖ *O Problema da Mochila*

A metodologia foi a seguinte, os itens e dados do problema foram livres e eles iriam utilizar sua criatividade, imaginar que iriam para algum lugar especial e o que desejavam levar, poderia ser até 10 objetos. Eles poderiam escolher os objetos, atribuir preços ou grau de utilidade, pesos dos objetos e capacidade máxima da "mochila". Propomos para eles alguns contextos, como, ir para um acampamento, fazer uma trilha, ir para praia, viajar pela Europa etc.

A movimentação para a elaboração desta atividade foi empolgante, eles se sentiram muito mais pertencente no processo de aprendizagem, pois puderam colocar suas ideias

em ação, participando da parte da elaboração do problema e não só da resolução, como feito nas atividades anteriores.

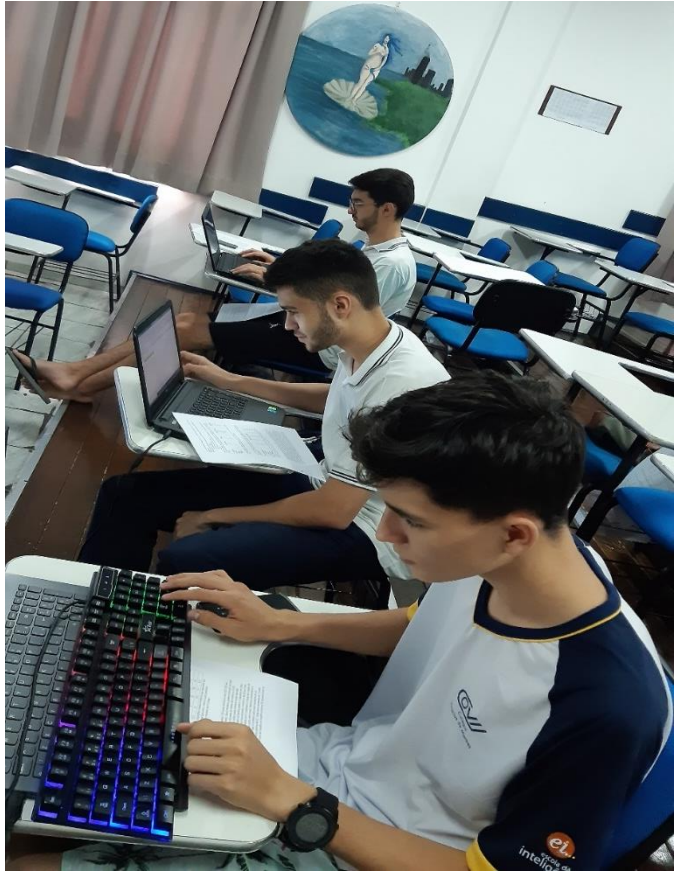

Figura 57: Momento da elaboração do problema da mochila

Fonte: Acervo da autora (2020)

Apresentamos a seguir dois problemas elaborados pelos alunos.

- *Problema da Mochila I (elaborado pelos alunos)*

Este problema foi elaborado pelo grupo da aluna Elena. Eles simularam que iriam escalar uma montanha e precisavam levar objetos na mochila com capacidade limitada. A função objetivo seria maximizar o grau de utilidade dos objetos atendendo a capacidade máxima da mochila. A Figura 58 mostra os dados do problema elaborado e a solução apresentada pelo *solver.*

|                         | <b>Utilidade</b> |       | Peso(gramas) Objeto Selecionado                                    | $P_i^*X_i$ |  |
|-------------------------|------------------|-------|--------------------------------------------------------------------|------------|--|
| Objeto                  | $C_i$            | $P_i$ | $X_i$                                                              |            |  |
| <b>Alimento</b><br>6    |                  | 600   |                                                                    | 600        |  |
| <b>Blusa</b>            |                  | 500   |                                                                    | 500        |  |
| Tênis                   | 3                | 450   |                                                                    | n          |  |
| Celular                 | 2                |       | 150                                                                | 150        |  |
| Água                    | 9                | 1500  |                                                                    | 1500       |  |
| Protetor                | 5                | 200   |                                                                    | 200        |  |
| Repelente               | 2                | 100   |                                                                    | 100        |  |
| Oxigênio                | 10               |       | 3000<br>O                                                          |            |  |
| Corda<br>6              |                  | 900   |                                                                    | 900        |  |
|                         |                  |       |                                                                    |            |  |
| Peso da Mochila(gramas) |                  |       | Capacidade Máxima (gramas)                                         |            |  |
| 3950                    |                  | ≤     | 4000                                                               |            |  |
|                         |                  |       |                                                                    |            |  |
|                         |                  |       | $600x1+500x2+450x3+150x4+1500x5+200x6+100x7+3000x8+900x9 \le 4000$ |            |  |
|                         |                  |       |                                                                    |            |  |
| Maximizar utilidade     |                  | 37    |                                                                    |            |  |

Figura 58: Tela da planilha com Dados e Solução do Problema da Mochila I

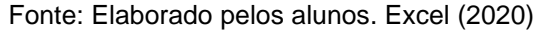

- *Problema da Mochila II (elaborado pelos alunos)*

Este problema foi elaborado pelo grupo do aluno Luciano e está associado com uma pescaria fictícia. Também foi atribuído por eles o grau de utilidade de cada objeto e seus respectivos pesos. A Figura 59 mostra os dados e solução do Problema da Mochila II.

No início da elaboração deste problema este grupo colocou a capacidade máxima da mochila de 10 kg e então eles observaram que na solução do *solver* eram colocados todos os objetos na mochila, somente após questionar o professor compreendeu que o peso de todos os objetos selecionados não ultrapassava 10kg e por isso a solução indicava para inserir todos os objetos. Assim eles modificaram a capacidade máxima para 4000 gramas.

|                            |                           | <b>Pescaria</b>       |                                                                  |            |  |
|----------------------------|---------------------------|-----------------------|------------------------------------------------------------------|------------|--|
| <b>Objeto</b>              | <b>Utilidade</b><br>$C_i$ | Peso(gramas)<br>$P_i$ | <b>Objeto Selecionado</b><br>$X_i$                               | $P_j^*X_j$ |  |
| <b>Alimento</b>            | 8                         | 800                   |                                                                  | 800        |  |
| Varas de pesca             | 10                        | 300                   |                                                                  | 300        |  |
| <b>Iscas</b>               | 9                         | 100                   |                                                                  | 100        |  |
| <b>Barraca</b>             | 10                        | 500                   |                                                                  | 500        |  |
| <b>Repelente</b>           | 5                         | 50                    |                                                                  | 50         |  |
| <b>Protetor</b>            | 5                         | 60                    |                                                                  | 60         |  |
| Saco de dormir             | 2                         | 600                   |                                                                  | 600        |  |
| <b>Bebidas</b>             | 8                         | 3000                  | 0                                                                | 0          |  |
| Chapéu                     | 9                         | 200                   | 1                                                                | 200        |  |
| Peso da Mochila(gramas)    |                           |                       | Capacidade Máxima (gramas)                                       |            |  |
| 2610                       |                           | s                     | 4000                                                             |            |  |
|                            |                           |                       | $800x1+300x2+100x3+500x4+50x5+60x6+600x7+3000x8+200x9 \le 10000$ |            |  |
| <b>Maximizar utilidade</b> |                           | 58                    | Eanta: Eleberado polos alungo Excel (2020)                       |            |  |

Figura 59: Tela de planilha com Dados e Solução do Problema da Mochila II

Como podemos ver na Figura 58 a nova solução deixou de lado as bebidas que tinham um peso maior e utilidade 8, colocando todo o restante dos objetos na mochila.

Em geral, os alunos não sentiram dificuldade na elaboração do problema e foram poucos que precisaram de auxílio. Por se mostrar um problema de fácil compreensão esta atividade foi realizada com desenvoltura por todos.

Antes de programar a solução no *solver* os grupos eles discutiram entre si quais seriam as melhores escolhas para se carregar na mochila e depois compararam com os resultados encontrados pelo programa, reconhecendo que havia lógica nas escolhas do *solver*.

Foi considerado um problema fácil pelos alunos pois tem poucas restrições, apenas a capacidade de peso da mochila e a natureza binária das variáveis (se o objeto vai ser colocado ou não na mochila).

Os alunos ficaram entusiasmados, quando comentamos sobre as aplicações práticas desse problema, tais como investimento de capital, carregamento de veículos, orçamentos. Enfim, este foi o último problema trabalhado no minicurso e a atividade se

Fonte: Elaborado pelos alunos. Excel (2020)

mostrou muito produtiva, pois como os alunos já conheciam o processo de elaboração de modelos e o uso do *solver* para resolução, eles puderam traçar suas estratégias de elaboração e resolução de forma autônoma.

## 5.4 AVALIAÇÃO DO MINICURSO

Ao término das atividades pedimos para que os discentes expressassem suas opiniões em relação a experiência deles no minicurso. Todos se mostraram muito agradecidos, a maioria disse não ter sentido muita dificuldade em relação aos conteúdos trabalhados, os que disseram sentir dificuldade atribuíram isso com o seu raciocínio lógico e que o curso contribuiu nesse sentido, conforme ilustra a fala de uma das alunas: *"Tenho dificuldade em Matemática e em raciocínio lógico, sinto que esse curso me ajudou a desenvolver essa parte".*

Sobre a relevância da proposta, a maioria avaliou como de grande importância, principalmente para re*solver* problemas reais para diversos profissionais, consideraram o conhecimento sobre Programação Linear uma ferramenta útil e que se sentiam privilegiados por já a conhecer.

- "*Estou feliz pois vou usar esse conhecimento na minha futura profissão, quero fazer engenharia*" (Matheus)

Em suas falas, pode-se perceber um destaque especial em relação ao uso dos recursos do Geogebra e Excel, mesmo para os que acham que não vão utilizar os conhecimentos de PL em suas vidas.

- *Eu acho que não vou usar esse conhecimento no futuro, mas gostei de aprender sobre o Geogebra e o Excel*". (Ana Carla)

- " *Quero fazer Economia e acho que esse curso vai me ajudar bastante, achei fantástico o Solver*".

- *"Não sabia muito mexer no computador e adorei aprender a fazer planilhas no Excel e resolver sistemas".* (Carolina)

Avaliaram também a desenvoltura das aulas e sua metodologia como eficiente, consideraram apenas pouco tempo para fixar todo o conteúdo e que gostariam de ter praticado mais exercícios.

A maioria finalizou sua fala com o pedido de mais um curso ou que essa estratégia de usar as tecnologias também deveria ser aplicada em sala de aula. Um dos alunos sugeriu um minicurso de Excel, uma aluna solicitou o uso do Geogebra nas aulas de Geometria plana e espacial.

E assim encerramos nosso minicurso acreditando que a Programação Linear pode contribuir no ensino da Matemática, principalmente como introdução ou finalização de certos conteúdo, pois esta área permite abordar situações-problema reais e aplicações do dia a dia como forma de despertar e motivar o interesse dos alunos para a Área de Matemática.

 Conhecer e estudar Programação Linear, sua história e evolução, seus ramos de atuação nos levou a desenvolver muitas habilidades e dar valor aos vários tipos de solução que um problema pode apresentar. O conhecimento em si foi muito valioso para os alunos e para o professor.

O uso de tecnologias também foi um grande aliado no sucesso dessa trajetória, o envolvimento e o compromisso dos discentes foi bastante produtivo, sendo que os que tinham mais dificuldades acabaram se superando, conseguindo concluir as tarefas com êxito.

Com certeza o aprendizado foi mutuo, em uma turma bem eclética, conseguimos conquistar a confiança e a admiração de todos, bem como a aprendizagem. Esperamos que este trabalho possa gerar discussões sobre a possiblidade de ensino das noções básicas de Programação Linear no Ensino Médio, gerando uma nova combinação de metodologias de ensino.

## **6. CONSIDERAÇÕES FINAIS**

Ao se arquitetar este trabalho definimos que sua finalidade seria trazer para os alunos do Ensino Médio conceitos básicos de Programação Linear, a fim de mostrar algumas aplicações práticas de Sistemas Lineares e Inequações do Primeiro Grau. Para isso, organizamos um minicurso, elaboramos uma sequência didática com atividades que envolvia também, o uso dos recursos tecnológicos do Geogebra e Excel e, posteriormente, aplicamos a proposta junto a um grupo de alunos que estavam cursando o Ensino Médio.

Durante a realização da proposta os alunos tiveram a oportunidade de entrar em contato com algumas aplicações da Matemática e pudemos acompanhar o desenvolvimento dos alunos em relação a resolução de problemas, de suas habilidades para utilizar as ferramentas computacionais para resolvê-los e a interação com os colegas para discutir estratégias e formas de resolução. Todo o processo foi registrado em um caderno de campo, que eram sistematizados em relatórios semanais.

Durante a realização do minicurso os discentes passaram por três fases, conhecimento superficial do que seria a Programação Linear e sua importância no mundo corporativo; revisão de conceitos do Ensino Fundamental e Médio e resolução de problemas de Programação Linear. Nesta última etapa se envolveu a modelagem, a interpretação, o uso do Geogebra e/ou Excel e o trabalho em equipe.

No decorrer da sua execução resgatamos conceitos muito importantes, que seriam necessários posteriormente, como a solução geométrica de Sistemas Lineares e de Inequações com o auxílio do aplicativo Geogebra, que segundo a ótica dos alunos, se tornou mais significativo do que somente a abordagem da solução analítica.

Os problemas de Programação Linear chamaram muita atenção dos alunos, principalmente pelo fato de se ter que otimizar uma certa função objetivo de cada problema. Ao fim de cada exercício percebíamos que o resultado passava por uma análise crítica dos alunos, o que despertou nos jovens cursistas a habilidade de averiguação de resultados.

Um dos aspectos que mais chamou atenção e encantou os alunos durante o minicurso foi o uso de recursos computacionais, eles elogiaram muito o uso das tecnologias para se estudar Matemática, disseram que se sentiram leves e motivados para enfrentar os desafios da resolução dos problemas. Assim, além de aprender a re*solver* um grupo de problemas básicos de PL, eles puderam manipular ferramentas computacionais como o Geogebra, o Excel e o seu *solver*, que também poderão ser usadas para aprofundamento em outros conteúdos matemáticos.

O Geogebra foi uma descoberta incrível para os alunos participantes do minicurso, em especial o modo 3D, sentimos eles ávidos por decifrar cada comando do aplicativo.

O Excel e suas simples fórmulas já despertaram grande interesse, a maioria foi a primeira vez que estava utilizando-o. Quando habilitamos o seu suplemento *Solver* para re*solver* sistemas de mais de três variáveis os alunos já dominavam a construção dos modelos matemáticos dos problemas de PL.

Para o professor o desafio também é grande, mostra que se deve sempre estar em constante formação, porém os resultados são muito proveitosos, mostram grandes níveis de colaboração, aceitação e interação.

Enquanto professora este trabalho nos proporcionou grande aprendizado, ao pesquisar e aprender sobre as aplicações da Programação Linear e as ferramentas do *software* Geogebra e do Excel. Tivemos a oportunidade também de experienciar o planejamento das atividades, construir uma sequência didática e desenvolver as aulas utilizando os recursos computacionais.

O trabalho de pesquisa educacional também nos fez refletir sobre as práticas educacionais, pois ao observar os alunos, o processo ensino-aprendizagem, interpretar e analisar os dados coletados durante esta experiência, nos ajudou a construir novos conhecimentos referente a nossa prática docente crescermos como profissionais.

Enfim, devido a todos os sinais expressos pelos alunos participantes, há fortes indícios de que os alunos podem compreender e desenvolver habilidades em re*solver* problemas simples de Programação Linear no Ensino Médio tendo como suporte *softwares* para interpretação gráfica de problemas de PL de duas variáveis e a planilha e do *solver* do Excel para resolução de problemas com três ou mais variáveis.

Como perspectivas futuras pretendemos dar continuidade nos estudos que possibilitem a implantação de atividades contextualizadas e o uso de recursos tecnológicos no ensino com o objetivo de tornar a Matemática mais acessível e relevante para os estudantes.

Uma possibilidade de levarmos os conceitos de Programação Linear no Ensino Médio nos moldes deste minicurso, será por meio dos itinerários formativos que é a parte flexível do currículo do Novo Ensino Médio, que está previsto para entrar em vigor até 2022. Os itinerários formativos visam possibilitar ao aluno aprofundar a aprendizagem em uma determinada área do conhecimento de acordo com seu interesse, aptidão, necessidades e interesses profissionais.

# **REFERÊNCIAS**

ALMEIDA, Rangel Calmon de. CHUQUIPOMA, José Angel Dávalos. **O Teorema Fundamental da Programação Linear e Modelagem Matemática no Ensino Médio.** 2013. 13 f. Dissertação (Mestrado Profissional em Matemática - PROFMAT). Universidade Federal de São João Del Rei, 2013.

BELFIORE, P.; FÁVERO, L. **Pesquisa Operacional para Cursos de Engenharia.** Rio de Janeiro: Elsevier, 2013.

BERTI, Nívia Martins. O Ensino de Matemática no Brasil: buscando uma compreensão histórica. In: **VI Jornada do HISTEDBR - História, Sociedade e Educação no Brasil**. Universidade Estadual de Ponta Grossa, Ponta Grossa – PR, 2005. Disponível em [http://www.histedbr.fe.unicamp.br/acer\\_histedbr/jornada/jornada6/resumos/617.htm.](http://www.histedbr.fe.unicamp.br/acer_histedbr/jornada/jornada6/resumos/617.htm) Acesso em: 06 de março de 2020.

BOLDRINI, José Luiz. et al. **Álgebra Linear**, 3ª edição. São Paulo: Editora Harbra, 1980.

BORBA, M.C.; SILVA, R.S.S; GADANIDIS, G.**.** Geogebra: Explorando a noção de derivada**.** *In:* **Fases das Tecnologias Digitais em Educação Matemática: Sala de aula e internet em movimento**, 2ª edição**.** Belo Horizonte: Editora Autêntica, 2018. p. 49-77

BRASIL, MEC, **Base Nacional Comum Curricular – BNCC**, versão aprovada pelo CNE, novembro de 2017. Disponível em: http://basenacionalcomum.mec.gov.br/images/BNCC\_EI\_EF\_110518\_versaofinal\_s ite.pdf. Acesso em: 21 de novembro de 2020.

BREGALDA, Paulo F.; OLIVEIRA, Antônio A. F. ; BORNTEIN, Claudio T. **Introdução a programação Linear**.3ª ed. Rio de Janeiro: Editora Campus, 1988. CALLIOLI, C. A.; DOMINGUES, H. H.; COSTA, R.C.F. **Álgebra Linear e Aplicações**, 6ª edição. São Paulo: Editora Atual,1990.

CAMARGO, Ramina Samoa Silva. **Introdução à programação linear no Ensino Médio utilizando a resolução gráfica**. 2014. 44 f. Dissertação (Mestrado em Matemática) - Universidade Federal do Amazonas, Manaus, 2014.

CRÓCOLI. **Programação Linear**: Uma abordagem para o Ensino Médio. 2016. 40f. Dissertação (Mestrado Profissional em Matemática). Maringá, 2016.

DANTE, Luiz Roberto. **Didática da resolução de problemas de matemática:** 1ª a 5ª series. 12. ed. São Paulo: Ática, 2000.

DANTE, Luiz Roberto. **Matemática**: Contexto e Aplicações. 2ª edição. São Paulo: Ática, 2013.

DANTZIG, G.B. The Diet Problem**. Interfaces**, Vol. 20. Número 4, p. 43-47:Julho-Agosto, 1990. p. 43-47.

DOLZ, Joaquim; NOVERRAZ, Michèle; SCHNEUWLY, Bernard. Sequências didáticas para o oral e a escrita: apresentação de um procedimento. In: SCHNEUWLY, Bernard; DOLZ, Joaquim (Org.). **Gêneros orais e escritos na escola.** Campinas: Mercado de Letras, 2004. p. 81-108.

FERREIRA, Rodrigo Moraes. **Maximizando lucros e minimizando perdas: tópicos de programação linear com aplicações e perspectivas para o ensino**. 2017. 82 f. Dissertação (Mestrado Profissional em Matemática) - Universidade Tecnológica Federal do Paraná. Curitiba, 2017.

FIORENTINI, D. Alguns modos de ver e conceber o ensino da matemática no Brasil. **Zetetiké**, v. 3, n. 1, 11 out. 2009.

GERHARDT, T. E.; SILVEIRA, D. T., **Métodos de Pesquisa**,1ª edição. Porto Alegre: Editora da Universidade Federal do Rio Grande do Sul, 2009.

GODOY, Arilda Schmidt. Pesquisa Qualitativa Tipos Fundamentais. **Revista de Administração de Empresas.** São Paulo, p. 20 - 29, 1995.

GOLDBARG, Marco C.; LUNA, Henrique P. L. **Otimização combinatória e programação linear: modelos e algoritmos**. 2. ed. Rio de Janeiro: Elsevier, 2005.

GONÇALVES, Adair V., FERRAZ, Mariolinda R. R.. Sequências Didáticas como instrumento potencial da formação docente reflexiva. **DELTA: Documentação de Estudos em Lingüística Teórica e Aplicada**, *32*(1), 119-141. Disponível em [https://www.scielo.br/scielo.php?script=sci\\_arttext&pid=S0102-](https://www.scielo.br/scielo.php?script=sci_arttext&pid=S0102-44502016000100119&lng=pt&tlng=pt) [44502016000100119&lng=pt&tlng=pt.](https://www.scielo.br/scielo.php?script=sci_arttext&pid=S0102-44502016000100119&lng=pt&tlng=pt) Acesso em: 15 de março de 2020.

HILLIER, Frederick S; LIEBERMAN, Gerald J. **Introdução à Pesquisa Operacional**. 8ª edição, Porto Alegre: AMGH. Editora Bookman, 2010.

IEZZI, Gelson; HAZZAN, Samuel. **Fundamentos da Matemática Elementar 4 – Sequências, Matrizes, Determinantes e Sistemas**. 2ª Edição. Editora Atual, 1977.

LACHTERMACHER, Gerson. **Pesquisa Operacional na tomada de decisões.** São Paulo: Pearson Prentice Hall, 2009.

LIMA, Elon Lages. **Coordenadas no Espaço**. Coleção do Professor de Matemática. Rio de Janeiro: Sociedade Brasileira de Matemática, 1998.

LIMA, E.L. **Sobre o Ensino de Sistemas Lineares**. Revista do Professor de Matemática. N. 23, 1º Semestre de 1993.
MACHADO, R. C. G. **Uma análise de admissão ao secundário (1930-1970):** subsídios para a história da educação matemática. 2002. 130 f. Dissertação (Mestrado em Educação Matemática) - Pontifícia Universidade Católica, São Paulo, 2002.

MARINS, Fernando Augusto Silva. **Introdução A Pesquisa Operacional**. São Paulo: Cultura Acadêmica: Universidade Estadual Paulista, Pró Reitoria De Graduação, 2011.

MEC. **Instituto Nacional de Estudos e Pesquisas Educacionais (Inep)**. Pisa 2018 revela baixo desempenho escolar em leitura, matemática e ciências no Brasil. Brasília: Inep, 2019. Disponível em: [http://portal.inep.gov.br/artigo/-](http://portal.inep.gov.br/artigo/-/asset_publisher/B4AQV9zFY7Bv/content/pisa-2018-revela-baixo-desempenho-escolar-em-leitura-matematica-e-ciencias-no-brasil/21206) [/asset\\_publisher/B4AQV9zFY7Bv/content/pisa-2018-revela-baixo-desempenho-escolar](http://portal.inep.gov.br/artigo/-/asset_publisher/B4AQV9zFY7Bv/content/pisa-2018-revela-baixo-desempenho-escolar-em-leitura-matematica-e-ciencias-no-brasil/21206)[em-leitura-matematica-e-ciencias-no-brasil/21206.](http://portal.inep.gov.br/artigo/-/asset_publisher/B4AQV9zFY7Bv/content/pisa-2018-revela-baixo-desempenho-escolar-em-leitura-matematica-e-ciencias-no-brasil/21206) Acesso em: 28 de fevereiro de 2020.

MELO, Jorge N. Batista, **Uma proposta de ensino e aprendizagem de programação linear no Ensino Médio**. Dissertação (Mestrado Profissional em Matemática). UFRGS – Porto Alegre, 2012.

MIGUEL, J. C. **O ensino da matemática na perspectiva da formação de conceitos:** implicações teórico-metodológicas. UNESP, 2005. Disponível em: <http://www.unesp.br/prograd/PDFNE2003/O%20ensino%20de%20matematica.pdf> Acesso em: 20 de abril 2020

NAMEN, A. A; Bronstein, C. T. **Uma Ferramenta para Avaliação de Resultados de Diversos Modelos de Otimização de Dietas**. Pesquisa Operacional, 2004.

ONUCHIC, Lourdes de la Rosa. Ensino-aprendizagem de Matemática Através da Resolução de Problemas. *In:* BICUDO, M.A.V. (Org.) **Pesquisa em Educação Matemática: Concepções & Perspectivas**, 1999. p.199-218.

BRASIL. **Parâmetros Curriculares Nacionais: terceiro e quarto ciclos: Matemática.** Brasília : MEC / SEF, 1998.

PEREIRA, Ricardo Alexandre Alves. **Elementos de Programação Linear, Condições de Otimalidade e Lema de Farkas.** 2010, 86 f. Dissertação (Mestrado Profissional em Matemática). Instituto de Matemática, Estatística e Computação Cientifica. UNICAMP – Campinas, 2010.

PIAGET, Jean. **Sobre Pedagogia.** São Paulo: Casa do Psicólogo, 1998.

POLYA, G. **A Arte de Re***solver* **Problemas**. Rio de janeiro: Interciência, 2006.

PONTE, J. P. O Estudo de Caso na Investigação em Educação Matemática. **Quadrante**, 3(1), 3-18, 1994. Disponível em [http://www.educ.fc.ul.pt/docentes/jponte/docs-pt/94-](http://www.educ.fc.ul.pt/docentes/jponte/docs-pt/94-Ponte(Quadrante-Estudo%20caso).pdf) [Ponte\(Quadrante-Estudo%20caso\).pdf](http://www.educ.fc.ul.pt/docentes/jponte/docs-pt/94-Ponte(Quadrante-Estudo%20caso).pdf) .Acesso em 19 de abril de 2020.

RECH, Roberto. **Resolvendo problemas de otimização no ensino médio,** 2008. Disponível em: [http://www.diaadiaeducacao.pr.gov.br/portals/pde/arquivos/705-](http://www.diaadiaeducacao.pr.gov.br/portals/pde/arquivos/705-%204.pdf) 4.pdf. Acesso em 18 de fev. de 2020.

SANTOS, Anderson Oramisio; OLIVEIRA, Guilherme Saramago. Contextualização no Ensino-Aprendizagem da Matemática: Princípios e Práticas. **Revista Educação Em Rede: Formação E Prática Docente.** v. 4, n. 5, jul. 2015. Disponível em: [<http://ojs.cesuca.edu.br/index.php/educacaoemrede/article/view/819>](http://ojs.cesuca.edu.br/index.php/educacaoemrede/article/view/819). Acesso em: 24 ago. 2020.

SILVA, Ermes Medeiros da *et al*. **Pesquisa Operacional. Para cursos de: Economia, Administração, Ciências Contábeis.** São Paulo: Editora Atlas S.A, 2007.

SILVA, G. A. Programação Linear: uma possibilidade para o Ensino Médio / Linear Programming: a possibility for Middle School. **Revista Internacional de Aprendizaje en Ciencia, Matemáticas y Tecnología**, v. 1, n. 2, 6 mar. 2014.

STEWART, James. **Cálculo. Volume II**. 7ª edição. São Paulo: Cengage Learning, 2013.

ZABALA, A. **A Prática Educativa: Como Ensinar**. Porto Alegre: Artmed, 1998.

ZACHI, Juliana Mallia. **Problemas de Programação Linear: uma proposta de resolução geométrica para o Ensino Médio com o uso do GeoGebra**. 2016. 115 f. Dissertação (Mestrado Profissional em Matemática). Unesp – FCT. Araraquara, 2016.

# **APÊNDICES**

## • APÊNDICE A

Fotografias dos alunos durante as aulas do minicurso de Programação Linear.

Figura 60: Construção da resolução geométrica do Exercício I

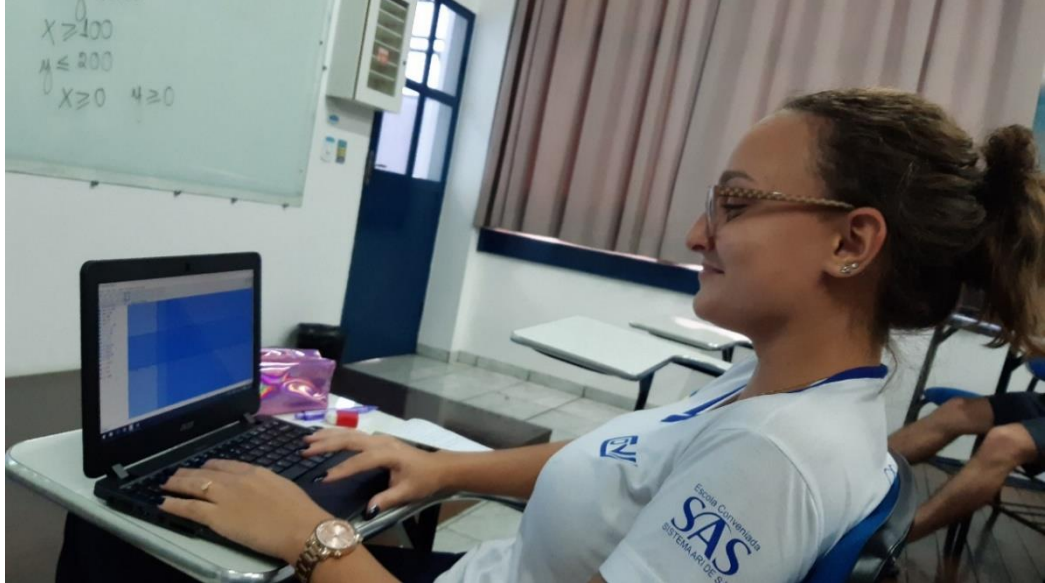

Fonte: Acervo da autora

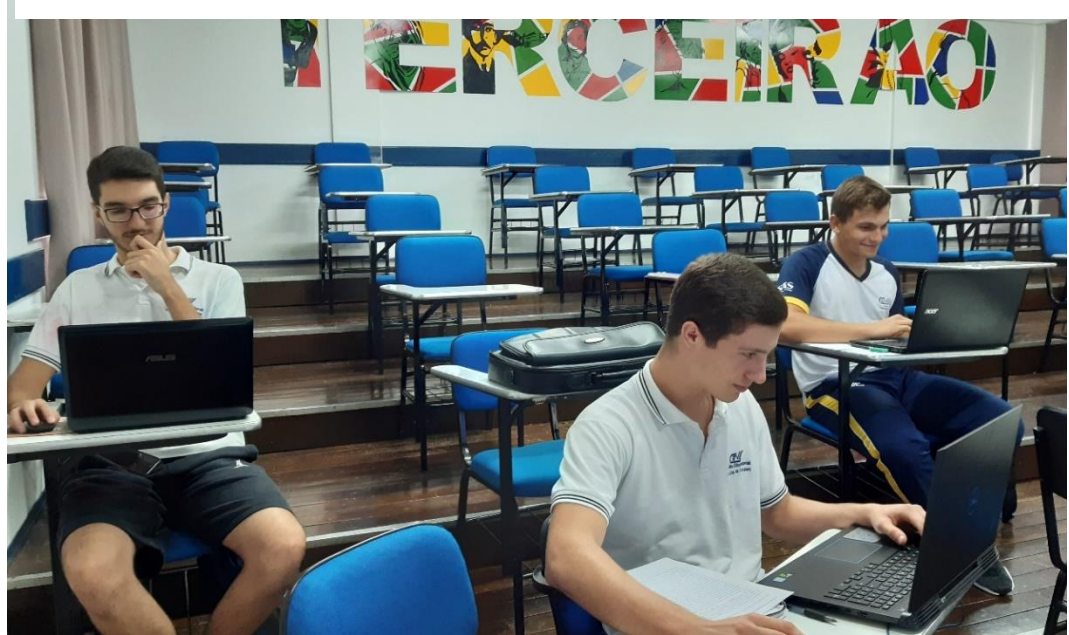

Figura 61: Momento de discussão sobre a resolução do Problema da Refinaria

Fonte: Acervo da autora

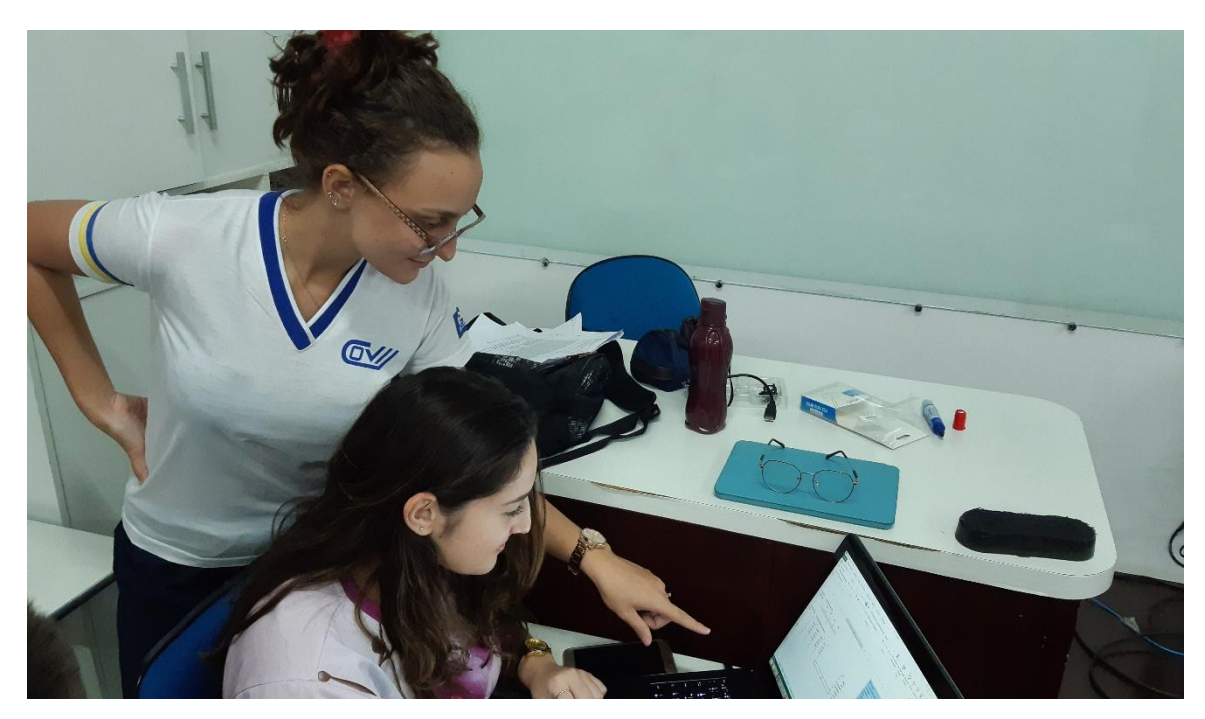

Figura 62: Discussão sobre o Exercício I resolvido com o *Solver*

Fonte: Acervo da autora

## $\bullet$  APÊNDICE B

Declaração da escola onde foi realizado o minicurso da pesquisa.

**Centro Educacional VINÍCIUS DE MORAES** 

Sorriso/MT, 25 de setembro de 2020.

#### DECLARAÇÃO

O Centro Educacional Vinícius de Moraes vem através deste, declarar para os devidos fins que se fazem necessários, que a Senhora Itamara Cristina Dal Bello, professora nesta escola, realizou um mini curso de Introdução à Programação Linear, com a seguinte programação:

Período: 07 de fevereiro a 13 de março de 2020.

Aulas semanais às sextas-feiras, das 13h às 15h30.

Público: convite feito a todos os alunos do ensino médio.

Inscritos: 23 alunos.

Concluintes: 09 alunos

Declaramos ainda que foram respeitadas todas as normas da escola, bem como ao direito ao uso da imagem dos alunos no material produzido no curso, ou seja, todos os direitos dos alunos estão em perfeita consonância com a legislação.

Sendo só para o momento, agradecemos,

Atenciosamente,

Thurton lah ug Coordenadora Pedagógica

Suad Rebien Fugo

Colégio Vinícius de Moraes Fone: 66-3544-2991 www.colegiovinicius.com.br

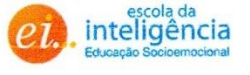

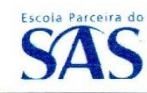

### **ANEXO**

 **Atividade 2** - Lista de problemas de PL proposta para os alunos para que formulassem os modelos matemáticos dos problemas. Foram extraídos de Silva (2007)

- *1-* Um sapateiro faz 6 sapatos por hora, se fizer somente sapatos, e 5 cintos por hora, se fizer somente cintos. Ele gasta 2 unidades de couro para fabricar 1 unidade de sapato e 1 unidade de couro para fabricar uma unidade de cinto. Sabendo-se que o total disponível de couro é de 6 unidades e que o lucro unitário por sapato é de 5 unidades monetárias e o cinto é de 2 unidades monetárias, qual é o lucro máximo do sapateiro por hora?
- *2-* Um vendedor de frutas pode transportar 800 caixas de frutas para sua região de vendas. Ele necessita transportar 200 caixas de laranja a 20 unidades monetárias de lucro por caixa, pelo menos 100 caixas de pêssegos a 10 unidades monetárias de lucro por caixa, e no máximo 200 caixas de tangerinas a 30 unidades monetárias de lucro por caixa. De que forma deverá ele carregar o caminhão para obter lucro máximo?
- *3-* Para uma boa alimentação, o corpo necessita de vitaminas e proteínas. A necessidade mínima de vitaminas é de 32 unidades por dia e a de proteínas de 36 unidades por dia. Uma pessoa tem disponível carne e ovos para se alimentar. Cada unidade de carne contém 4 unidades de vitaminas e 6 unidades de proteínas. Cada unidade de ovo contém 8 unidades de vitaminas e 6 unidades de proteínas. Qual a quantidade diária de carne e ovos que deve ser consumida para suprir as necessidades de vitaminas e proteínas com o menor custo possível? Cada unidade de carne custa 3 unidades monetárias e cada unidade de ovo custa 2,5 unidades monetárias.